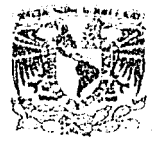

# UNIVERSIDAD NACIONAL AUTONOMA DE MEXICO

FACULTAD DE CONTADURIA Y ADMINISTRACION

### PROYECTO MULTIMEDIA DE CAPACITACION A DISTANCIA VIA WEB DE FUNDAMENTOS DE PLANEACION ESTRATEGICA.

# DISEÑO DE UN PROYECTO PARA UNA ORGANIZACIÓN QUE PARA OBTENER EL TITULO DE:

# LICENCIADO EN INFORMÁTICA

#### PRESENTAN:

# ISRAEL BARRANCO SANCHEZ EVERARDO HERNANDEZ GARCIA JAIME ALBERTO MERINO MACIAS

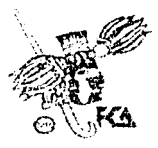

ASESOR: M.I. GRACIELA BRIBIESCA CORREA

MEXICO, D.F. 2003

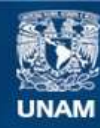

Universidad Nacional Autónoma de México

**UNAM – Dirección General de Bibliotecas Tesis Digitales Restricciones de uso**

# **DERECHOS RESERVADOS © PROHIBIDA SU REPRODUCCIÓN TOTAL O PARCIAL**

Todo el material contenido en esta tesis esta protegido por la Ley Federal del Derecho de Autor (LFDA) de los Estados Unidos Mexicanos (México).

**Biblioteca Central** 

Dirección General de Bibliotecas de la UNAM

El uso de imágenes, fragmentos de videos, y demás material que sea objeto de protección de los derechos de autor, será exclusivamente para fines educativos e informativos y deberá citar la fuente donde la obtuvo mencionando el autor o autores. Cualquier uso distinto como el lucro, reproducción, edición o modificación, será perseguido y sancionado por el respectivo titular de los Derechos de Autor.

# TESIS CON FALLA DE ORIGEN

# PAGINACIÓN DISCONTINUA

l,

# **INDICE**

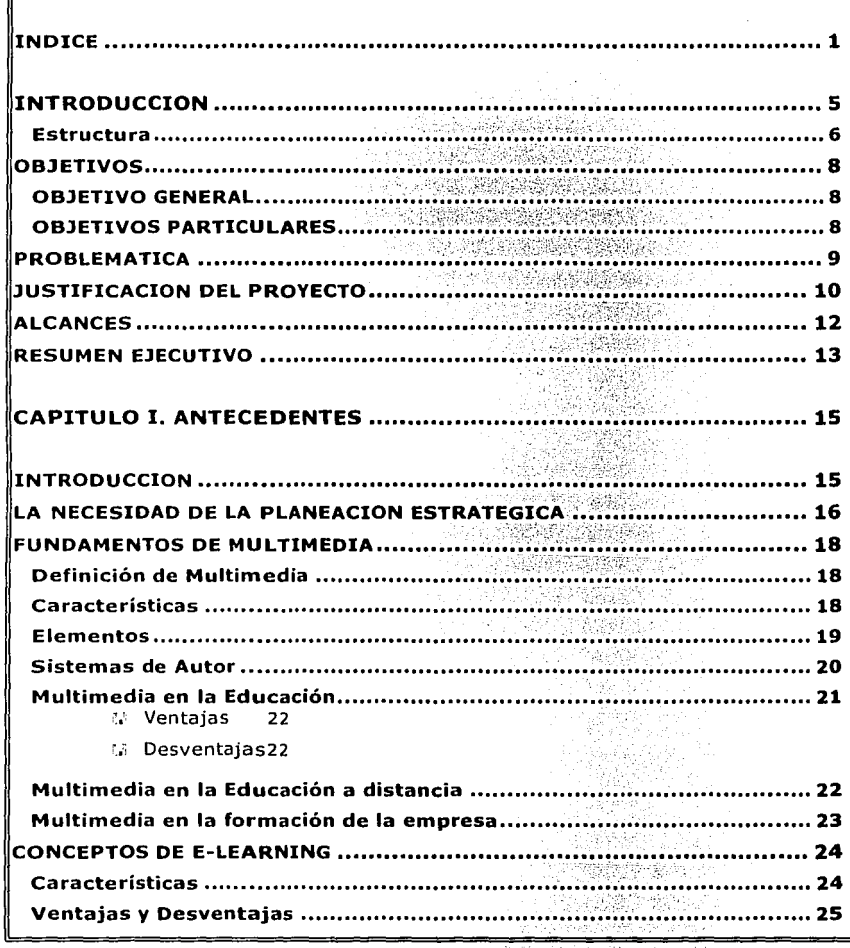

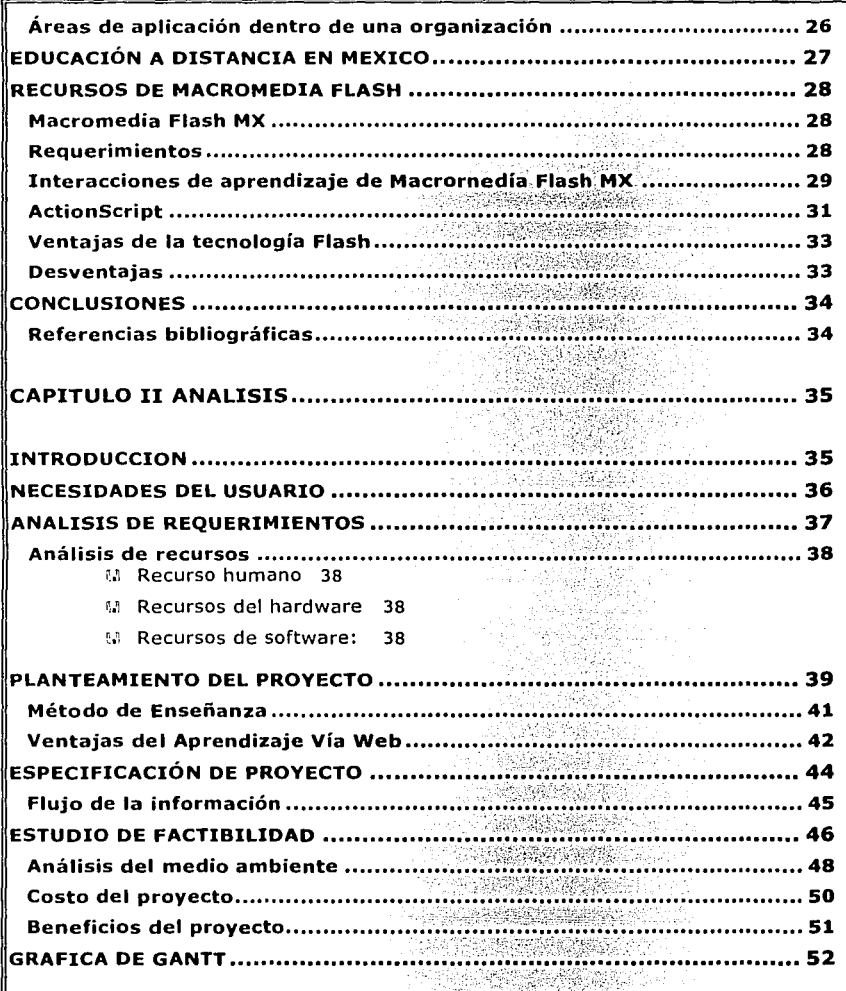

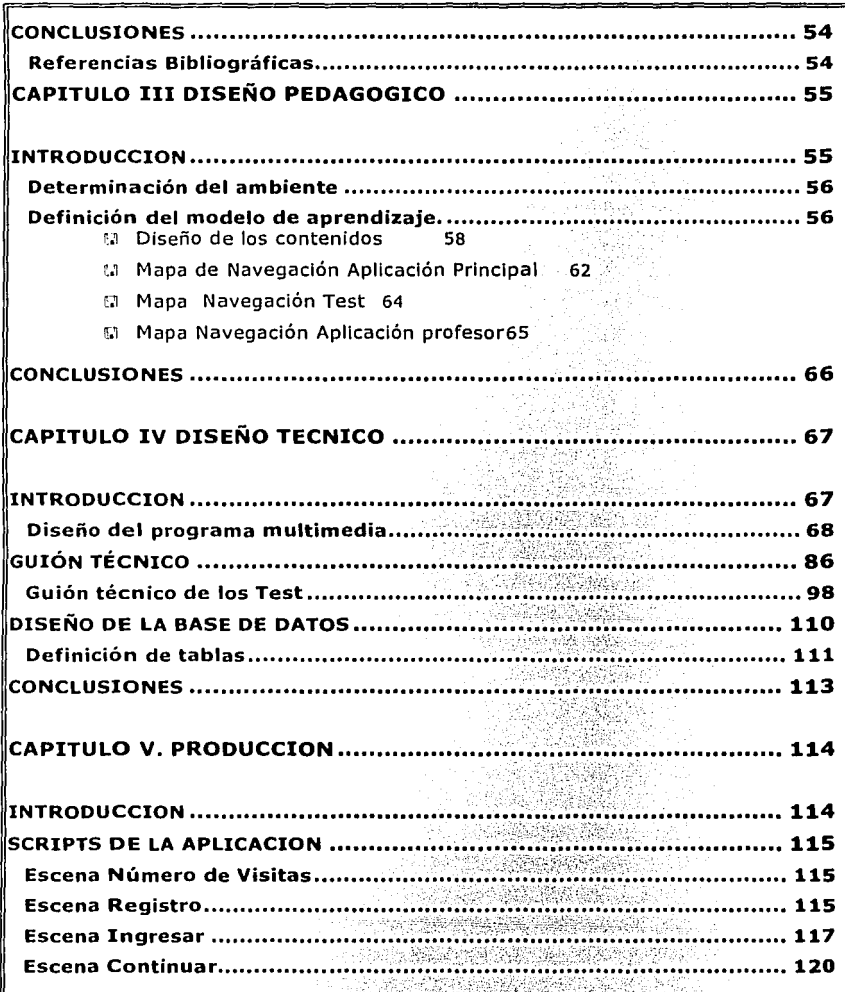

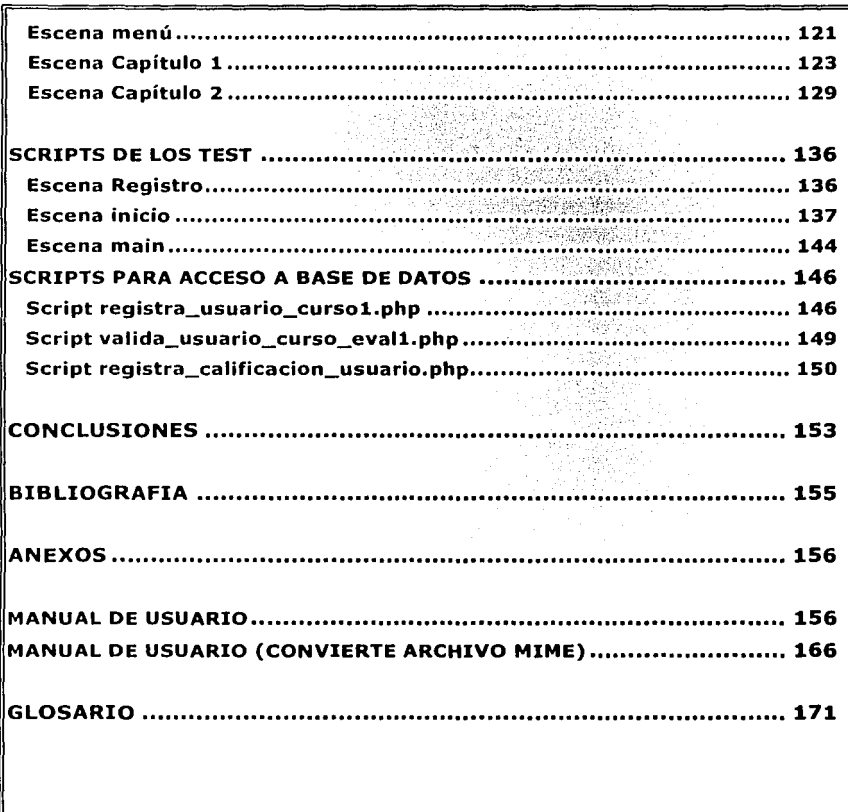

# **INTRODUCCION**

La incorporación de tecnologías al ámbito educativo, permite potenciar los modelos de educación a distancia va existentes y la creación de nuevas propuestas con fines de desarrollo profesional y de formación permanente, donde el uso combinado de métodos pedagógicos y materiales de autoaprendizaje con el uso de diversas tecnologías, plantean un cambio vital en los individuos y necesitan de un nuevo planteamiento educativo que posibilite procesos educativos y comunicacionales que implican el acercamiento entre los agentes involucrados en la enseñanza-aprendizaje.

Precisamente la capacidad que la tecnología ha demostrado y su efectividad en. aspectos como la transmisión de la información y del conocimiento ha dado pie a la idea de incorporar estos recursos al proceso de formación.

Por lo cuál, basado en las ventalas que nos ofrece la tecnología se ha pensado en desarrollar una aplicación basada en el e-Learning que aproveche todas la ventajas ofrecidas y la posibilidad de incluir tecnologías como la multimedia.

Ahora, si nuestro objetivo es desarrollar una aplicación de e-Learning, basados en los sistemas multimedia debemos de considerar una buena razón para que el usuario no pueda preferir asistir a una clase presencial o simplemente leer un texto directamente en un libro si la multimedia no le ofrece una buena razón para sustituirlos.

Hoy en día la tendencia gracias al desarrollo de Internet y al de la multimedia por ya haber demostrado de sobre manera su efectividad en el plano de la interactividad "ha probado ser un medio extraordinariamente eficaz para la transmisión de mensajes, cultura y entretenimiento." Con el adecuado uso del potencial que tiene para enriquecer los contenidos y hacerlos mas llamativos vistosos y digeribles al espectador es por esto que se afirma que "Estos sistemas, serán parte integral del proceso de enseñanza-aprendizaje ahora y en las futuras generaciones".

Es necesario tener reunida toda la información de manera oportuna, no solo acerca de las especificaciones técnicas de los productos a evaluar, sino también es importante saber que son los sistemas de autor, que nos ofrecen y que es lo que podemos hacer

con ellos de acuerdo a un fin útil. A medida que sabemos más de un paquete, sea cual fuere, tenemos la posibilidad, el criterio y la opción para elegir la mejor herramienta de trabajo, que nos permita alcanzar nuestro objetivo. Siendo éste Integrar de manera óptima nuestros medios y, por otra parte, realizar lo que tenemos en mente sin limitarnos a la herramienta en si.

Si el contenido del multimedio es lo que más debe tomarse en cuenta. Por tanto, lo Ideal será llevar a cabo con la herramienta elegida, todas y cada una de las tareas que establecimos desde un principio.

#### **Estructura**

Capitulo l. Antecedentes

En este capitulo se definen términos básicos que nos ayudarán a comprender y fundamentar el proyecto a desarrollar que van desde lo que es la multimedia, el e-Learnlng y Flash MX, asi como una descripción de la Importancia de la Planeación Estratégica en las empresas.

#### Capítulo 2. Análisis

Capítulo dedicado a llevar a cabo el por qué de nuestro proyecto, y su planteamiento para poder tener un buen. desarrollo, pues es necesario tener claro la Importancia de los elementos que interactuarán con el proyecto así como la factibilidad de esté para ser desarrollado.

Capítulo 3. Diseño Pedagógico

Este capitulo esta dedicado a la parte pedagógica del proyecto ya que se trata de un curso que proveerá Información a los usuarios es necesario que tenga un buen planteamiento pedagógico para que las personas que hagan uso de él, puedan cumplir sus objetivos en cuanto a aprendizaje se refiere.

Capitulo 4. Diseño Técnico

Parte en la cuál se muestra el diseño físico de nuestro proyecto, es el cuál se da una descripción de pantallas que conforman el proyecto, los test que realizarán los usuarios para saber su grado de avance, así como el diseño de la base de datos perteneciente al proyecto. - 대부분의 사이스<br>- 대부분의 사이스

Capitulo s. Producción

El último capitulo es'enque se van a Incluir todos aquellos scrlpts que forman parte de la aplicación, los scrlpts de flash que están realizados en el lenguaje propio que es actlonscrlpt, los scrlpts de php para la conexión con la base de datos, asi como los scripts utilizados para hacer la base de datos.

 $\frac{\partial}{\partial x} \left( \frac{\partial}{\partial x} + \frac{\partial}{\partial y} \right) = \frac{\partial}{\partial x} \frac{\partial}{\partial y}$ 

and the con-

# **OBJETIVOS**

#### **OBJETIVO GENERAL**

Desarrollar una aplicación mediante la nueva tendencia en la educación a distancia llamada "e-Learning" que permita a los empresarios mexicanos aumentar la competitividad y la eficiencia en la capacitación.

#### **OBJETIVOS PARTICULARES**

Hacer uso de la multimedia para crear una herramienta de aprendizaje original, creativa y útil.

Simular una situación en la que el usuario. pueda enfrentarse en forma virtual a problemas reales y desarrolle la capacidad de solucionarlos de:manera eficiente.

<u>주의 설문 대통령으로</u> 만

누가 있는 사람에

화도화 파물관

Que el usuario pueda adquirir habilldades y conocimientos necesarios sin depender del<br>lugar y tiempo lugar y tiempo.

Desarrollar una plataforma genérica multimedia que proteja los derechos de autor y evite la piratería del conocimiento.

tua a compo

Isty II. (1)

일*부터 있는* 70

# **PROBLEMATICA**

Los directivos de las PYMES mexicanas en su mayorfa no tienen una formación estratégica, es decir, no cuentan con los conocimientos teóricos y prácticos para la aplicación correcta de PE en sus organizaciones lo cuál propicia que estas sean vulnerables ante los cambios que se generan a su alrededor e incluso al interior de las mismas ya que no cuentan con las estrategias para hacerles frente. A sension establishmente establishmente est

Esto a su vez ha propiciado que los directivos estén muy ocupados atendiendo y resolviendo los problemas cotidianos que se pudieron haber evitado con una adecuada pianeaclón, de está misma saturación de trabajo a los directivos se les presenta muchas veces imposible asistir a un curso en el cuál puedan desarrollar las habilidades gerenciales necesarias para poder formular, implantar y evaluar estrategias que hagan a sus negocios mas competitivos.

# **JUSTIFICACION DEL PROYECTO**

Teniendo en consideración las ventajas que ofrecen las nuevas tecnologías y la nueva tendencia de educación a distancia llamada e-Learnlng ( que por cierto su uso y ventajas para las Pymes mexicanas no es muy difundido en nuestro pals) surge gracias a la integración de la Multimedia e Internet que en conjunto presentan la posibllidad de desarrollar aplicaciones que sin ninguna dificultad presentan contenidos formativos de una manera dinámica, vistosa, atractiva e interactiva sin la necesidad de desplazarse a lugares especificas en un tiempo determinado, es decir, donde y cuando se necesite, pero sin perder la esencia de la educación tradicional donde se da la Información y posteriormente se explora el grado de avance del alumno (nuestro usuario), con el propósito de que el desarrolle habllidades y capacidades en el tema especifico que se está tratando.

Gracias a la opción de titulación de 'diseño de un proyecto pára una organización", en nuestro caso nos da la oportunidad de adentramos al mundo' de la educación a distancia mediante el desarrollo de un "Proyecto Multimedia de Capacitación a distancia via Web de Fundamentos de Planeación Estratégica".

Este curso se visualiza como material de ayuda gerencial, ya que contribuirá a fortalecer y difundir la aplicación de la PE entre los directivos de las pymes mexicanas al formar estrategas que contribuyan de forma activa al éxito de las organizaciones mexicanas.

Esta aplicación está pensada para resolver el problema de tiempos y espacios en la capacitación de personal de una orgánización.

Se visualiza al e-learnlng en general como la estrategia adecuada para resolver la problemática planteada y cubrir las necesidades de capacitación y de desarrollo no solo de la alta gerencia si no de los empleados y la organización en general, al aprovechar sus beneficios:

- Formación disponible 365x24 horas a cualquier hora y en cualquier lugar. Ampliando la cobertura, eliminando las barreras de lugar y tiempo, características de la educación tradicional.
- Soluciones de formación Inmediatas.
- Disminución del costo de formación.
- Gestión del conocimiento con evaluaciones, valoración de nivel durante y después del curso.
- Mayor retención del aprendizaje y mejora del seguimiento y control de la formación.
- Aplicable a cualquier área de conocimiento.
- Formación constante: creación y actualización de contenidos:<br>• Formación online quiada por el asesor.
- 
- » Aprendizaje autónomo con prácticas interactivas. Que mejora de la calidad del proceso enseñanza - aprendizaje.
- Optimiza el aprendizaje en los alumnos, es decir que en el mismo tiempo pueden aprender más y con mayor calidad.
- Mejora del desempeño del docente, por cuanto parte del tiempo que antes se dedicaba a la clase, se invertirá en un mejor diseño curricular y en investigación.
- Desarrolla la creatividad del estudiante, pues tiene que buscar la información por si mismo.
- Promueve la Interacción con asesores y otros alumnos a través de la red es decir brinda retroalimentación.
- El estudiante es protagonista de su propio proceso formativo.
- El alumno recibe Instrucción más personalizada.
- Cada usuario avanza de acuerdo a sus poslbllldades de tiempo.

# **ALCANCES**

Se tratará de una aplicación multimedia que aprovechará los beneficios y potencialidades de la tecnología multimedia. Brindará a los directivos y organizaciones mexicanas que asl lo necesiten el servicio de e-Learnlng que específicamente otorga el curso multimedia de PE, cuyo desarrollo estará basado en Macromedla Flash MX.

Esta aplicación en términos generales es de aprendizaje y capacitación a distancia el cuál dará una formación en el :área administrativa en el tema de PE a los altos directivos de las empresas mexicanas que necesiten adquirir conocimientos y desarrollar habilidades en este campo para contribuir a formar en ellos una fortaleza aplicable en beneficio propio yde la organización a la que pertenezcan.

El curso se desarrolla en forma clásica, ya que se hace de vital importancia que el propio usuario este consciente de su avance, este tendrá disponible en todo momento la teoría que compone el curso en su totalidad la cuál será dividida en capítulos <sup>~</sup>. . . - -- . . ' pedagógicamente estructurados para fadlltar el proceso de aprendizaje.

Al final de cada capítulo se invitará al usuario a entrar al modulo de exámenes para que pueda constatar su grado de avance en el tema tratado.

. '

Es importante mencionar que la aplicación de los reactivos será en base a opción múltiple, habrá una evaluación por capítulo en el cuál la acreditación de la evaluación previa será requisito Indispensable para la siguiente, siendo de esta forma necesario regresar a la teoría del capitulo que no se ha acreditado para la presentación de su evaluación por segunda ocasión.

La finalidad de este material es puramente formativa basado en el método tutorlal en el campo de la PE por lo cual no está en juego una calificación, sino el compromiso de nuestra parte de brindar. un material de apoyo en la formación de estrategas que ayuden a su organización a ser mas competitiva.

La aplicación se presentará al usuario en un CD personalizado, el cual tendrá un autorun para que el usuario solo tenga que meter el CD y hacer uso de la información.

# **RESUMEN EJECUTIVO**

Este proyecto se planteo al ver los requerimientos que en materia de Planeaclón Estratégica tienen la mayoría de las organizaciones mexicanas.

Se trata de un material con contenido dedicado a reforzar la formación en el tema.

Para el desarrollo del proyecto se contemplaron varias herramientas que nos permitieron desarrollar el proyecto multimedia para ser distribuido mediante un CD con acceso vla Web. \ , -:\:;:)!; >:?:'~;. ';., '.,' ":~·~·,.:--:.~

De inicio se pensó desarrollarlo en Director 8 utilizando como complementos Authorware (en evaluaciones)  $y$ . Flash: 5 (animaciones); inclusive utilizando páginas Web. . ·: . ·~. : : . '

Después de tener un prototipo nos encontramos con varias dificultades en cuánto a la integración de Authorware y Flash con Director.  $\mathcal{H}^{\infty}_{\infty}$ 

 $\oplus$   $\infty$ 

Con el lanzamiento de Macromedia Flash MX se vio que las posibilidades brindadas por Flash MX cubría las necesidades que demandaba el proyecto.

Con la ayuda de Flash MX y su lenguaje .de programación Integrado (ActlonScrlpt) se desarrollo una plataforma genérica con las siguientes características:

- Seguridad y protección de los contenidos evitando la piratería de la información.
- Independencia de lugar y tiempo.
- Independiente del navegador
- Control del avance del usuario mediante reactivos en los que no se permite el avance a un reactivo sin haber acreditado el anterior, para medir el grado de avance del usuario.

: ;~.

Comunicación entre el asesor del curso y el usuario mediante una zona de contacto, cuando la comunicación sea requerida.

El desarrollo del proyecto arrojo los siguientes resultados:

Las bases para en un futuro poder realizar un generador de cursos. ٠

할날 힘내

- La materialización de un proyecto pensado para el apoyo a la formación profesional. .,. di Santono
- Un proyecto con la visión de utilidad empresarial, tanto para la empresa desarrolladora como para la organización o persona usuaria.
- Con la idea principal que sustenta el curso se podrá dotar a un número de personas  $\blacksquare$ de una información estandarizada y de fácil acceso además de encontrar la parte de evaluación que medirá su grado de desempeño en el curso.

# **CAPITULO I. ANTECEDENTES**

# **INTRODUCCION**

En los últimos años los cambios tecnológicos y las nuevas tendencias en la educación que han surgido han provocado que dentro de las empresas y las escuelas se adopten los cambios para que tengan un mejor desempeño, y como se dice "renovarse o morir".

Este dicho popular es precisamente lo que ha influenciado la forma de actuar de las empresas, en este mismo sentido es necesario· tenér en cuenta la Importancia de la Planeación Estratégica como un instrumento con el cuál pueden tener una mejor previsión de los problemas que se pudieran presentar y poder tomar decisiones acertadas.

Dentro de las nuevas tendencias que han surgido en los últimos años se ha podido observar la Importancia que ha tenido la multimedia como un medio para un mayor impacto dentro de los sitios Web y aplicaciones de diseño.

También se debe tomar en cuenta el e-Learnlng como la nueva tendencia de educación a distancia el cuál tiene un gran auge en Europa y EU más sin embargo en México no se han aprovechado las ventajas que nos ofrece.

En este capítulo se presentan algunos conceptos que nos ayudarán a comprender cada una de estas tendencias, además de que se sientan las bases teóricas que forman parte del proyecto a desarrollar.

. " : '.- , , .,. :. ~ .

# **LA NECESIDAD DE LA PLANEACION ESTRATEGICA**

En esencia planear significa tomar una decisión acerca del futuro, lo que supone poder elegir, de entre varias alternativas, la que más convenga. La planeaclón responde a la necesidad del hombre de aportar cierto orden a lo que hace

No es lo mismo planear en función de. algo que habrá de ocurrir relativamente pronto que con miras a un futuro más lejano. O, dicho en otros términos, la planeación que se requiere para el corto plazo es muy diferente de la que exigen el mediano y el largo plazos. Y esta última es, Justamente, la única merecedora del adjetivo "estratégica".

En la planeaclón simple se trazan metas de corto plazo que se van ajustando a medida que hay un cambio menor en el rumbo, lo que implica realizar 20% de planeación y 80% de Implementación. Con la planeación estratégica, en cambio, uno se traza el camino que desea andar en cinco, diez o más años, y se van haciendo los ajustes según se van detectando cambios importantes en el entorno que pudieran afectar el logro de los objetivos estratégicos. En este caso, la proporción se Invierte por completo: 80% de planeación y 20% de implementación.

El sueño de cualquier planeador es que el modelo Instrumentado se mantenga estático para tenerlo siempre bajo control. Sin embargo, el entorno, el múndo real -y, en concreto, el de los negocios-, está en continuo movimiento. El mercado, los procesos de producción y las condiciones financieras están cada día más a expensas de las constantes Innovaciones. De\_ ahl que la planeación debe estar basada en principios sólidos, en un análisis inteligente y en la flexibilidad gerencial para asimilar las acciones de la competencia y poder' seguir hacia adelante con rumbo a las metas trazadas.

En el largo plazo, que es justamente él horizonte de la planeación, todos los factores (capital, tecnología y trabajo) son variables. Lo que se debe definir primero es la demanda real, la demanda residual y la demanda potencial, a la que hay que "criar" desde antes. A partir de este pronóstico es posible determinar un tamaño óptimo de planta, de capital tanto humano como flslco y de conocimiento, que permita minimizar los costos de crecimiento de largo plazo para la empresa. "El capital es, por lo tanto, el

insumo estratégico." Y destaca dentro de éste a la generación de conocimiento, la memoria colectiva de la empresa, que constituye su "motor evolutivo" y es, en consecuencia, "el elemento central de toda actividad de planeación estratégica".'

Pero antes del plan es preciso establecer los objetivos estratégicos de la empresa. De lo contrario se corre el riesgo de que la planeación estratégica sea "estéril", parta de "modelitos" y "propuestas absolutas", no basadas en el conocimiento de la real funcionalidad de la organización.

Es preciso entender a la compañia más allá de sus propios llmites. Hay que conocer dónde 'vive', su demanda, a qué Industria pertenece, con qué otras Industrias se relaciona, el marco que define las reglas del juego, etcétera. El problema de muchos 'expertos' en planeaclón estratégica es que sólo se mueven dentro del ámbito de los negocios, y su corta: ·visión les impide ver que hay un mundo de relaciones enormemente relevantes a su alrededor. Son incapaces de observar la realidad y cuestionarse acerca de ella de una manera no lineal y más creativa.  $<sup>1</sup>$ </sup>

Algunas empresas que han logrado casos de éxito en la instrumentación, de planeación estratégica, tanto en el plano internacional (Johnson y Johnson, Citigroup, Volkswagen, General Motors, Amazon.com y Microsoft) como nacional (Grupo Bimbo, Grupo Modelo, Coca-Cola, Cemex, Wal-Mart e ITESM).<sup>1</sup>

 $\mathcal{U}_\mathcal{I}$  . The set of  $\mathcal{U}_\mathcal{I}$  is the set of  $\mathcal{U}_\mathcal{I}$ 

En el caso de México el concepto de planeación estratégica es entendido y aplicado básicamente por las grandes empresas, pero "muy poco o nada" por la mayoría de las medianas y pequeñas.

# **FUNDAMENTOS DE MULTIMEDIA**

#### **Definición de Multimedia**

Es dificil dar un concepto de multimedia ya que depende mucho del contexto y el tipo de especialista que lo defina, pero en general se puede decir que en una computadora personal, multimedia es la capacidad de mostrar el gráfico, video, sonido, texto y animaciones como forma de trabajo, e Integrarlo· todo en un mismo entorno llamativo para el usuario, para que este interactué con el y a su vez tenga la posibilidad de manipularlo.

#### **Características**

Es necesario hacer mención de la función que nos proporciona la multimedia de integrar distintos medios, para lo cuál debe de contar con ciertas características especiales que a continuación se presentan:

- **Interactividad.-** Es la comunicación recíproca, a la acción y reacción. Una máquina interactiva seria aquella en la que esta le permita al usuario hacerle una pregunta o bien pedir un servicio, como por ejernplcí" un cajero automático. A nivel humano, la interacción es una de las características educativas básicas como construcción del sentido. En los sistemas Multimedia es muy potenciada como acceso a control de la Información. <sup>2</sup>
- **Ramificación.-** Es la capacidad del sistema para responder a las preguntas del usuario encontrando los datos precisos entre una multiplicidad de datos disponibles. Esta caracteristlca de la multlm\_edla permite al usuario acceder a lo que le interesa, prescindiendo del resto de los datos que contenga la aplicación, favoreciendo la personalización. <sup>2</sup>
- **Transparencia.-** Es necesario que al ver la aplicación la persona se fije en el mensaje, más que en el medio empleado. La tecnologla empleada debe ser tan transparente como sea posible, tiene que permitir la utilización de los sistemas de manera sencilla y rápida, sin que haga falta conocer cómo funciona el sistema. <sup>2</sup>
- **Navegación.-** Se llama navegación a los mecanismos previstos por el sistema para acceder a la Información contenida realizando diversos itinerarios a partir de

múltiples puntos de acceso, y que dependen de la organización lógica del material elaborado en el diseño, las conexiones previstas entre los nodos y la interfase diseñada para ser utilizada por el usuario.<sup>2</sup>

#### Elementos

También son conocidos como medios, y su importancia no radica solo en la forma de darnos el mensaje, ya que el impacto de cada elemento dependerá de una combinación de la calidad del contenido, el medio como tal y la técnica empleada.

A continuación se muestran los distintos medios con los que contamos y su impacto en los sistemas Multimedia.

Texto.- Es un segmento de información que está representado por un conjunto de caracteres que permiten trasmitir un mensaje de manera escrita.

Es la parte primordial que tenemos para transmitir información al usuario por lo cual es necesario seleccionar textos con pocas palabras pero que sean claros y precisos en lo que se quiere dar a conocer.

El principal problema que se presenta a la hora de hacer un texto fácil de leer es encontrar el equilibrio entre el contenido y lo estético, ya que si se presenta mucho puede ser desagradable para el usuario y tal vez decida no leer el texto contenido en la aplicación.<sup>3</sup>

Es un medio que siempre se encontrará en una aplicación multimedia ya que es imprescindible para avudas explicativas o resumen de algún tema. y permite al usuario controlar la forma en que hagan la lectura de este.

· Hipertexto. - El hipertexto nos permite conectar pantallas de información utilizando ligas para poder asociarlas, esto es básicamente cuando la cantidad de texto es muy grande.

El hipertexto representa un tipo de navegación no lineal y asociativa, que le brinda al usuario la posibilidad de ahondar en el tema si lo desea. Ya que el hipertexto contiene nodos que son piezas interligadas de texto que pueden ser ventanas, archivos o programas y a su vez estos contienen apuntadores que se conocen como llgas, que son asociadas con partes específicas dentro de los nodos que conectan teniendo acceso a diferentes medios como textos, gráficas, videos y sonidos, lo que se conoce como hipermedia.<sup>3</sup>

Imagen.- Una imagen nos da la facilidad de transmitir algo de manera sencilla. ya que con solo una imagen le ofrecemos al usuario la posibilidad de imaginar y de intuir lo que le queremos transmitirle.

Dentro de las aplicaciones multimedia las imágenes son elementos ilustrativos de un contenido que van desde iconos, dibuios, fotografías, caricatúras, diagramas, etc. Dependiendo del contenido y el perfil del usuario es como se decidirá como representar una idea.

Los tipos de imágenes que podemos observar en las aplicaciones son: abstractas (gráficas, tablas, histogramas) y figurativas (dibujos animados en 3D, fotografías, caricaturas, etc.).<sup>3</sup>

Animación.- Una animación en pocas palabras es una imagen en movimiento, la cual nos va a permitir captar la atención del usuario creando un impacto visual en el. Dentro de la animación por computadora existen diferentes tipos de animación, pero los principales son la cinematográfica, la animación virtual, la animación programada y el morphing.<sup>3</sup>

#### **Sistemas de Autor**

Un sistema de autor consiste en un programa con elementos pre-programados que permiten desarrollar titulos interactivos multimedia, lo cual, facilita la integración sencilla e intuitiva de diferentes medios.

Estos sistemas de autor se utilizan tradicionalmente para el diseño y creación de aplicaciones multimedia. A nivel funcional podriamos clasificarios en 3 grupos distintos:

- Kioscos son aplicaciones terarquicas que conducen al usuario de forma interactiva por todo el contenido existente. Estas aplicaciones son muy utilizadas en hoteles, aeropuertos, etc. La única forma de interacción con el usuario es la pantalla.
- Presentaciones. Son aplicaciones con muy poca interactividad con el usuario, ya que el objetivo principal es el de dar a conocer algún producto o empresa, y se utilizan recursos visual o auditivamente impactantes.
- CBT.- Computer Based Training, Son cursos que hacen uso de la multimedia para reforzar aquellos conceptos importantes, así como proporcionar interactividad para permitir un aprendizaje autónomo, bajo demanda y a qusto del usuario. Una parte

Importante de este es que suele existir una parte de auto evaluación a diferencia de los otros tipos.

**WBT.-** Web Based Tralnlng: se refiere a los cursos disponibles en una Intranet, Extranet o Internet. Dado· que en. éste caso las personas que realizan estos cursos están conectadas a la red, los cursos pueden incluir links a otros materiales disponibles en la red, discusiones a través de foros, e-mail o chats.

En el caso de la aplicación ha desarroollar se puede clasificar dentro de un WBT ya que proporciona formación autónoma, gracias al auge del Internet nos permite que los WBT se propaguen y se pueda proporcionar formación a distancia que es el fin principal de nuestro proyecto.

#### **Multimedia en la Educación**

En general la utilización de la multimedia se puede aplicar a una gran variedad de áreas como la Ciencia, Mercadeo entre otras. En nuestro caso especifico que es la formación veremos cual es la relación de la educación con la multimedia y como se apoyan.

El desarrollo de la multimedia ha permitido que también sirva como un medio educativo y cultural ya que se utilizan las computadóras dentro de las escuelas como un medio de enseñanza, la cual pude ser tanto teórica como práctica.

Los productos educativos multimedia son instrumentos muy poderosos para una enseñanza activa, basada en el descubrimiento, la Interacción y la experimentación. Su erincipal aportación consiste en su contribución a la realización de una pedagogía activa.

:. - *'.:': . .';* ·-.\~

El fomento del uso de la multimedia requiere su Integración en un entorno favorable a una renovación de métodos pedagógicos y del medio educativo.

Los recursos multlmediales son sumamente atractivos y pueden ayudar a generar la Ilusión de motivar al alumno y producir mejores aprendizajes.

#### **Ventajas**

- $\angle$  Tienen ventajas comunes a otros productos informáticos y a otras tecnologías, permitiendo además una mayor Interacción.
- ;.. Ofrecen la posibilidad de controlar el flujo de la Información.
- ;.. Gracias a la capacidad de Información que se puede almacenar actualmente y a su confiabilidad, ofrecen gran rapidez de acceso y durabilidad.
- ;.. La Información audiovisual que contlen.e' pue'de ser'utillzada ·para varias finalidades de la institución educativa.
- ×. Puede incrementarse la retención. La memorización de núcleos de información  $importantes$  aumentará gracias a la interacción y a la combinación de imágenes, gráficos y textos.

#### **Desventajas**

- :.. El costo alto debido a los requerimientos de recursos técnicos y materiales para generar un solo producto educativo.
- La falta de estandarización, por las computadoras a usar que pueden ser PC o Mac.

#### **Multimedia en la Educación a distancia**

A través de los sistemas multimedia la enseñanza puede llegar a zonas muy alejadas o audiencias muy específicas que no justifican un curso presencial tradicional.

El uso del Internet ha .hecho posible los cursos on llne, también conocidos como aulas virtuales. Este sistema opera mediante el uso de computadoras conectadas entre sí a través de una línea telefónica o una red. Esta clase de cursos proporcionan casi las mismas experiencias de aprendizaje que la clase tradicional

Otra forma de aprendizaje son los foros en donde personas de todo el mundo interesados en un mismo tema intercambian experiencias, información, etc. Con el consiguiente enriquecimiento que resulta de la interacción de personas con perspectivas diferentes Independientemente de la distancia.

• ¡"~'·-- .' - .

Las videoconferencias son otro medio que se nos proporciona a través del Internet las cuáles permiten una relación mas directa entre el profesor y sus alumnos, al tiempo que hace posible la colaboración de profesionales de otras universidades o de otros ámbitos de formación.

#### Multimedia en la formación de la empresa

Actualmente dentro del ámbito empresarial la correcta utilización de la tecnología así como la adecuada formación de los empleados, se han convertido en los pilares básicos para asequrar una mayor competitividad empresarial.

Es necesario que al llevar a cabo un formación dentro de la empresa se haga una planeación en base a tres aspectos generales que son:

- Análisis en profundidad de las necesidades reales de la empresa en cuanto a  $\bullet$ formación.
- Estudio de conocimientos previos de los empleados, determinando su nivel de conocimientote tareas y su nivel de competencia.
- Diseño y desarrollo de una solución de formación específica, ajustada a los requisitos de la empresa.

Ante el problema del costo económico que les representa a las empresas el dar una capacitación a su personal, los sistemas multimedia ofrecen la posibilidad de autoformación de los empleados, que pueden realizar su aprendizale incluso en su domicilio, con la consecuente disminución de inversión, al prescindir de capacitadores. y el ahorro de tiempo ya que el empleado no ocuparía horas de trabajo para su capacitación.

# **CONCEPTOS DE E-LEARNING**

El e-Learning es la nueva forma de educación a distancia surgida con el desarrollo de las nuevas tecnologías de la información e Internet. Esta se basa en aprovechar la facilidad de distribución de materiales formativos y herramientas de comunicación para crear un entorno para el aprendizaje.

Mediante esta tecnología el usuario tiene acceso a cursos interactivos y multimedia en formato Web, apovados con medios de comunicación que permiten la colaboración y discusión on line de las materias estudiadas.

La entrega de los contenidos educativos no solo es vía Web sino que se auxilia de todos los medios electrónicos disponibles hasta el momento como lo son el Internet. Intranet, Extranet, CD-ROM, etc.<sup>4</sup>

El e-Learning es formación "lust-in-time" formación dónde y cuando la necesite. Aprovechando las ventajas de Internet los usuarios pueden adquirir las habilidades y conocimientos que precisan con independencia de horarios y desplazamientos, desde su puesto de trabajo o desde su domicilio.

El aprendizaje mediante e-Learning es sumamente efectivo, gracias a que el usuario pasa a ser el centro del proceso de aprendizaje, frente al profesor en la enseñanza tradicional. Esto aunado a la estructuración de los contenidos en plidoras de conocimiento, bloques cortos y fáciles de asimilar, que mejoran de forma sustancial las tasas de retención de lo aprendido.

#### Características

Las características que presenta el e-Learning como un medio de educación son las siguientes:

- Educación basada en el desarrollo de:
	- > Conocimiento
	- Habilidades

- ;... Destrezas
- > Competencias laborales
- $\ge$  Facilidades para incorporarse al desarrollo productivo
- Un sistema educativo
	- ;.. Dinámico
	- $\ge$  Flexible
	- ;... Innovador
	- ;... Creativo
	- $\ge$  Sin limitantes de edad, tiempo y espacio
	- ;... Económico

#### **Ventajas y Desventajas**

Es necesario hacer una observación directa de cuales son las ventajas que nos ofrece el e-Learnlng así como sus desventajas para poder tener una Idea mas clara de si es conveniente usar este tipo de formación. <sup>4</sup>

#### a) Ventajas

- Mejora la calidad del proceso enseñanza aprendizaje.
- Optimiza el aprendizaje en los usuarios.
- Mejora la eficiencia en las Instituciones debido al avance tecnológico.
- $\overline{a}$ Ampliación de cobertura, la cual mejora el acceso a la educación, eliminando las barreras de lugar y tiempo.
- La clase y estudio se acomodan al horario de cada usuario.
- El usuario es el protagonista de, su propio proceso formativo.
- Promueve la interacción con otros usuarios a través de la red.

b) Desventajas

- No se ofrece el mismo contacto persona a persona de las clases presénclales.
- Se requiere un esfuerzo mayor de responsabllldad y disciplina por parte del usuario.
- No todo se puede aprender por Internet.

#### **Áreas de aplicación dentro de una organización**

Dentro de una organización son varias las áreas en las que es posible utilizar el e-Learnlng como en ventas, soporte a distancia, lanzamiento de productos, entrenamiento a distancia y capacitación Interna.

En el caso la aplicación que se desarrolló hay 2 puntos Importantes en los que se ayudaría a una organización, el caso de entrenamiento a distancia; en el cual podemos capacitar al personal que se encuentre en distintas partes del mundo, al mismo tiempo sin Importar su ubicación, además de que se reduciría la perdida de productividad. El otro caso es el de capacitación Interna. y en este nos ayuda a garantizar una buena capacitación al personal y sobre todo del mismo nivel y monltorear los avances que tenga el personal a capacitar.

# **EDUCACIÓN A DISTANCIA EN MEXICO**

En el caso particular de México en los años setenta y ochenta se operaba eficientemente un sistema Impartido fundamentalmente por correspondencia. Se trataba del Sistema de Educación a Distancia (SEAD) de la Universidad Pedagógica Nacional (UPN). En nuestro pals esta llego a ser la segunda Institución de educación superior en matricula. Tuvo un gran Impacto en los cursos que Impartía, aunque su eficiencia terminal era limitada.

Cuando aparece la televisión en México se genera una nueva esperanza para la educación a distancia, gracias a su accesibilidad y la enorme penetración entre la población. Sin embargo, la escasez de canales utilizables para fines educativos y el modelo comercial Imperante en este medio, volvieron difícil la obtención de tiempos en horarios de transmisión e Imposibilitaron el contar con un canal en cada escuela de educación superior para poder llevar a cabo un programa efectivo para obtener una licenciatura completa a distancia.

Al final de los años ochenta y noventa, la difusión que ofrecen las redes de computo en Internet y las redes de videoconferencia, le han creado una nueva esperanza a la educación a distancia. Actualmente las redes desarrolladas en México y el mundo, ofrecen oportunidades extraordinarias para la educación por que no solo combinan una serie de virtudes y bondades de los medios mencionados, sino que añaden nuevos y se compensan deficiencias.<sup>5</sup>

En México, algunas de las Instituciones de educación superior con más actividades y las más extendidas en el pais son la Universidad Nacional Autónoma de México (UNAM), el Instituto Politécnico Nacional (IPN) y el Instituto Tecnológico de Estudios Superiores de Monterrey (ITESM). Este hecho se relaciona con la naturaleza de estas instituciones, cuya misión está Implícita en sus nombres: Universidad Nacional Autónoma de México, Instituto Politécnico Nacional, asi como la que se ha Impuesto el Tecnológico de Monterrey.

# **RECURSOS DE MACROMEDIA FLASH**

#### **Macromedia Flash MX**

Macromedla Flash MX es la forma más rápida de crear aplicaciones y contenidos dinámicos para Internet. Las caracterlstlcas que permiten usar potentes videos, multimedia y desarrollar aplicaciones se traducen en un mayor dinamismo en las interfaces de usuario, la publicidad en línea, los cursos de aprendizaje electrónico, etc.

Los diseñadores de páginas Web usan Flash para crear una Interfaz de navegación atractiva, compacta y con tamaño variable, también se pueden crear ilustraciones técnicas, animaciones de formato largo y cualquier otro sorprendente efecto gráfico para una página Web.<sup>6</sup>

Algunos usos comunes de Flash son:

- Banners publicitarios
- Módulos Interactivos
- Entrenamiento
- Capacitación y adiestramiento  $\bullet$
- ٠ Entretenimiento
- Animación ٠
- Juegos
- Audio

#### **Requerimientos**

- Procesador lntel Pentlum de 200 MHz o superior
- 64 MB de RAM disponible en el sistema (se recomiendan 128 MB)  $\bullet$
- $\bullet$ 85 MB de espacio disponible en el disco
- $\bullet$ 1024 x 768, despliegue en colores de 16·bit (miles de colores) o superior
- Unidad de CD·ROM  $\blacksquare$

#### **Interacciones de aprendizaje de Macrornedía Flash MX**

Macromedia Flash MX viene con seis Interacciones de aprendizaje incorporadas, tales como plantillas para exámenes e interacciones Independientes, para simplificar y acelerar el desarrollo de contenido de aprendizaje en línea. Una interacción es una parte de una película en la que el usuario interactúa con la película para dar una respuesta. Dicha Interacción puede formar parte de un examen o de cualquier otro componente didáctico.' ·

El uso de las interacciones de aprendizaje de Macromedia Flash MX aporta muchos beneficios: <sup>7</sup>

- Cualquiera que tenga un explorador Web con Macromedia Flash puede usar el contenido didáctico creado por usted.
- Puede personalizar la Interfaz de acuerdo a sus necesidades· particulares. Al usar  $\blacksquare$ Macromedia Flash, puede crear interfaces de alta calidad que se pueden cargar rápidamente y tienen el mismo aspecto en diferentes plataformas.
- Los desarrolladores de contenido pueden añadir lnteracélones fácilmente a sus cursos en línea gracias a los componentes de interacción de aprendizaje de Macromedia Flash, que brindan interfaces sencillas para introducir datos, sin necesidad de escribir código.
- Cada Interacción de aprendizaje Individual de Macromedla Flash puede enviar Información de seguimiento a un sistema de administración de aprendizaje del lado del servidor (LMS), el cual puede cumplir .con el protocolo de AICC (comité de formación basada en ordenadores de la industria de la aviación, Avlatlon lndustry CBT Commltte).
- Además, las plantillas para exámenes · dan seguimiento a los resultados acumulativos a partir de una secuencia de Interacciones y pueden pasarlos al sistema de administración de aprendizaje (LMS) usando la funcionalidad de seguimiento de datos mejorada que se adhiere a los estándares AICC o SCCRM (modelo de referencia de objeto de contenido que se puede compartir, Shareable Content Object Reference Model).

Las Interacciones de aprendizaje que vienen con Macromedla Flash MX son entre otras:<sup>7</sup>

- Verdadero/Falso. Crea una Interacción en la cual el usuario debe responder a una pregunta con verdadero o falso.
- Elección múltiple. Crea una Interacción en la cual el usuario debe responder a una pregunta cuya respuesta se tiene que elegir de entre varias opciones.
- Llenar el espacio en blanco. Acepta una respuesta que debe escribir el usuario y la verifica con frases correspondientes.
- Arrastrar y colocar. Establece una interacción en la cual el usuario debe responder ٠ a una pregunta arrastrando uno ó más objetos en la pantalla y colocándolos en un lugar especifico.
- Punto sensible. Crea una interacción en la cual el usuario debe responder haciendo clic en una reglón, o reglones, en la pantalla;
- Objeto sensible: Establece una Interacción en la cual el usuario debe responder correctamente haciendo elle en un objeto, u objetos, en la pantalla. Cada una de las Interacciones de aprendizaje tiene parámetros únicos que determinan cómo el estudiante percibe la Interacción. La Interfaz de la Interacción se puede personalizar para satisfacer necesidades especificas, lo cual brinda una amplia flexibllldad sin necesidad de escribir código.

Macromedia Flash MX tiene dos formas de incluir Interacciones de aprendizaje en un documento: <sup>7</sup>

- Las plantillas de exámenes están diseñadas para situaciones en que se requieren exámenes basados en Interacciones y el seguimiento es necesario. Las Interacciones de aprendizaje para exámenes están diseñadas gráficamente para adaptarse al formato de exámenes. Las plantillas de exámenes tienen un mecanismo que cuenta una calificación acumulativa e Inicie y termina el seguimiento necesario en las API que cumplen con AICC y con SCCRM.
- Las Interacciones Independientes están diseñadas para situaciones que requieren una sola Interacción o una serle de Interacciones que necesitan adaptarse a un formato especifico dentro de un documento de Macromedla Flash. Estas se pueden encontrar en la biblioteca común y están diseñadas gráficamente para usarse de forma Independiente. Se puede hacer el seguimiento de los resultados para cada Interacción Independiente e Individual y enviarlos a un LMS compatible con AICC.

#### **ActionScript**

ActlonScript es el lenguaje de programación para crear scrlpts en Flash. Los lenguajes de programación se utilizan para comunicarse con el ordenador enviando y recibiendo Información. A través de dichos lenguajes, el usuario podrá decirle a la computadora lo que debe hacer, asf como preguntarle por cualquier Información. Gracias a la programación, la computadora escucha, prueba o realiza las acciones requeridas por el usuario y da respuestas.<sup>8</sup>

Al Igual que con los lenguajes humanos, esta comunicación se realiza mediante un vocabulario y una gramática ya establecidos. El lenguaje nativo de Flash es ActlonScrlpt.

Qué se puede hacer con ActionScript?

Controlar la línea de tiempo<sup>8</sup>

Una película de Flash está formada por una serie de fotogramas secuénciales llamada línea de tiempo. Utilizando ActionScript en ciertos fotogramas clave podemos crear elementos interactivos como:

- La botonera clásica de navegación, con botones que reaccionan a clics del mouse y envían la cabecera de la película a un fotográma concreto.<sup>2</sup>
- Contenido que se anima basándose en movimientos del mouse.
- Objetos que pueden ser movidos por el mouse o el teclado.
- Campos de texto que permiten a los úsuários entrar datos a la película como en un formulario.
- Controlar el contenido audiovisual. ·

Controlar las propiedades de los objetos•

ActionScript puede ser utilizado para examinar o modificar las propiedades de los elementos de una pelfcula. Por ejemplo, podemos:

- Cambiar el color y la localización de un objeto.
- Reducir el volumen de un sonido.

- Especificar la tipografía de un bloque de texto.
- Campos de texto que permiten a los usuarios entrar datos a la película como en un formularlo.
- Modificar las propiedades repetidamente produciendo comportamientos únicos como son los movimientos basados en la física y la detección de colisiones.

Generación de contenido programado<sup>®</sup>

Con ActlonScrlpt podemos generar contenido directamente desde la biblioteca de la película o duplicar contenido existente en el Escenario. El contenido generado en forma de programa puede servir como

- $\blacksquare$ Un elemento estático;·
- Una plantilla visual aleatoria.
- Un elemento interactivo, por ejemplo una nave en un juego espacial.
- $\blacksquare$ Una opción de un menú que se abre cuando la presionan (pull-down menú).

Comunicación con el servidor•

ActlonScrlpt provee de una amplia. variedad· de herramientas para enviar y recibir información del servidor. Ejemplos de comunicación con el servidor son:

- Enlace a una página web.
- Libro de visitas.
- ٠ Juego multijugadores a través de la red.
- Transacción de e-comercio.·
- Sitio personalizado con nombre de usuario y contraseña

- 1222년 12월
# **Ventajas de la tecnología Flash**

- Animación gráfica atractiva
- Comunicación visual y auditiva
- Efectos multimedia
- Estándar en la Industria ٠
- $\blacksquare$ Gran difusión
- Reconocido por el propio Macromedla corno herramienta apropiada para e-Learnlng ä, mediante extensiones para ello.
- No se distribuye de forma hlbrlda es Cd o Web

### **Desventajas**

- Requiere plug-in instalado
- Tiempo de descarga
- El texto se maneja corno Imagen
- En ocasiones el texto no es legible
- No facilita la Indexación de la Información
- Existen diferentes versiones de Flash
- $\overline{a}$ Su comunicación nunca llegará al 100% de la audiencia
- Obliga a tener redundancia de páginas ٠
- Requiere otros productos para conectarse a servidores

# **CONCLUSIONES**

Los conceptos presentados en este capitulo son los que fundamentan el proyecto a realizar desde lo que es el e·Learnlng como una herramienta para la educación a distancia a si como la multimedia como medio para realizar el proyecto.

También fue necesario hablar de la Planeación Estratégica puesto que es el tema en el

que se basa el curso a desarrollar; ... ... ... ... ... ... ...<br>1996 - Los recursos que nos proporciona Macromedia Flash . MX cubren las necesidades de nuestro proyecto, por lo cuál no se tomará en cuenta otro producto de la suite e-Learning de Macromedia.

La importancia que tiene la Planeación Estratégica dentro de las PYMES nos ha dado la pauta para confirmar que el proyecto será de gran utilidad para estás.

# **Referencias bibliográficas**

'Expansión (Enero 2003) Teresa Martinez Arana

 $^2$  http://www.utp.ac.pa/seccion/topicos/multimedia/antecedentes.html

<sup>3</sup>http://www.utp.ac.pa/seccion/topicos/multimedia/procedimlentos.html

<sup>4</sup> http://www.valoramos.com

<sup>5</sup> Panorama de la educación a distancia. Alejandro Pisanty, UNAM

<sup>6</sup>http://www.macromedia.com/es/support/flash/ts/documents/presalesfaq.htm

'http://www.macormedia.com/es/resources/eleraning/extensions/flash/

<sup>8</sup> http://www.xflash.8k.com/accionscripts/objetos1.htm .

# **CAPITULO II ANALISIS**

# **INTRODUCCION**

En una organización o Empresa, es común que con el paso del tiempo se lleguen a presentar problemas o situaciones que por su naturaleza Implican una solución que en mucho de esos casos se encuentra mediante un proyecto o sistema , el análisis y diseño de un proyecto o sistema, consiste en estudiar su situación con la finalidad de observar como trabaja y decidir si es necesario realizar algún cambio o mejora.

En el caso de nuestro proyecto después de haber estudiado· los antecedentes que rodean la problemática que enfrentamos, buscamos reunir todá la Información necesaria para crear una base de conocimientos que nos permitan definir estrategias de diseño de nuestra propuesta.

El proyecto a grandes rasgos consiste en una aplicación multimedia diseñada para presentar información sobre ·diversos temas a manera de un curso a distancia, el acceso esta restringido y solo se permite acceder a los usuarlos que poseen una clave de disco; en este caso el tema principal del curso es la planeación estratégica, el cuál nos parece un tema muy Interesante y de actualidad, la aplicación esta dividida en seis capítulos , los cuáles a su vez se encuentran subdivididos en temas, al finalizar el temario de cada uno de los capítulos se presenta una evaluación la cuál sirve para revisar el avance en conocimientos del alumno, cabe señalar que los datos del alumno, la clave de disco y la calificación obtenida en la evaluación son almacenados en una base de datos.

El contenido del curso se encuentra en el servidor, lo cuál nos permite actualizar la Información de manera rápida y sencilla, permitiendo al desarrollador cambiar totalmente el contenido del curso sin hacer grandes cambios en la aplicación, los datos están protegidos por un algoritmo de cifrado de Información que convierte el texto normal a su valor en código MIME, cabe mencionar que la conversión del texto se realiza en una aplicación Independiente. Conforme se avance en el capítulo se conocerán mas detalles acerca del proyecto.

 $\cdot$  .  $\cdot$  ,  $\cdot$  ,  $\cdot$  ,  $\cdot$  ,  $\cdot$  ,  $\cdot$  ,  $\cdot$ 

# **NECESIDADES DEL USUARIO**

Surge con la necesidad del usuario de estar actualizado y contar con una sólida formación, que debido a los problemas tradicionales de tiempo y horarios le Impiden escoger un curso o estudiar en una escuela tradicional, haciendo en muchas ocasiones Imposible que se actualice o capacite en diversos temas.

En su mayorla los usuarios carecen del tiempo necesario para acudir a un aula o salón de clases, tienen problemas con la compatibllldad de horarios de clases y los de su trabajo. En algunos casos se llega a presentar que los cursos de actualización son ofrecidos en diferentes ciudades o países, implicando ún traslado y los respectivos adicionales que esto Implica.

La posibilidad de los estudios via web (Online) permite a la persona estudiar desde cualquier lugar con el simple hecho de contar con su CD del curso, mejorar su nivel educativo sin límites de tiempo y de distancia; permitiendo a cada persona tomar el control de su educación y capacitación para así mantenerse a la vanguardia en sus conocimientos y destrezas con el apoyo de nuevas técnicas de aprendizaje.

El proyecto multimedia permitirá una óptima experiencia de enseñanza/aprendizaje centrado en las necesidades de los participantes, mediante la utilización de un adecuado diseño de instrucción, tecnología disponible y con un contenido muy completo. La aplicación realizará evaluaciones periódicas encaminadas a mantener y superar la alta calidad de la experiencia de aprendizaje vía web.

El profesor u experto en la materia por su parte , puede estar tranquilo ya que su información se encuentra protegida, reside en el servidor y esta codificada , lo cuál permite mantenerla a salvo de posibles robos, ya que a pesar que un usuarlo pudiera tener acceso a la Información del curso, esta se encontraría codificada y de esta manera se Impediría el robo de datos. Sin embargo esto no es suficiente por lo que se recomienda el uso extra de algún dispositivo o software de seguridad.

# **ANALISIS DE REQUERIMIENTOS**

El análisis de requerimientos es en esencia un conjunto de técnicas y procedimientos que nos permiten conocer los elementos necesarios para definir un proyecto de sistema, facilita al desarrollador especificar la función y comportamiento de los programas, indicar la interfaz con otros elementos del proyecto y establecer los lineamientos de diseño que debe cumplir el programa.

Permite refinar la asignación de recursos y representar el dominio de la información que será tratada por el programa, proporciona al diseñador la representación de la información y las funciones que pueden ser traducidas en datos, arquitectura y diseño procedural, Finalmente, suministra al desarrollador y al cliente, los medios para valorar la calidad de los programas, una vez que se haya construido.

Las metodologías de análisis de requerimientos a emplear en nuestro provecto nos servirán para auxiliar al desarrollador en la construcción de una descripción precisa de los elementos necesarios para el desarrollo del proyecto, combina procedimientos sistemáticos con una notación única para analizar los dominios de información y funcional de un problema, proporciona un conjunto de alternativas lógicas para subdividir el problema y define una forma de representación para las visiones lógicas y físicas del programa.

La segunda etapa de la planificación del desarrollo del proyecto se baso en la estimación de los recursos requeridos para alcanzar los objetivos trazados al inicio del proyecto. En la base se encuentran las herramientas existentes hardware y software para dar soporte al esfuerzo de desarrollo. En el nivel más alto se encuentra el recurso primario que se requiere siempre la gente.

Cada recurso debe ser especificado mediante cuatro características: descripción del recurso, informe de disponibilidad, fecha cronológica en la que se requiere el recurso, tiempo durante el que será aplicado el recurso.

### Análisis de recursos

#### Recurso humano

Se debe de planificar comenzando con la evaluación del ámbito y seleccionando las habilidades técnicas que se requieren para llevar a cabo el desarrollo, en este caso al ser un proyecto relativamente pequeño, una pequeño grupo de personas pueden llevar a cabo todos los pasos de Ingeniería del software, consultando con especialistas siempre que lo requiera. El número de personas requerida para un proyecto de software sólo puede ser determinado después de hacer una estimación del esfuerzo del desarrollo (p. ej.: personas mes o personas año).

#### Recursos del hardware

Dentro del contexto de los recursos, el hardware también es una herramienta para el desarrollo del software. Durante la planificación del proyecto se consideran tres categorías de hardware: el sistema de desarrollo, la máquina objetivo y los demás elementos de hardware del nuevo sistema.

La máquina de desarrollo (también denominado máquina anfitrión) está compuesta por la computadora que se utiliza durante la fase de desarrollo del software y sus periféricos asociados. En este caso se utiliza una computadora Pentium III a 750 MHZ con 128 en RAM, y un disco duro de:10 GB<sup>-</sup>; como máquina de desarrollo.

#### Recursos de software:,

En el desarrollo del proyecto se utlllza Macromedla Flash que gracias a sus características nos permite ofrecerle al usuario una gran flexibilidad para que el tenga el control de su ritmo de aprendizaje, es presentado vía Web para su consulta ON-LINE con la gran ventaja que puede ser consultado en cualquier momento *y* en cualquier lugar con tan solo disponer de una PC con unidad de CD-ROM y una conexión a Internet.

Con Macromedla Flash *e* Internet se puede poner a disposición de una audiencia aplicaciones atractivas, Interfases formidables, cursos de capacitación completos *y*  mucho más, es una poderosa herramienta de lnteractlvldad para nosotros, los usuarios *y* la organización.

# PLANTEAMIENTO DEL PROYECTO

Los retos a nivel de aprendizaje de hoy en día requieren nuevas herramientas. Herramientas que puedan tomar ventaja de las nuevas tecnologías y en especial de Internet. Este provecto ofrece los recursos necesarios para avudar a los usuarios a enfrentarse a estos retos, con la utilización de Internet para revolucionar la manera en que se adquieren los conocimientos.

En el provecto se pretende incluir una serie de componentes multimedia que superan a otras tecnologías, y por tanto produce nuevos efectos en el aprendizaje. La posibilidad de integrar en la información objeto de asimilación, el texto, imagen, sonido, animación y la interacción con la misma, no sólo activa el proceso de aprendizaje porque pone en juego los órganos funcionales superiores del hombre, sino porque abre la posibilidad de hacer el estudio más consciente y eficiente, logrando un desarrollo integral del usuario.

En cuanto al aspecto de seguridad, el acceso a la información se hace mediante el uso de contraseñas establecidas dentro del CD proporcionado que solo se permite ingresar a aquellos usuarios autorizados a los recursos del sistema o la red, los cuáles deben ser dados de alta en la base de datos. Cabe mencionar que en el CD se encuentra sólo la parte de la aplicación que nos direcciona hacia el servidor para presentar el contenido en la aplicación.

Las reglas de seguridad son muy claras, la información se mantendrá en el servidor, la cual estará protegida por un método de codificación, el usuario solo tendrá acceso a ella mediante su clave de acceso, pero el contenido nunca llegará físicamente al cliente, solo será consultado a través del servidor.

En el desarrollo del proyecto siempre se busca que la manera de acceder a los temas y los conceptos expuestos en el material se efectuen de una manera simple y clara, siempre tratando en la medida de lo posible plantearlos de una manera sencilla y precisa sin caer en un exagerado tecnicismo, ni en términos exclusivos de gente experta en el tema.

En cuanto a la estructura de las lecciones se busca que estas sean presentadas de una manera serta con una transición entre pantallas muy clara, para evitar que el usuario se confunda y lleve un orden dentro de cada uno de Jos temas de cada lección.

La estructura de una lección completa (con evaluación) es la siguiente:

- Una pantalla que presenta la lección.
- $\bullet$ Una pantalla que presenta los temas a tratar dentro de la lección
- Las pantallas que exponen los contenidos.
- Las pantallas donde se muestran las preguntas de evaluación.
- La pantallas donde se muestran los resultados de la evaluación.

 $\cdots$   $\cdots$   $\cdots$ Desde la pantalla de presentación a la lección el usuario puede elegir el tema que desea estudiar, o en caso de haber ingresado en alguna ocasión anterior el curso lo direccionará a la parte del curso en la que se haya quedado en su anterior sesión.

Dentro del análisis del proyecto se tomaronien cuenta diversos aspectos:

- ·: . -. . ..-......... ·,,::</;\.<:.:~.: .':¡.:~' Características del usuario: Ser ·conscientes :de·; fosé: probables .usuarios de la población, y además, de sus diferencias en su capacidad de aprendizaje.
- Simplicidad: Se buscó la manera de presentar el material de la manera más simple posible, explicando desde los más fundamentales conceptos hasta los temas más complejos.
- Flexibilidad: El proyecto pretende adecuarse al usuario, es· decir, a su propio ritmo de estudio y no que el usuario se tenga que adecuar al programa el proyecto ofrece la posibilidad de retomar un tema que no se concluyó y continuar la consulta del tema desde la parte en la que el usuario se quedó en su seslón;anterlor.
- El control y retroalimentación del usuario: Al desarrollar el proyecto se debe tomar en cuenta la manera en la cuál los usuarios interactúan con las computadoras, buscando siempre aumentar el control del ·usuario sobre el aprendizaje a seguir. Un posible camino de promover el control del usuario es el uso de una retroalimentación efectiva y apropiada.
- El formato del material: Como en otros formatos educativos, se pretende utilizar las técnicas más eficaces en cuanto a la adquisición de aprendizaje, utilizando para ello la computadora, materiales multimedia e Internet.

### **Método de Enseñanza**

El usuario tiene la posibilidad de consultar el material a través de:

**Consulta Vía Web:** El material esta disponible en el servidor con animaciones en Macromedia Flash. Debe tener acceso a Internet para poder acceder al contenido , lo cuál se realizó pensando en la capacitación de todas esas personas. que tienen que trasladarse continuamente o en su defecto para capacitar a todo un grupo de personas, con la ventaja de que dicha capacitación se obtiene a un reducido costo.

El uso de la tecnología actual permite a los usuarios aplicar teorías a situaciones cotidianas reales a través de simulaciones o mediante el estudio de casos prácticos, que apoyados en elementos multimedia nos brindan un gran número de beneficios entre los cuales destacan:

l. Los usuarios aprenden de una manera fácil y sencilla, sin necesidad de acudir a una clase tradicional, permitiendo al usuario tener el control del tiempo que le dedicará a cada lección, que apoyado con los recursos multimedia hacen del aprendizaje una actividad amena •

2. Los temas son muy bien explicados, reforzados con imágenes para su mejor comprensión, lo cuál permite explicar los conceptos de una manera precisa y de esa forma facilitar la aplicación de teorías en la práctica profesional.

المستقل المستقل المستقل المستقل المستقل المستقل .<br>1. Los ejemplos y casos reales expuestos en el material son mucho más útiles que unas simples palabras memorizadas de un tema en específico. El aprendizaje de conceptos puede darse en múltiples contextos no sólo en uno. De esta manera los usuarios pueden aprender a generalizar sobre qué teorías y conceptos usar y cómo usarlos en determinadas situaciones.

4. Nivel de Interacción: La característica más mencionada que Influye en los proyectos de este tipo es la Interacción. Cuánto más haya Interacción, mayor será la probabilidad de que el usuario mantenga el Interés en el curso y mayor será su avance en conocimientos. Los ejemplos de interacción van desde el simple hasta el complejo.

Los más simples Incluyen práctica, pequeñas evaluaciones, y elementos multimedia. Los ejemplos más complejos en el aprendizaje Incluyen conferencias con audio y video.

# **Ventajas del Aprendizaje Vía Web**

Las oportunidades que nos ofrece este tipo de aprendizaje permiten *a* las organizaciones - junto con sus miembros - conocer y aprender más de una manera rápida y *a* un bajo costo así como aprovechar el gran potencial de la Información y del conocimiento para aumentar productividad y eficiencia, mejorando la calidad de la educación y adoptar nuevos programas informativos y educativos.

El aprendizaje via Web presenta varias ventajas que lo hacen interesante para todo aquel que desea aprender y que desea continuar aprendiendo. Estas ventajas son:

Conveniencia: Puesto que permite el aprendizaje desde el hogar o el sitio de  $\bullet$ **trabajo.** · .. ;.\_ -.· ·.\~·.: .: .. :·:.':~-:·.· .. : .- ·,

",'•, ·.

- Relevancia: Dado que el contenido presenta tópicos actuales y enfocados a temas  $\blacksquare$ específicos.
- $\bullet$ Prontitud/Disponibilidad: Porque el entrenamiento es vía Internet en cualquier  $momento.$
- Excelencia: Porque provee contenido interesante y de una alta calidad, apoyado en el uso de multimedia. -~J· .. ,-, ·.·~-·./,.~'~ *'7* .·;-\.

'da 1951'I februar 20

En el desarrollo del programa se llega a plantear la situación de confrontar los elementos multimedia contra el contenido en formato texto). los que desarrollan se inquietan que los cursos con demasiado texto causan el cansancio de los alumnos y no les motivan, mientras que el uso de multimedia puede evitar la fatiga y proveer ,, , ':.~·:;.":~':::~?~~'./(.~ motivación.

Es necesario valorar la posibilidad de utilizar la estrategia de conducir al estudiante a acceder sola mente a los subtemas de manera secuencial o en dependencia de su ritmo de aprendizaje, pero esto nos lleva a que uno de los objetivos de este trabajo y que responde a la interrogante ¿Con qué objetivo se utilizará?, que es servir más allá de un simple material de consulta.

El usuario puede seleccionar el tema que desea estudiar, Independientemente de la orientación a él dada, así como también puede optar por realizar su evaluación de conocimientos al final de cada uno de los capítulos para de esa manera conocer el grado de avance que lleva con respecto a cada tema o en su defecto revisar nuevamente los temas que no han quedado del todo comprendidos, para su completo aprendizaje.

# **ESPECIFICACIÓN DE PROYECTO**

La especificación de proyecto nos sirve como fundamento para el proceso de desarrollo del proyecto, tomando en consideración aspectos como el hardware, software, tiempo y los recursos humanos con los que se cuenta para la elaboración del programa.

Se describe la función y el rendimiento de un programa y las restricciones que gobernarán su desarrollo. Se delimita cada elemento del sistema asignado.

Es importante también prestar atención a los detalles técnicos: Los participantes no tienen mucha paciencia cuando los eslabones o las interacciones no funcionan, o cuando el contenido está en construcción.

Los buenos programas facilitan al alumno a controlar el flujo de la navegación, escoger el orden del contenido, determinar el nivel de detalles y escoger la moda de presentación.

Como uno de los que desarrollan la capacitación sobre el Web no desean que los participantes tengan una marcha forzada a través de mucha información que no necesitan.

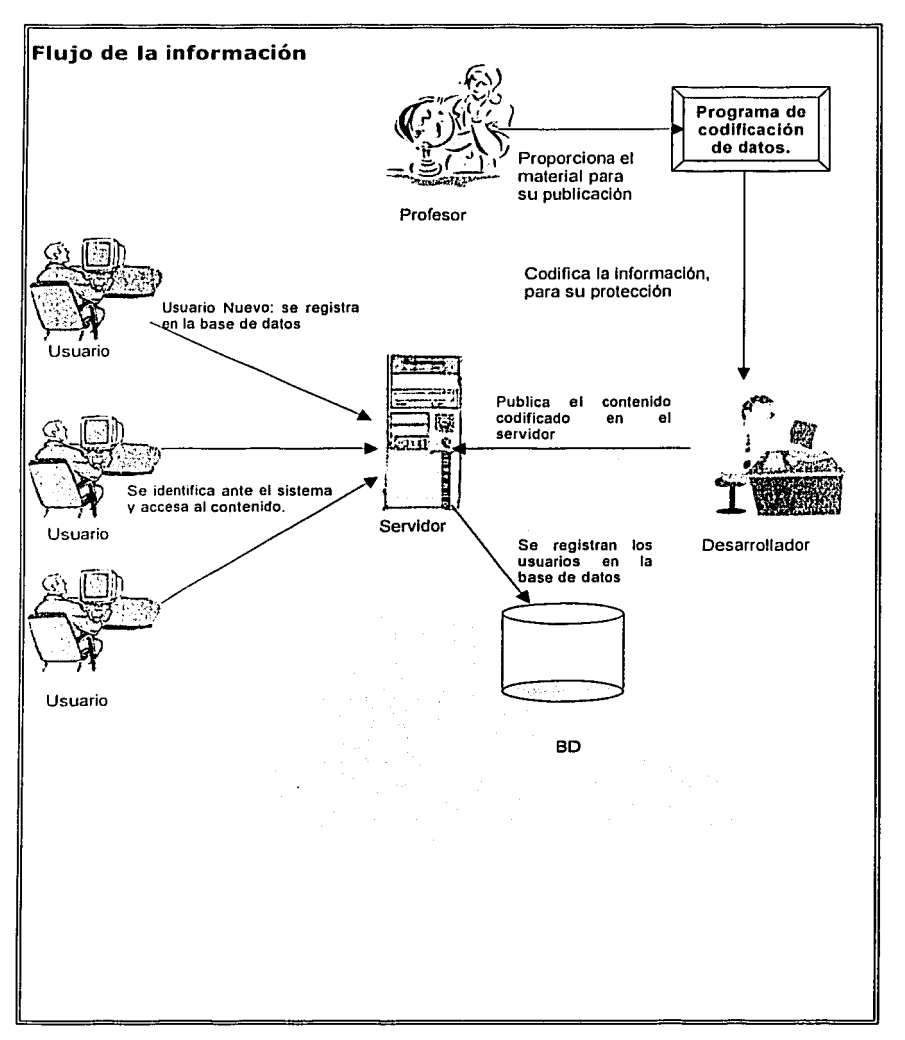

# **ESTUDIO DE FACTIBILIDAD**

El desarrollo del sistema o producto basado en computadora es muy probable que esté plagado de escasez de recursos y de fechas de entrega difíciles (o totalmente irreales). Es necesario y prudente evaluar la viabilidad de un provecto cuanto antes. Se pueden evitar meses o años de esfuerzo, miles o millones de pesos o dólares y un bochorno profesional enorme si se reconoce un sistema mal concebido en la pronta fase de definición.

La viabilidad y el análisis de riesgo están relacionadas de muchas maneras. Si el riesgo del proyecto es alto la viabilidad de producir software de calidad se reduce. Durante la ingeniería de producto, sin embargo, concentramos nuestra atención en tres áreas principales de interés:

Viabilidad económica. Una evaluación del costo de desarrollo sopesado con los ingresos netos o beneficios obtenidos del sistema o producto desarrollado. En el caso de nuestro proyecto el costo es reducido en comparación con lo que costaría una capacitación con alqun curso tradicional.

Viabilidad técnica. Un estudio de función, rendimiento y restricciones que puedan afectar a la consecución de un sistema aceptable. En nuestro proyecto nivel de la viabilidad técnica es muy alta, ya que no requiere algún dispositivo o software de difícil adquisición.

Viabilidad operacional. Haciendo una evaluación de los enfoques alternativos al desarrollo del sistema o producto, podemos afirmar que la funcionalidad del proyecto esta garantizada.

No es necesario un estudio de viabilidad para proyectos en que la justificación económica es obvia, el riesgo técnico es bajo, se esperan pocos problemas legales y no existe ninguna alternativa razonable. Sin embargo, si falla alguna de las condiciones anteriores, se debería hacer un estudio del área en cuestión. En el caso del proyecto multimedia que planteamos no se necesita un estudio de viabilidad, por que cumple con todas las condiciones anteriormente descritas.

La viabilidad tecnológica es frecuentemente el área más dificil de valorar en esta etapa del proceso de ingeniería del proyecto, y si a eso le agregamos que en el caso de Internet cada zona presenta diversos grados de penetración de esta tecnologfa hace aún mas complejo definir que tan viable es la implementación del proyecto.

, En el caso de México, la Secretarla de Comunicacfones y Transportes a través de Julio césar 'Margain; coordinador operativo., del Sistema E-México de la Secretaría de Comunicaciones y Transportes, dijo "el gobierno federal tiene por objetivo el extender el uso de Internet a 10 mil ciudades en todo el país para el año 2006, principalmente en áreas rurales en donde el uso de Internet ha permanecido rezagado". 9  $\kappa$  -  $\approx$ 

Sin embargo, el problema principal de México no es la falta de infraestructura tecnológica sino una infinidad de barreras culturales, sociales e históricas que de cierta manera impiden tener un acceso equitativo al Internet.

Como los objetivos, funciones y rendimiento son poco claros, cualquier cosa parece posible si se hacen las suposiciones correctas. Es esencial que el proceso de análisis y definición se realice en paralelo con una' valoración de.·la viabilidad técnica. De esta manera se pueden juzgar especificaciones concretas a medida que se establecen.

El análisis de requisitos del software puede dividirse en cinco áreas de esfuerzo:

- Reconocimiento del problema.
- Evaluación y síntesis.
- Modelado.
- Especificación.
- Revisión.

Inicialmente, el analista estudia la especificación del sistema (si existe alguna) y el plan del proyecto 'de software. Es importante entender el software en el contexto de un sistema y revisar el ámbito del software que se empleo para generar las estimaciones de la planificación. A continuación, se debe establecer la comunicación para el análisis de manera que nos garantice un correcto reconocimiento del problema. La meta del analista es el reconocimiento de los elementos básicos del problema tal y como los percibe el usuario o el cliente.

# **Análisis del medio ambiente**

Para analizar el medio ambiente de este proyecto es necesario que se definan previamente los actores que se encuentran Involucrados en el ciclo de vida del proyecto.

- Usuario.
- Desarrolladores del proyecto.
- Expertos en la materia (desarrolladores de contenido). . .

Cada uno de los actores se encuentran representados en el ambiente que rodea al sistema Los usuarios (la comunidad de gente que busca aprender), desarrolladores del proyecto (grupo de personas encargadas de desarrollar el proyecto) y los expertos en la materia(desarrolladores de contenidos) están interconectados.

Los desarrolladores del proyecto se interrelacionan con los expertos en la materia para buscar la manera óptima de entregar el contenido del curso, administrar la experiencia de aprendizaje y crear una comunidad 'eri la red de gente Interesada en aprender el contenido que el curso ofrece.

Tanto el desarrollador del proyecto como el experto en la materla(desarrollador del contenido) deben conocer cómo se produce ese proceso de asimilación de los conocimientos y habllldades, cuáles son las leyes que lo caracterizan, de modo de poder comprender por qué las Influencias pedagógicas deben adecuarse y estimular a cada usuario para asl. facllltar el aprendizaje del contenido, después de definir la manera en la que se presentará el contenido el desarrollador del proyecto se encargará de codificar el confenldo con la finalidad de salvaguardar la Integridad de la información y de asegurar que los contenidos sean confidenciales.

En cuanto al aprendizaje se debe lograr mantener la misma estructura de asimilación de conocimientos, utilizando la lnteractividad que proporciona el curso, como la

posibilidad de que el estudiante puede en cualquier momento volver a escuchar y ver cada uno de los elementos de lección. Pero lo que no debemos olvidar, en ningún momento, es que la presencia del docente sigue siendo rectora del proceso enseñanza - aprendizaje, y sin éste no podrfa elaborarse y actualizarse constantemente.

# **Costo del proyecto**

La justificación económica incluye una amplia gama de aspectos a tener en cuenta como son el análisis costo-beneficio, las estrategias de Ingresos de la empresa a largo plazo, el Impacto en otros productos o centros de beneficios, coste de recursos necesarios para el desarrollo y crecimiento potencial del mercado.

' ' Para el cálculo de los costos, el administrador debe definir la frecuencia en que se produce una categoría. de costos particulares. Igualmente, algunos costos deberán ser determinados sobre una base de la organización. Mientras que otros deberán ser determinados sobre una base Individual, también se puede determinar por periodo de tiempo. Según la naturaleza del organismo, se puede modificar las categorías de costos y beneficios para responder a una necesidad particular.

Para el proyecto solo se contemplaron los costos, los cuales son los siguientes:

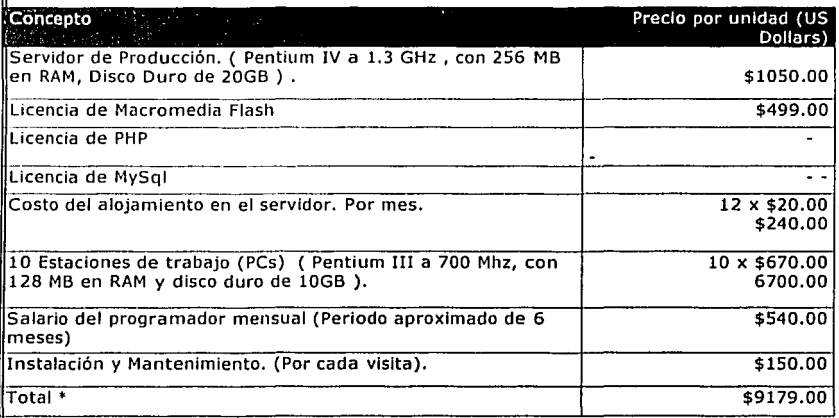

\* Precios establecidos en Enero del 2003.

# **Beneficios del proyecto**

- Reduce la necesidad de tiempo por parte del usuario.  $\blacksquare$
- ä Puede utilizar la aplicación en cualquier lugar, a cualquier hora, según su propia conveniencia.
- Reduce los costos operativos.
- El usuario maneja su propio ritmo de estudio.
- La información se encuentra protegida y los contenidos son confidenciales.

Para obtener beneficios completos, y un retorno de inversión óptimo del sistema, la organización debe ver mas allá de la utilización del proyecto y enfocarse en mejorar el desempeño. La optimización es el siguiente paso que se debe seguir después de una Implementación exitosa, midiendo culdadosamente el retorno de Inversión y acelerando la curva de aprendizaje.

#### **GRAFICA DE GANTT** Es una técnica de planeación y control desarrollada por Henry Gantt que muestra mediante una gráfica de barras muestra los requisitos para diversas tareas o acontecimientos a medida de que ocurren. Para hacer la gráfica es necesario hacer un diagnóstico de la dirección antes de preparar el programa, la grafica debe elaborarse con referencia a el tamaño de la organización. Esta podría representar de manera sintetizada un programa para un año, señalando lo que debe mejorarse y como alcanzar los objetivos. **GRAFICA DE GANTT DEL PROYECTO EN FLASH** octubre noviembre dcientre enero И O 98 9/15  $922$ 909 106 10/13 10/20 10/27 11/3 11/10 11/17 11/24 12/1 12/8 12/15 12/22 12/29 -15 ٦ **REFLECE BEFORE SERVICE CONTROLS** 1 **Engineering Control Caniel Jaime, Israel**  $\mathfrak{p}$ <u> Serbengung den Grenopolo</u>g Laime, Israel 1 **FIGREER Daniel Israel** 4 aime وفجوعا فارتجع الفاريد وعد DIAGRAMA DE TAREAS DEL PROYECTO FLASH Duración Fin.  $\Omega$ Nombre de tarea Trabajo Comienzo ld 320 horas **Analisis** 20 días tun 9/9/02 vie 10/4/02 -1 Israel 160 horas **Jun 9/9/02** vie 10/4/02 Daniel lun 9/9/02 vie 10/4/02 160 horas  $\overline{2}$ Diseño 20 días 480 horas lun 10/7/02 vie 11/1/02 Daniel 160 horas fun 10/7/02 vie 11/1/02 lun 10/7/02 daime 160 horas vie 11/1/02 Israel 160 horas lun 10/7/02 vie 11/1/02 3 Programacion 480 horas 30 días kin 11/4/02 vie 12/13/02 Jaime 240 horas lun 11/4/02 vie 12/13/02 Israel 240 horas lun 11/4/02 vie 12/13/02  $\overline{a}$ Pruebas 112 horas 7 días lun 12/16/02 mar 12/24/02 Daniel 56 horas fun 12/16/02 mar 12/24/02 Istael 56 horas fun 12/16/02 mar 12/24/02 5 Implementación 40 horas 5 días mie 12/25/02 mar 12/31/02 Jaime 40 horas mar 12/31/02 mie 12/25/02

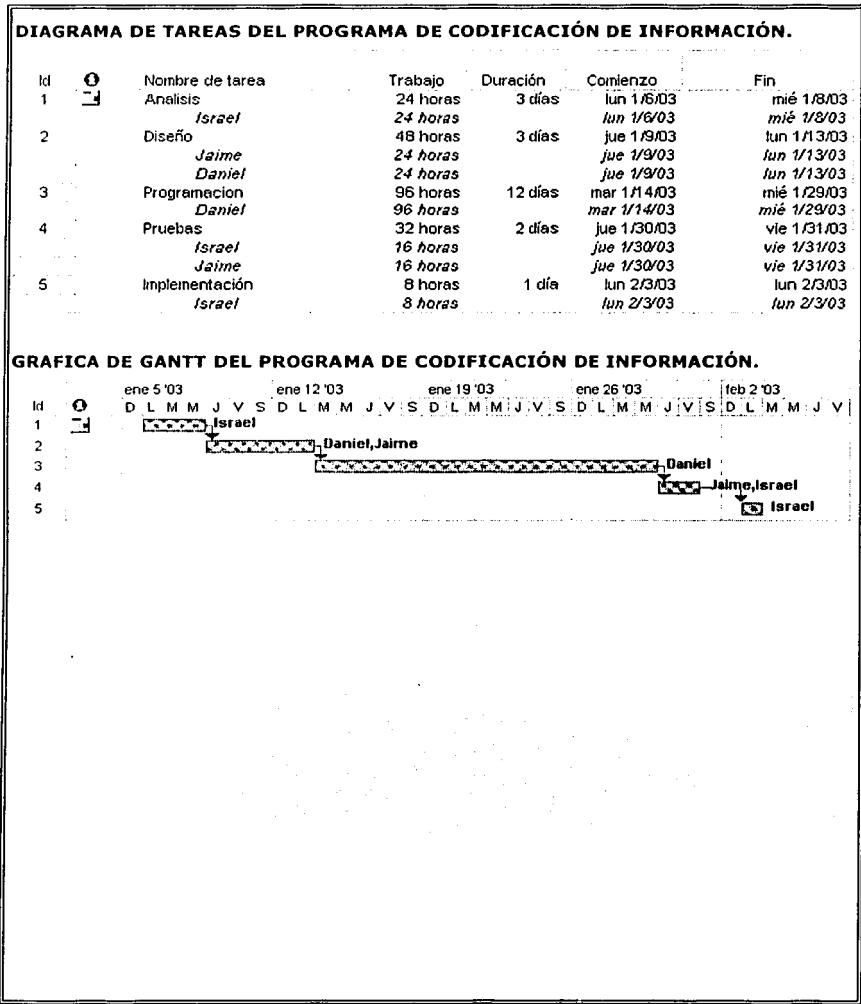

# **CONCLUSIONES**

El uso de nuevas tecnologías en cualquier área de educación, debe plantearse dentro de un proyecto como un modelo pedagógico dinámico, que favorezca el proceso de aprendizaje, y sirva de referencia a los docentes de manera que se haga un uso óptimo de éstas y cumplan su objetivo final, que si bien el proyecto planteado no sustituye a un profesor, es una buena alternativa para los usuarios que están lmposlbllltados a acudir a un curso presencial.

El uso de multimedia en el proyecto brinda grandes beneficios tanto.al'docente como al usuario (estudiante), ya que permite presentar Información de manera integrada con alto grado de realismo y en forma rápida en medio de contextos agradables que ·; *·:,·.* ~ '.'., despiertan el Interés del usuario.

\_-,

En este capítulo se descompuso el proyecto, se estudio el problema y se analizaron sus relaciones con el ambiente siempre con la finalidad de facilitar, el diseño del software educativo, siempre contando con la orientación de un tutor experto en el tema, quien establece la importancia y extensión de los contenidos a presentar con el material.

**Referencias Bibliográficas<br><sup>9</sup> La jornada (28 de Septiembre del 2001) . pag.28** 

# **CAPITULO III DISEÑO PEDAGOGICO**

# **INTRODUCCION**

El uso de nuevas tecnologías en cualquier área de educación o capacitación, debe plantearse dentro de un proyecto como un modelo pedagógico dinámico, que favorezca el proceso de aprendizaje, y sirva de referencia a los docentes de manera que se haga un uso óptimo de éstas y cumplan su objetivo final, que si bien el proyecto planteado no sustituye a un profesor, es una buena alternativa para los usuarios que están imposibilitados a acudir a un curso presencial.

Mucho del éxito en la operación de la aplicación depende de la capacitación que se haga de los docentes o capacitadores en razón de que éstos son los mediadores entre la Información presentada a través de los medios en general o de la computadora en lo particular y el logro de los objetivos de aprendizaje propuestos.

Es decir el esquema de la enseñanza aprendizaje sigue siendo el mismo.· La relación: que se da entre el profesor y el alumno no cambia de manera significativa lo que se busca con la incorporación de la tecnología de la información a la educación es que la primera brinde un apoyo a la actividad educativa (como ya lo hecho a otras disciplinas) fomentando el auto estudio y la auto evaluación. - .~ -·~"- .. ~;.~-·-,·~}~~ :.-., :> ~-, .. -

Como la aplicación presentada puede catalogarse o definirse como un sistema de apoyo a la enseñanza - aprendizaje las bases pedagógicas sobre las que se <sup>~</sup>- ---::<':,,«'\_;\_,-.-~-'>--:.·:.-:::/"·\:·.~---.~:-·.-·\_.;;·.·.-. ¡" : - fundamente el curso serán el sustento de. la efectividad del medlp de. aprendizaje.

# **Determinación del ambiente**

El ambiente que propone la educación o entrenamiento a distancia por definición es el medio o ambiente abierto no solo en un espacio físico si no en cuanto al tiempo, los modos de aprender, los contenidos de aprendizaje y la manera de evaluarlos y acreditarlos, en donde lo que Importa es propiciar y apoyar, aprendizajes de calidad auto-regulado; en este ambiente se busca que la docencia sea más· significativa, como un apovo al aprendizaje autogestivo.

El ambiente de aprendizaje que se tendría en el uso de la .. aplicación sería sencillamente un " entorno de apoyos tecnológicos y académicos en la que las personas participantes no coinciden en tiempo y lugar, por lo tanto, se requieren diversos medios para establecer la comunicación y dar lugar a procesos de aprendizaje efectivos."

# **Definición del modelo de aprendizaje.**

El programa que se utilizara tomando en cuenta que de análisis se desprende que:

Será un Programa que siga una línea de la enseñanza programada... Donde la actividad del alumno está controlada por la computadora y la estrategia pedagógica utilizada es de tipo tutorlal.

Conceptualmente en este tipo de programas la computadora desempeña una función tutorial sobre el alumno; el cual sigue el desarrollo de su proceso de aprendizaje, le orienta, le recomienda los temas a trabajar, las lecturas, le sugiere actividades y le evalúa.

En la práctica, estos programas se limitan a presentar nuevas Informaciones al usuario alternando preguntas entre la presentación de un concepto y el siguiente. Presentan la información, se ofrecen algunas explicaciones y finalmente proponen ejercicios y preguntas cuyas respuestas deben deducirse de las Informaciones presentadas anteriormente. La computadora "estudia" la respuesta emitida por el usuario y le

presenta algún tipo de mensaje de carácter valoratlvo. En cierto modo, podría afirmarse que promueven un proceso de enseñanza y aprendizaje personalizado adaptándose al ritmo y conocimientos de cada alumno, pudiéndose definir como programas de ejercitación "más completos" que persiguen como finalidad última la adquisición de determinados conocimientos por parte del usuario, es decir, parten del supuesto de que el usuario se enfrenta por primera vez a los contenidos de aprendizaje sobre los que versa el programa. A provincia para la pro

Cabe aclarar que será Importante captar la atención del usuario para utilizar la aplicación.

# Diseño de los contenidos

De acuerdo al modelo de aprendizaje por el cual se ha optado *y* tomando en cuenta los objetivos generales del curso y de acuerdo a la experiencia del experto en la materia se presenta a continuación el mapa curricular del curso.

11.25 - 1

### Capitulo 1

Naturaleza de la Planeaclón Estratégica

xilô

# Capitulo 2

Estrategias en Acción

### Capitulo 3

La Misión del Negocio

### **LA NATURALEZA DE LA PLANEACION ESTRATEGICA**

Objetivo

Capitulo I. La Naturaleza de la PE

Definición de la PE

Etapas de la PE

Integrar la Intuición y el análisis

Adaptarse al cambio

Términos clave de la PE

Estrategas

Declaración de la misión

**Amenazas y ooortuoldades externas** 

Fuerzas y debilidades Internas

Objetivos a largo plazo

Estrategias

Objetivos Anuales

Políticas

Beneficios de la PE

Beneficios Financieros

Beneficios No Financieros

Ética Empresarial y PE

Comparación de la Estrategia Empresarial y la M!lltar

### LAS ESTRATEGIAS **EN** ACCION

### Obietivo

Capitulo II. las estrategias en acción

**Los tipos de estrategias**  Las estrategias de integración

**Las estrategias intensivas** 

Las estrategias de diversificación Las estrategias defensivas

**Lineamientos para seguir estrategias** 

Las estrategias genéricas de Michael Porter

*La adrninistración estratégica en organizaciones no lucrativas y gubernamentales.* 

**La administración estratégica en la pequeña empresa** 

### **LA MISION DEL NEGOCIO**

Objetivo Capitulo 111. La misión del negocio ¿Cual es nuestro negocio?

Importancia de una misión clara del negocio

La visión contra la misión.

El proceso para preparar una declaración de la misión.

Naturaleza de la misión de una empresa

Una declaración de la actitud. Resolver opiniones divergentes. Orientación hacia el cliente. Declaración de una política social.

Elementos de la declaración de la misión

Cómo redactar y evaluar declaraciones de misión

سابكا القوابق

TABLA 3-2

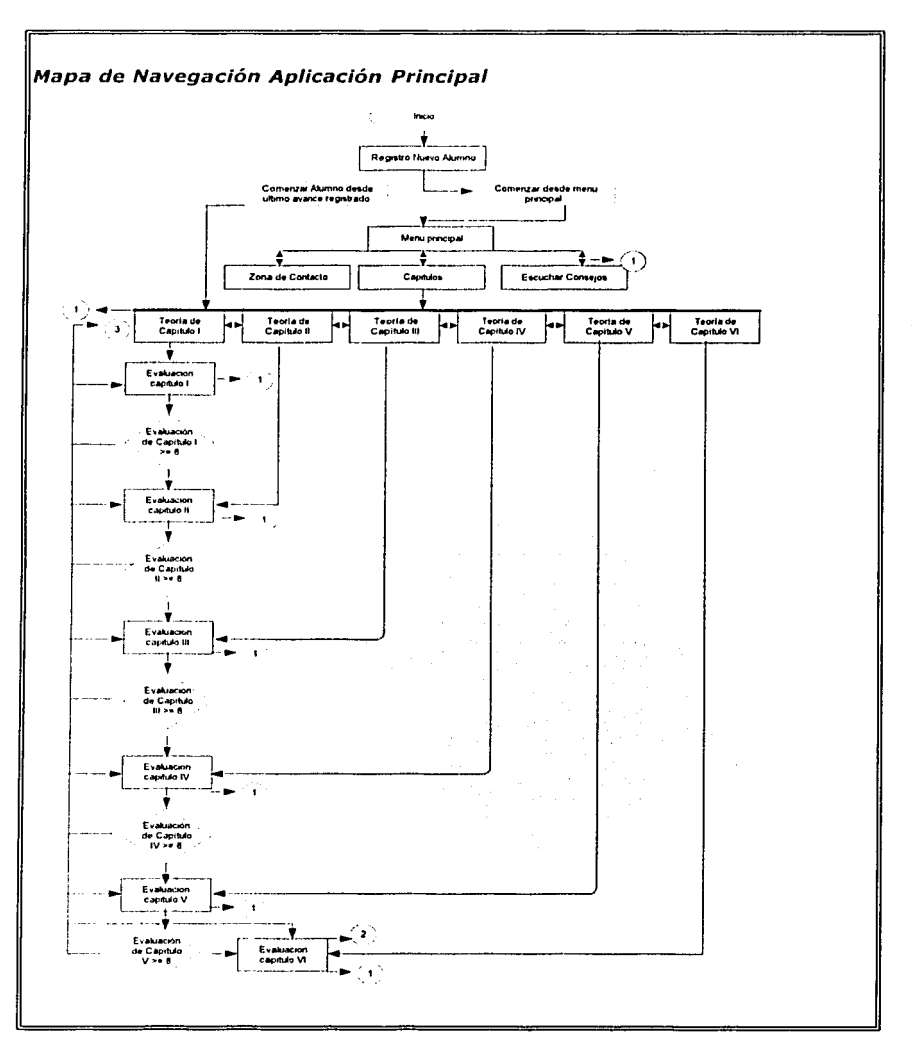

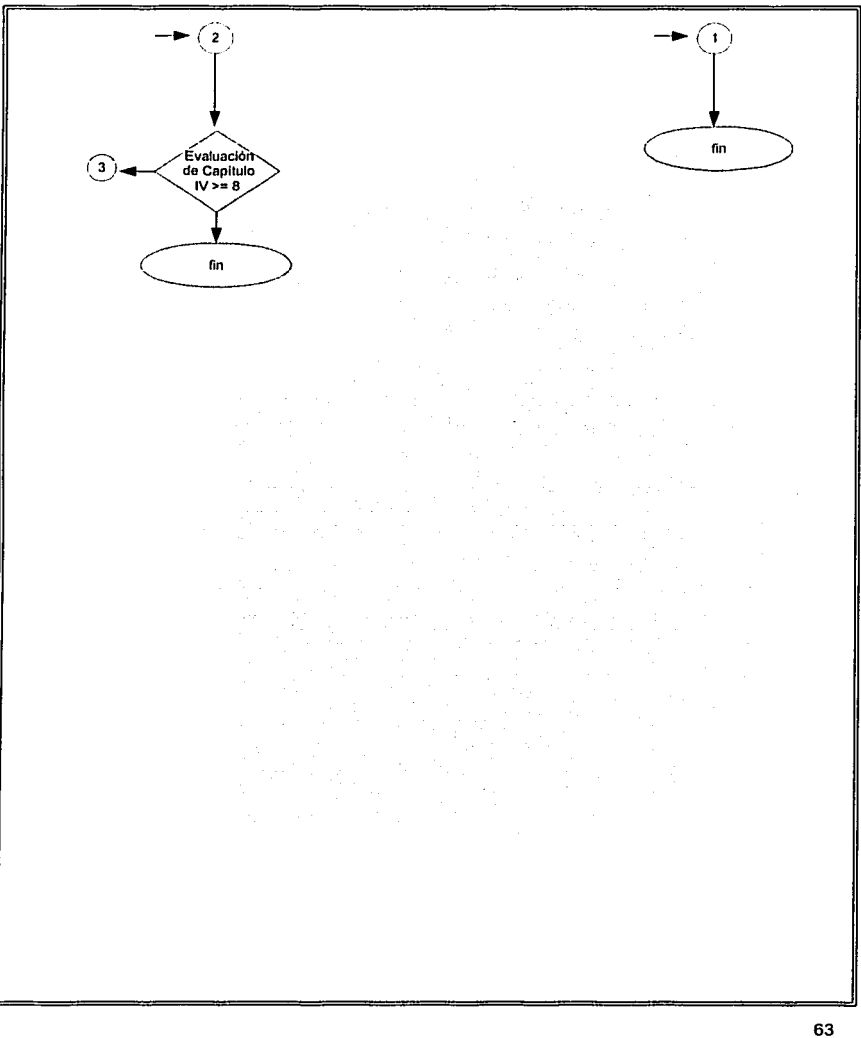

Proyecto Multimedia de Capacitación

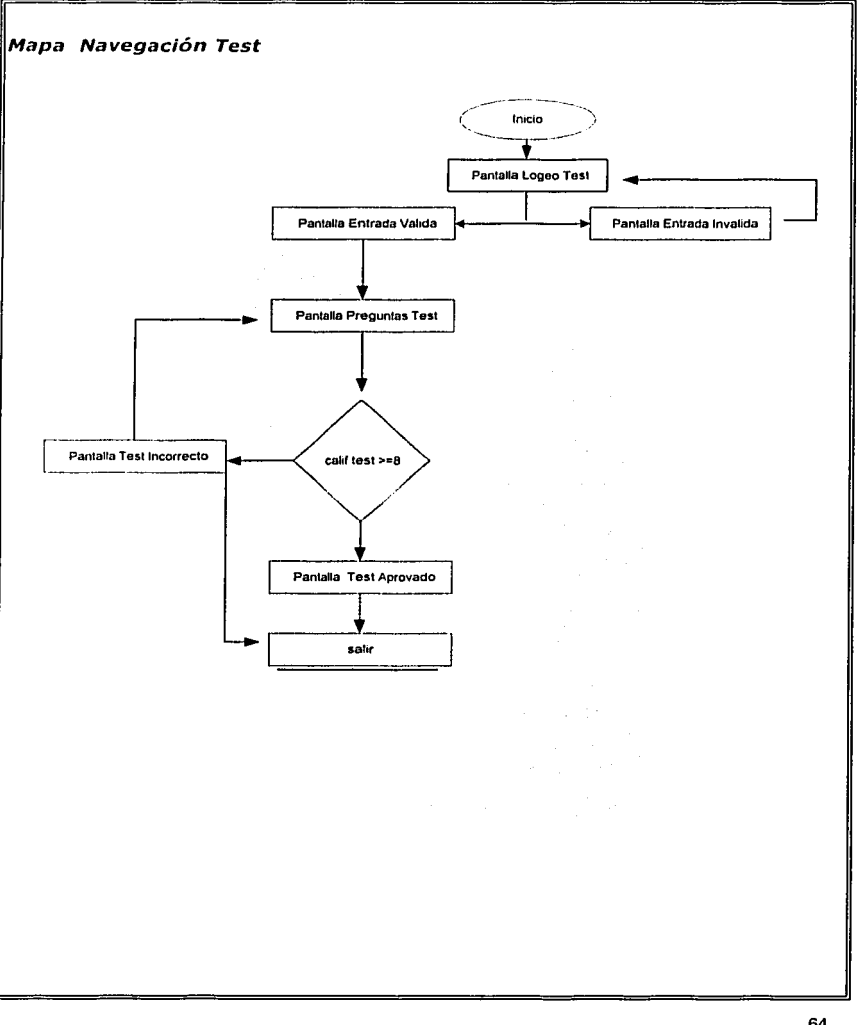

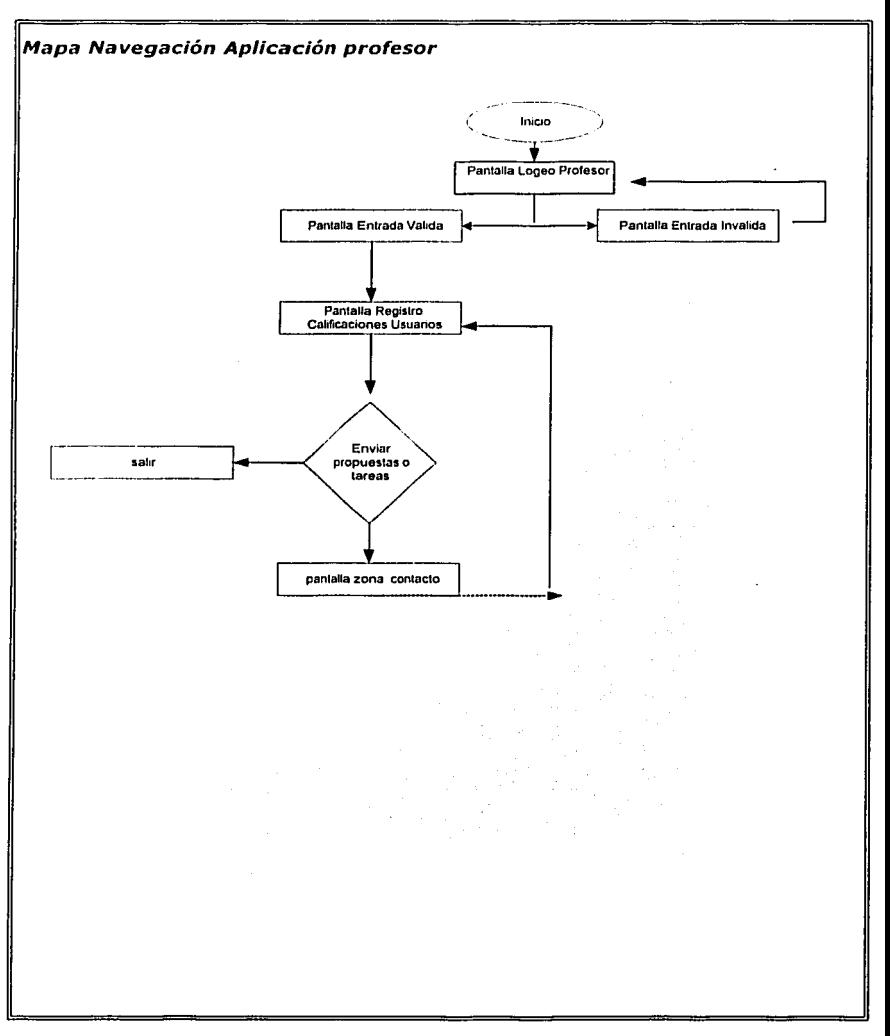

# **CONCLUSIONES**

Se trato de tomar en cuenta además de las necesidades detectadas del cliente. aspectos tan importantes que engloba el proceso de enseñanza - aprendizaje que vale la pena destacar:

La interactividad es el elemento para que el usuario se sienta parte de la aplicación y de esta forma captar su atención

La comunicación, entendida como un elemento fundamental en los procesos de enseñanza-aprendizaje en cualquier modalidad, es el proceso mediante el cual profesor y alumno intercambian información y ponen en común sus conocimientos.

Y la retroalimentación como el elemento enriquecedor que ayuda a controlar la comprensión correcta de lo que se quería comunicar donde

- El alumno toma el rol activo del aprendizaje.
- El profesor el papel de asesor.

# **CAPITULO IV DISEÑO TECNICO**

# **INTRODUCCION**

En la era de la información se demandan métodos de presentación que permitan decir mucho en poco tiempo. Actualmente los CD's interactivos han demostrado ser el medio por excelencia para presentar Información con valor agregado.

Como por ejemplo una Organización presenta a sus clientes su empresa, sus productos y sus servicios a la vez que puede ser el medio perfecto para apoyar a la capacitación de los empleados ya que enriquecen los contenidos y hacen de estos mas atractivos, claros y accesibles desde cualquier lugar y en cualquier momento estimulando su participación reduciendo costos homogenizando la información etc.

Es por eso que a lo largo de este capitulo se presenta la propuesta de un contenido digital o software dedicado empleado en el proceso de enseña aprendizaje cubriendo el tema de Fundamentos de Planeación Estratégica vía Web.

### **Diseño del programa multimedia**

El proyecto será diseñado para ser distribuido por medio de un CD-ROM con enlace al Web principalmente para ser utilizado como elemento de capacitación en el área de la planeaclón estratégica, así que deberá contar como primer punto clave con un registro del usuario o alumno para poder hacer uso de Ja aplicación y posteriormente realizar un seguimiento de el avance con el que cuente el usuario, el cual será controlado por el asesor o experto en la materia mediante un modulo Independiente a la aplicación al cual, se accederá vfa Web, en que se podrán consultar los registros de los usuarios o alumnos para evaluar su desempeño y poder mantener una comunicación bidireccional con los usuarios *y* el asesor, este ultimo realizarla por medio del servicio de e-mail propuestas si asf fuese necesario ejercicios o tareas extraordinarias, que contribuyan a fortalecer y enriquecer el aprendizaje de los usuarios.

Es importante mencionar que lo que se pretende es:

- A. Hacer una Aplicación ligera, fácilmente actualizable a la cual se acceda vía web.
- B. Proteger en la medida de lo posible los derechos de autor de la aplicación y de los contenidos con los que está se conforma.
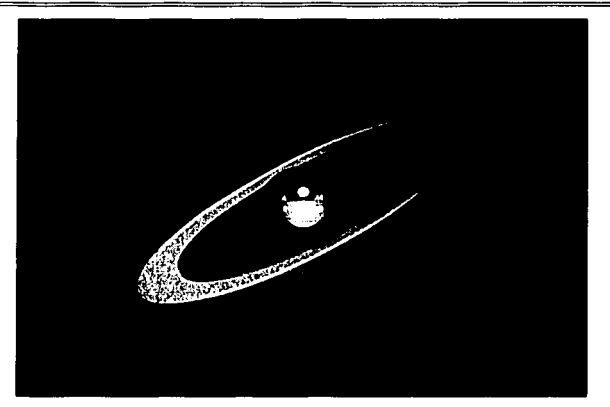

**Fig. 1. Pantalla Portada** 

Primer pantalla que se abrirá al poner el CD en la unidad lectora, no indicará el número de veces que el usuario ha abierto la aplicación así como el lago del curso. esta pantalla debe mandar de forma automática a la siguiente pantalla que es la de registro.

 $\label{eq:3} \frac{1}{2}\sum_{i=1}^n\frac{1}{2}\sum_{i=1}^n\frac{1}{2}\sum_{i=1}^n\frac{1}{2}\sum_{i=1}^n\frac{1}{2}\sum_{i=1}^n\frac{1}{2}\sum_{i=1}^n\frac{1}{2}\sum_{i=1}^n\frac{1}{2}\sum_{i=1}^n\frac{1}{2}\sum_{i=1}^n\frac{1}{2}\sum_{i=1}^n\frac{1}{2}\sum_{i=1}^n\frac{1}{2}\sum_{i=1}^n\frac{1}{2}\sum_{i=1}^n\frac{1}{2}\sum_{i=1}^n\frac{$ 

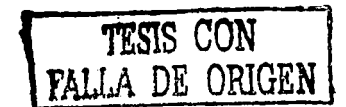

Segunda pantalla de la forma de registro que se abrirá solo la primer vez que se abra el curso en una PC. El primer paso es que los usuarios alimenten al sistema con sus datos, los cuales serán almacenados en la base de datos del sistema, al cual solo se podrá acceder solo mediante un Identificador de usuarlo(No de serie del CD) y password, datos que serán necesarios más adelante para Ingresar a las pruebas de los diferentes capítulos y al curso en las ocasiones siguientes.

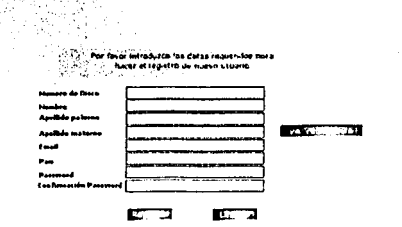

### Fig. 2 Pantalla Forma de Registro

Está pantalla se abrirá solo la primer vez si ya estas registrado puedes dar clic en el botón ya registrado y nos mandara a la pantalla de entrada al curso (Flg. 3)

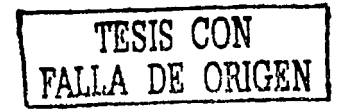

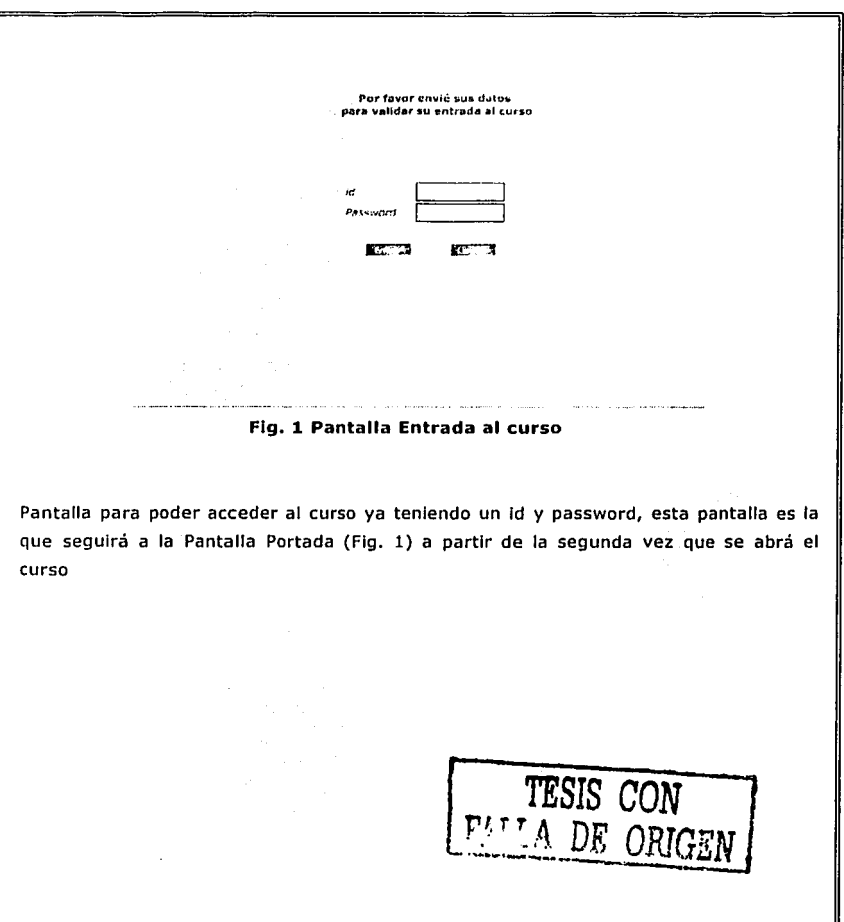

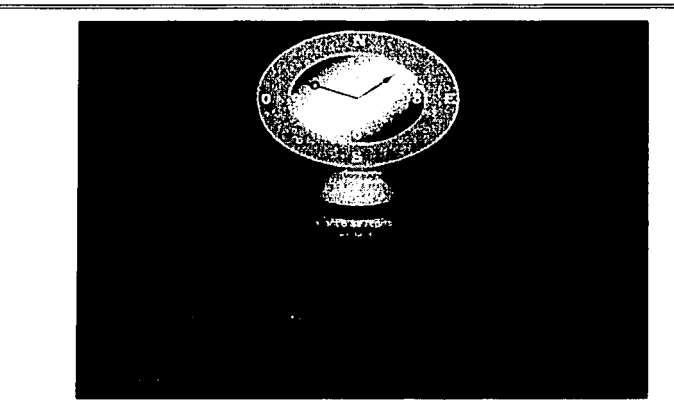

**Flg. 4 Pantalla Comenzar/Continuar** 

Esta pantalla tendrá básicamente la función de dirigir al usuario ya sea al menú principal (Fig. 5 Pantalla Menú Principal) o a la parte de la aplicación donde el usuario haya guardado por ultima vez su avance(por medio de un botón que tendrá esta función asignada) indicándole exactamente en que capitulo y en que parte de este fue donde salvo su avance.

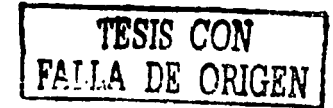

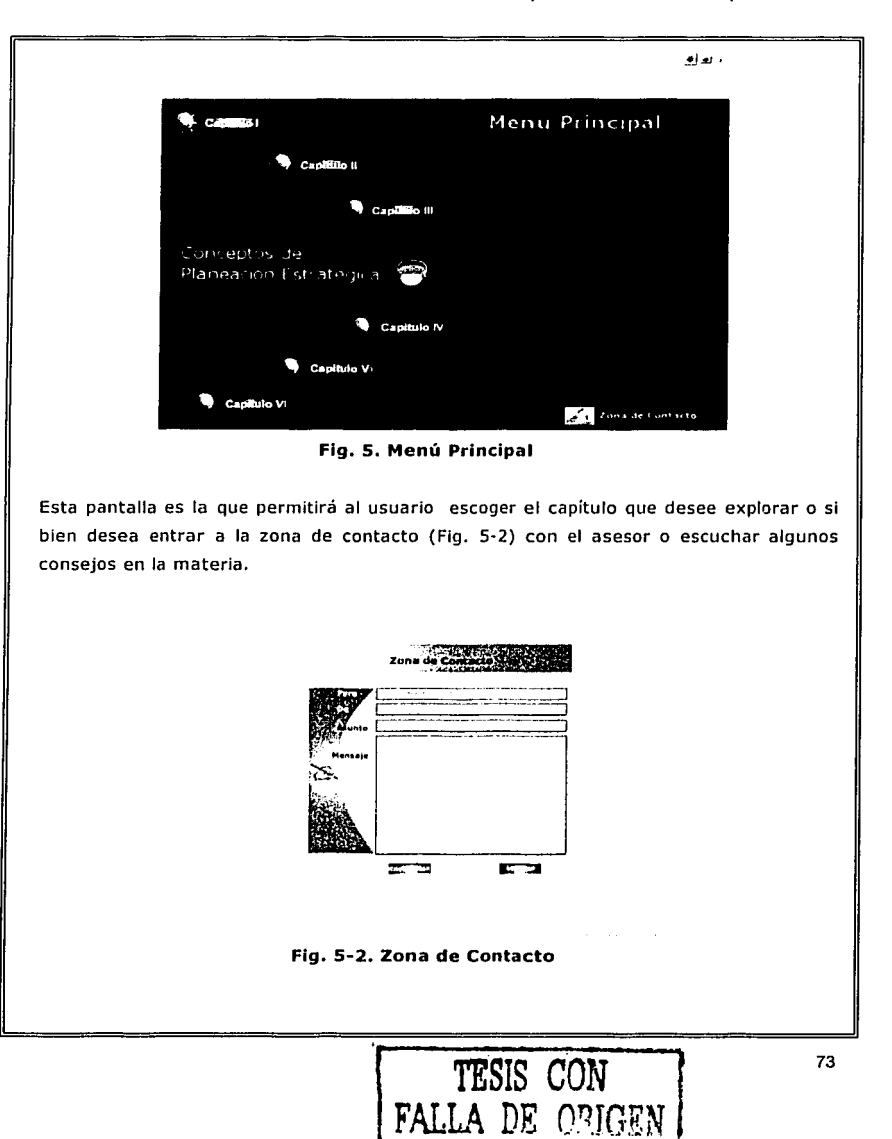

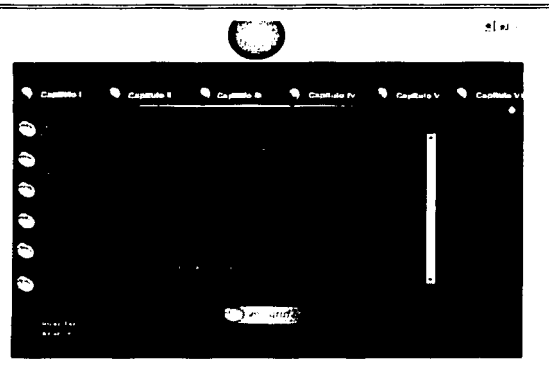

**Fig. 6-1. Pantalla Capitulo 1** 

Esta pantalla permitirá al usuario navegar por las diferentes secciones del capítulo I, a su vez también estarán los enlaces a los demás capítulos que completan la aplicación al llegar a la ultima sección de este capitulo se podrá acceder a la realización del test correspondiente a este capítulo (Fig. 6·2 Pantalla Capitulo l Ingreso a test) . **EX EN ENGINEE .!!J.aJ·** 

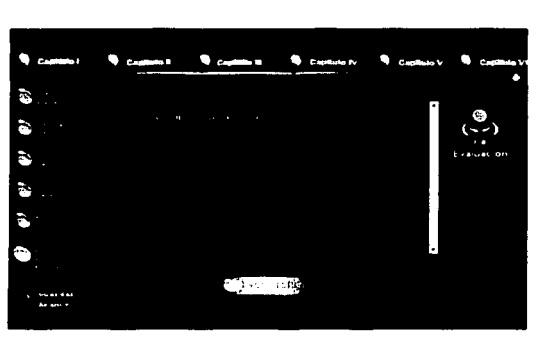

**Fig.** 6-2. **Pantalla Capitulo 1 Ingreso a test** 

Al acceder a esta pantalla y darle clic en ir a evaluación nos envía a la pantalla Ingreso Test (Fig. 12), esto será igual para cada uno de los capítulos.

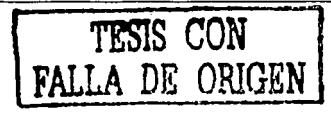

74

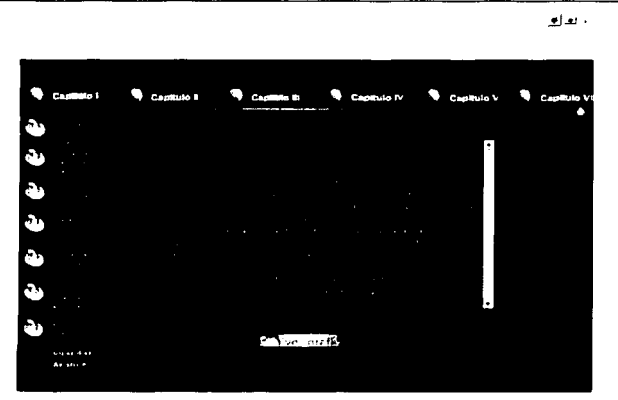

**Flg. 7. Pantalla Capitulo 11** 

Esta pantalla permitirá al usuario navegar por las diferentes secciones del capítulo Il, a su vez también estarán los enlaces a los demás capítulos que completan la aplicación al llegar a la ultima sección de este capitulo se podrá acceder a la realización del test correspondiente a este capítulo (Fig. 12 Ingreso Test).

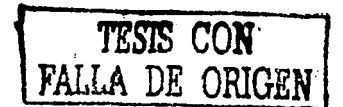

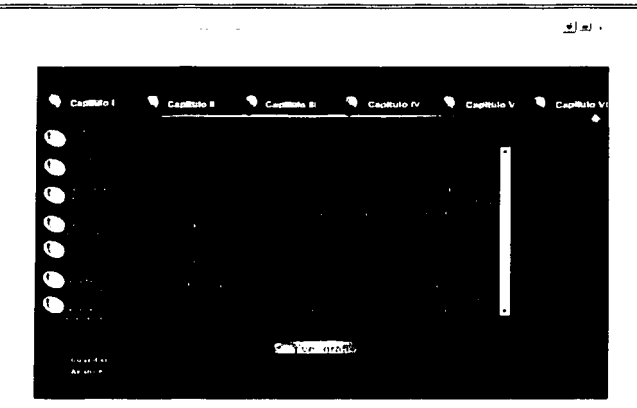

**Fig. 8. Pantalla Capitulo 111** 

Esta pantalla permitirá al usuario navegar por las diferentes secciones del capitulo 111, a su vez también estarán los enlaces a los demás capítulos que completan la aplicación al llegar a la ultima sección de este capitulo se podrá acceder a la realización del test correspondiente a este capítulo (Fig. 12 Ingreso Test).

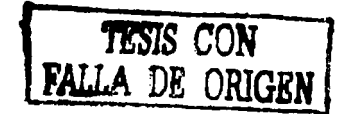

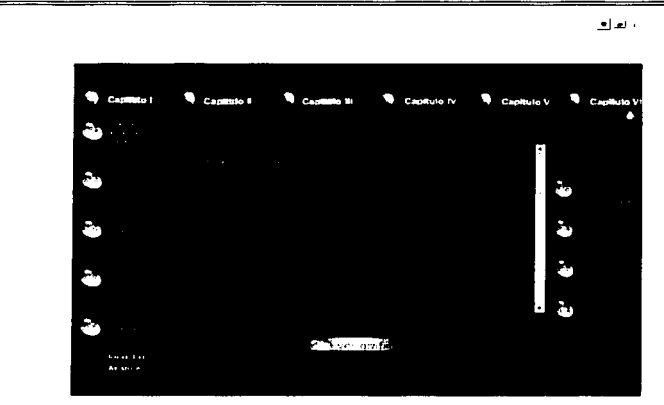

**Fig. 9. Pantalla Capitulo IV** 

Esta pantalla permitirá al usuario navegar por las diferentes secciones del capitulo VI, a su vez también estarán los enlaces a los demás capítulos que completan la aplicación al llegar a la ultima sección de este capitulo se podrá acceder a la realización del test correspondiente a este capitulo (Flg. 12 Ingreso Test)

*TESIS CON*  **FALLA DE ORIGEN** <sup>1</sup>

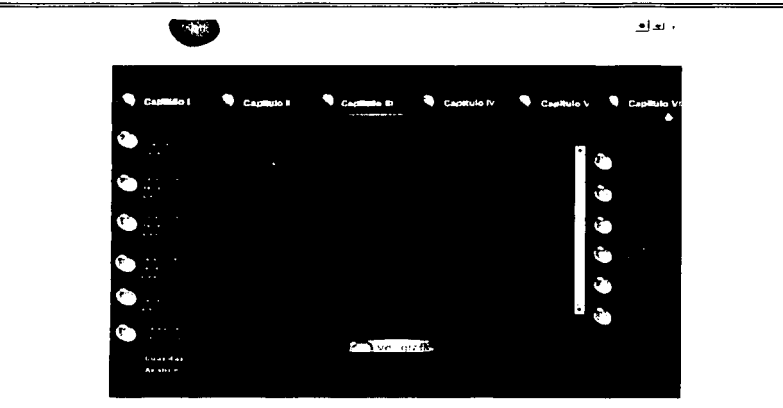

**Fig. 10. Pantalla Capitulo V** 

Esta pantalla permitirá al usuario navegar por las diferentes secciones del capítulo V, a su vez también estarán los enlaces a los demás capítulos que completan la aplicación al llegar a la ultima sección de este capitulo se podrá acceder a la realización del test correspondiente a este capitulo (Flg. 12 Ingreso Test)

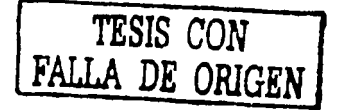

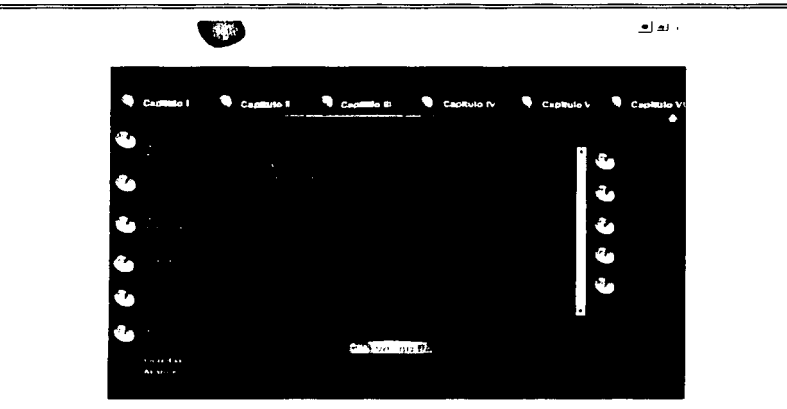

**Flg. 11. Pantalla Capitulo VI** 

Esta pantalla permitirá al usuario navegar por las diferentes secciones del capitulo VI, a su vez también estarán los enlaces a los demás capítulos que completan la aplicación al llegar a la ultima sección de este capitulo se podrá acceder a la realización del test correspondiente a este capitulo (Fig. 12 Ingreso Test).

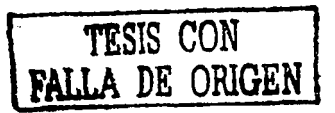

ESTA TESM NO COL DE LA BIBLIOTEC

79

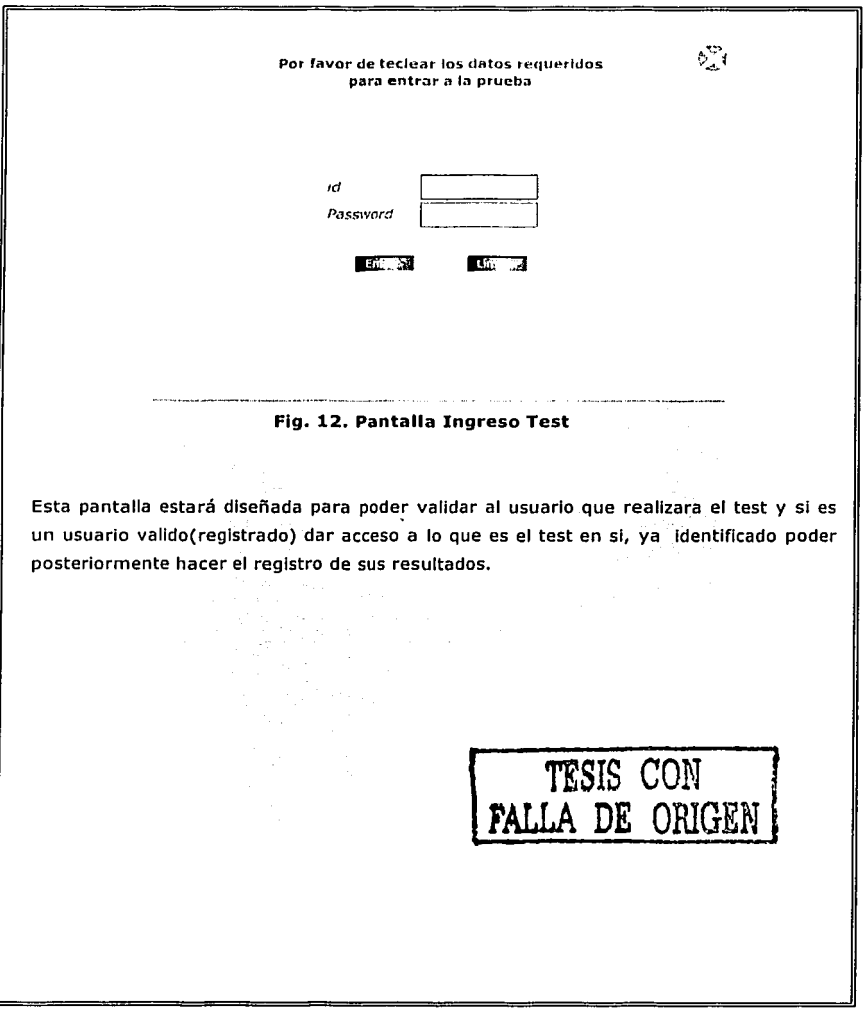

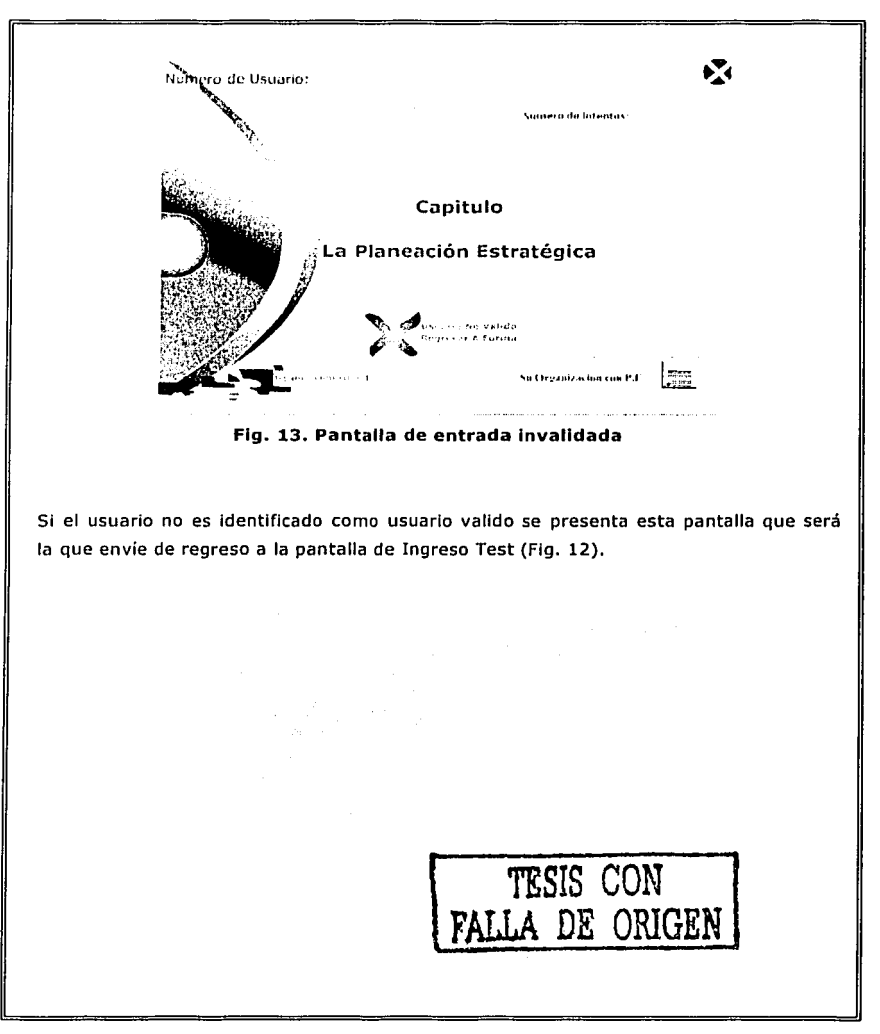

Proyecto Multimedia de Capacitación

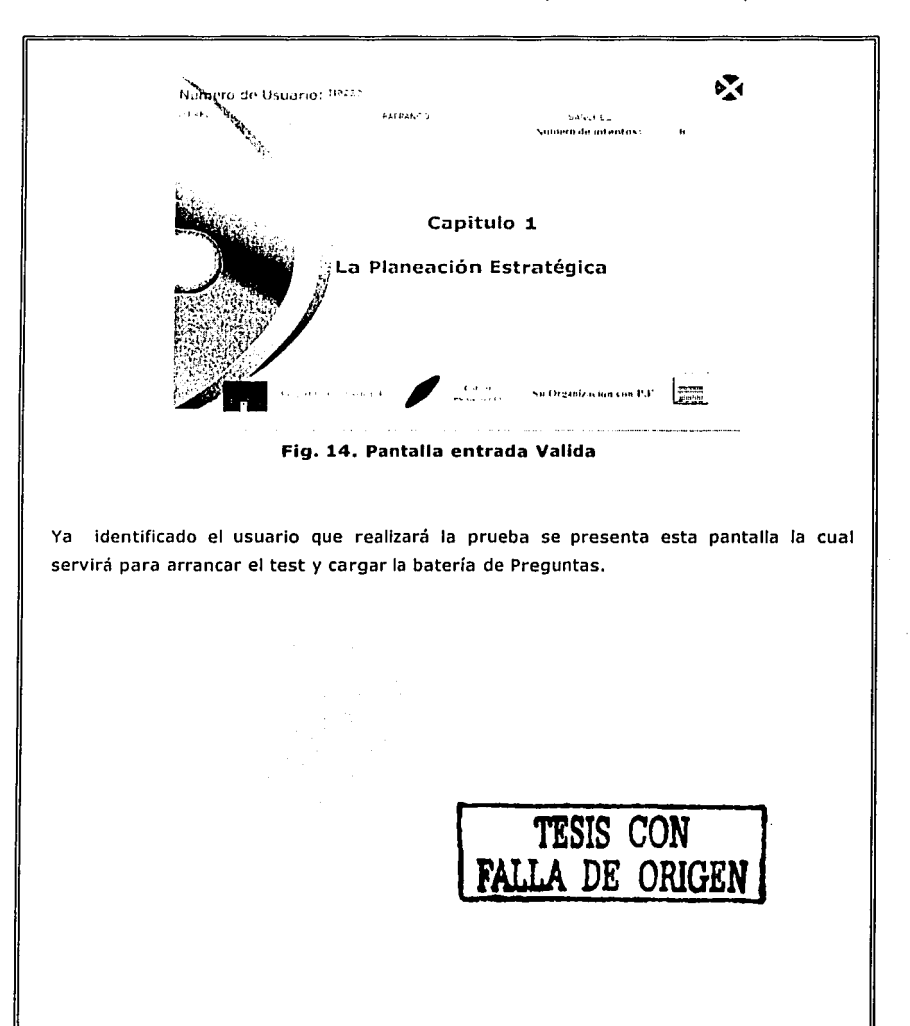

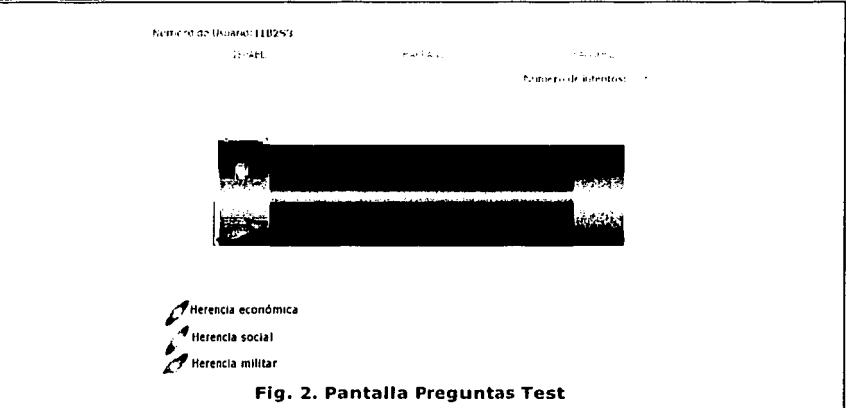

Esta pantalla presentará la batería de preguntas correspondientes al capítulo en cuestión las cuáles serán presentadas en forma aleatoria en forma de opción múltiple. Con los datos del usuario y el número de veces contando la actual que se ha presentado este Test.

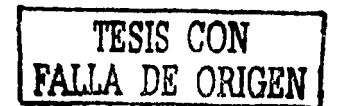

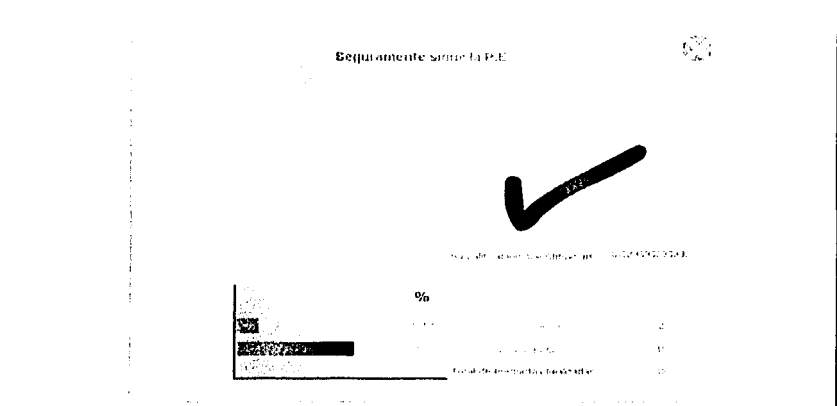

Fig. 36. Pantalla Test aprobado

El diseño de esta pantalla tiene la finalidad de mostrar los resultados que el usuario obtuvo al contestar las preguntas *y* generar la graflca del desempeño durante la prueba e indicar que fue aprobado, así también dar un comentario de acuerdo a los resultados.

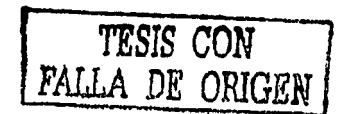

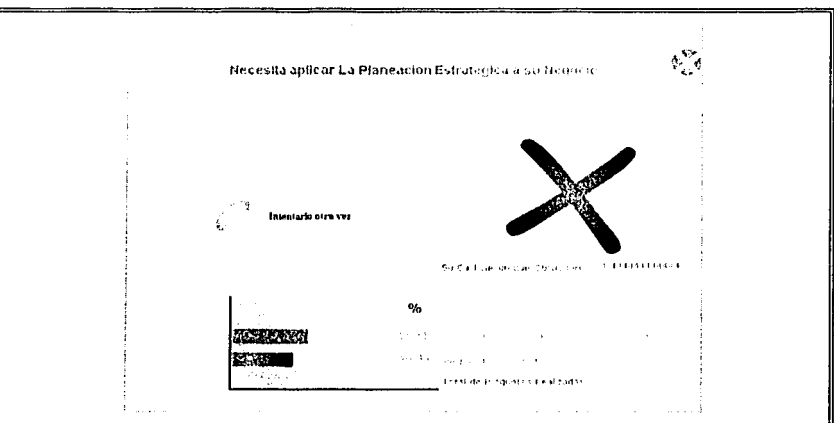

**Fig. 4.Pantalla Resultado Incorrecto** 

Esta pantalla esta diseñada para mostrar los resultados que el usuario obtuvo al contestar las preguntas de forma no satisfactoria y generar la gráfica del desempeño obtenido e Indicar que es menester realizar otra vez el test, así como también dar un comentario de acuerdo a los resultados obtenidos.

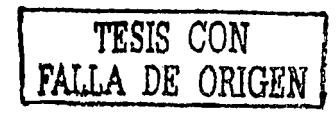

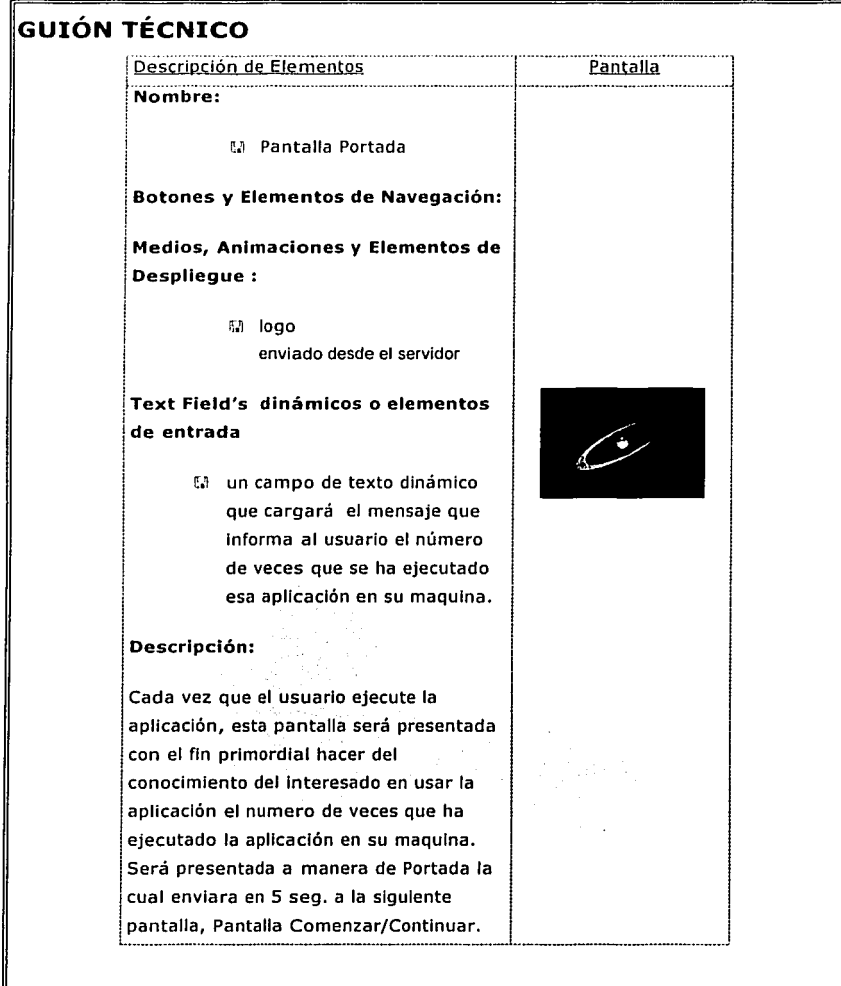

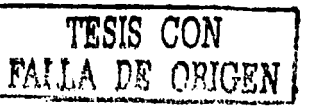

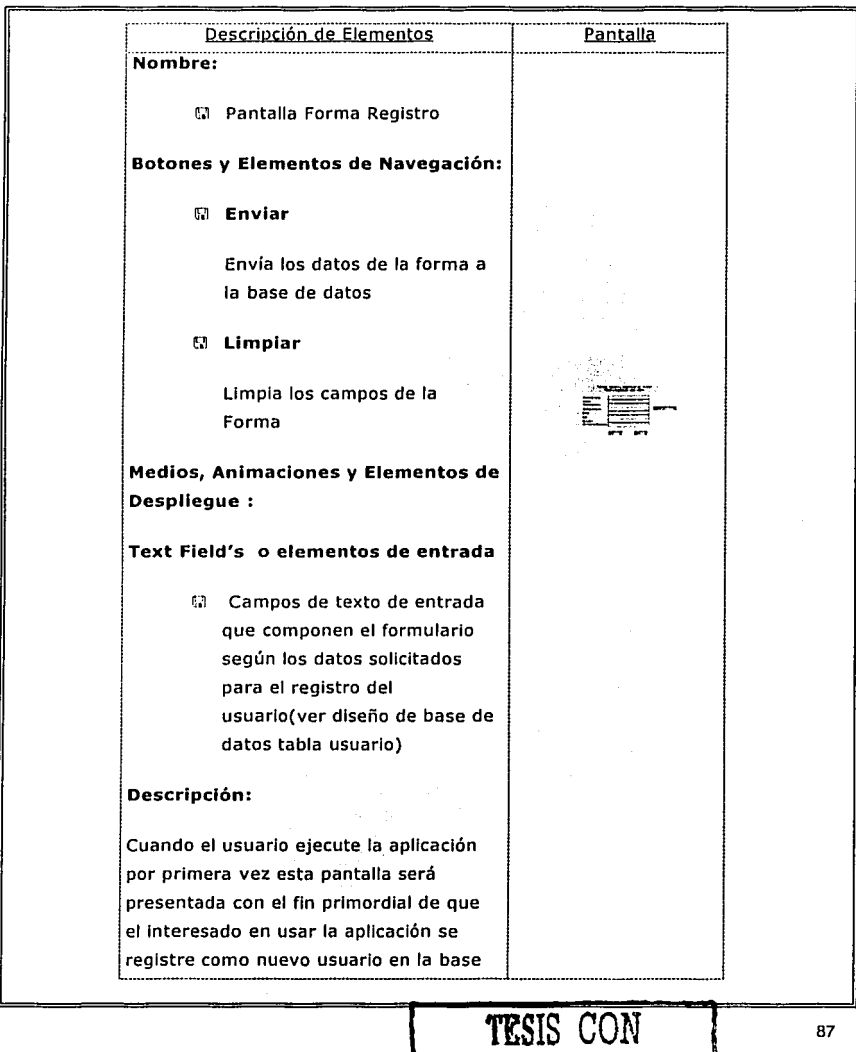

FALLA *DE* ORIGEN

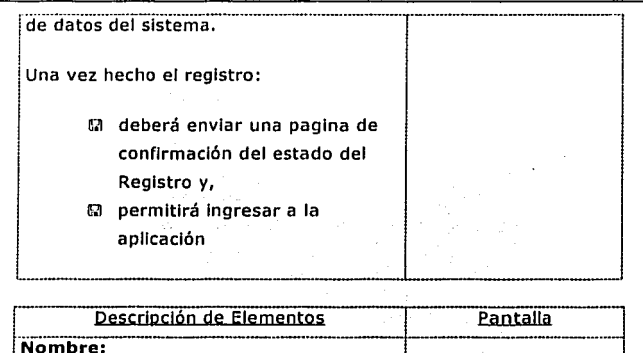

ta Pantalla Comenzar/Continuar

# Botones y Elementos de Navegación:

r.'I Comenzar

Envía el flujo de ejecución a la siguiente pantalla(Pantalla menú Principal)

**El Continuar** 

Envía el Flujo de ejecución al lugar· de la teoría del capitulo donde el usuario haya guardado su avance por ultima vez donde el usuario guardo su ultimo avance

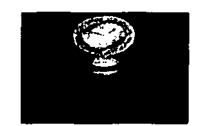

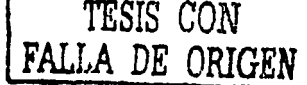

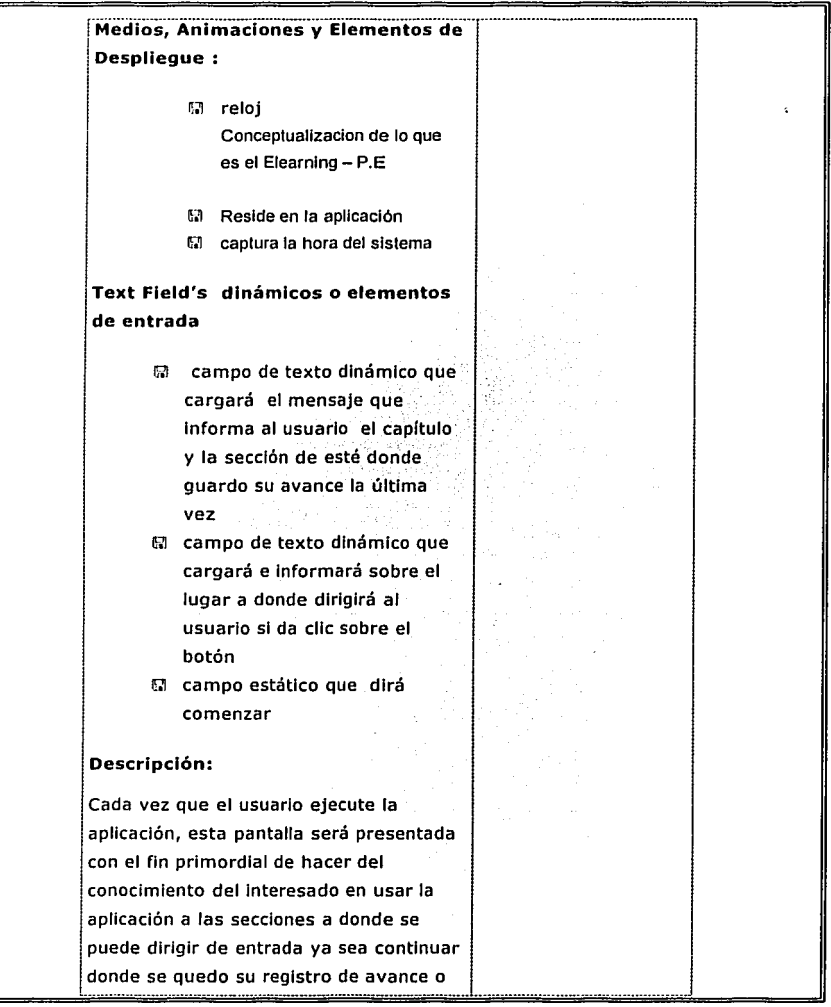

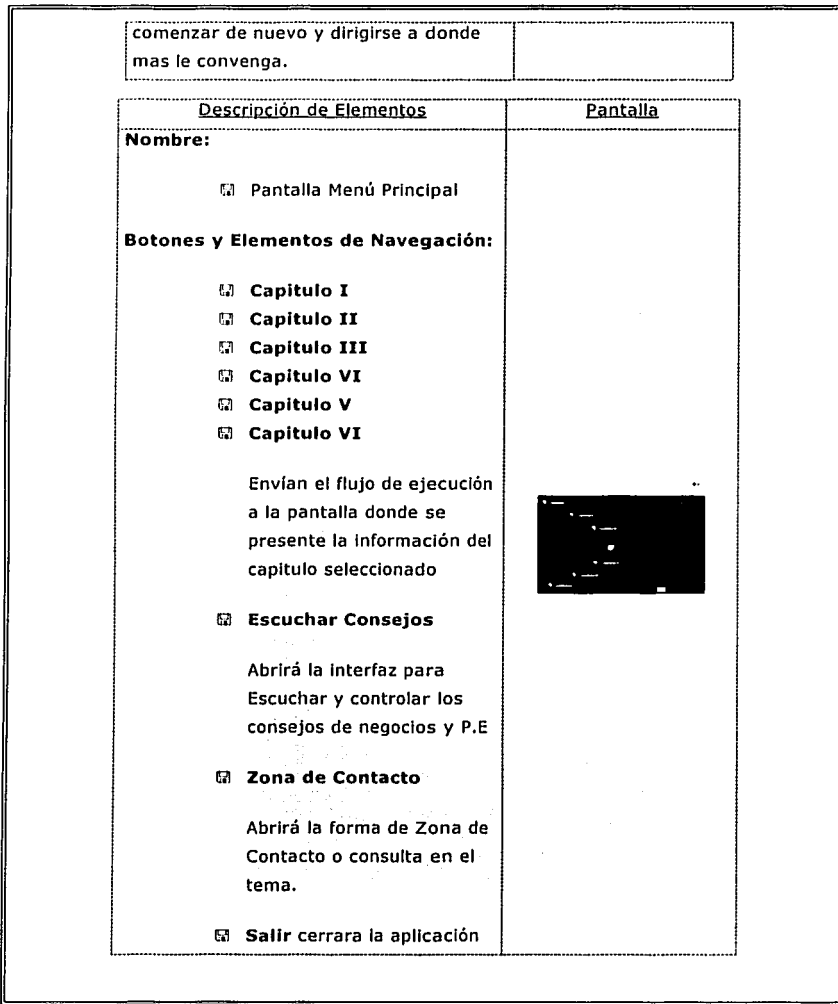

l,

TESIS CON FALLA DE ORIGEN

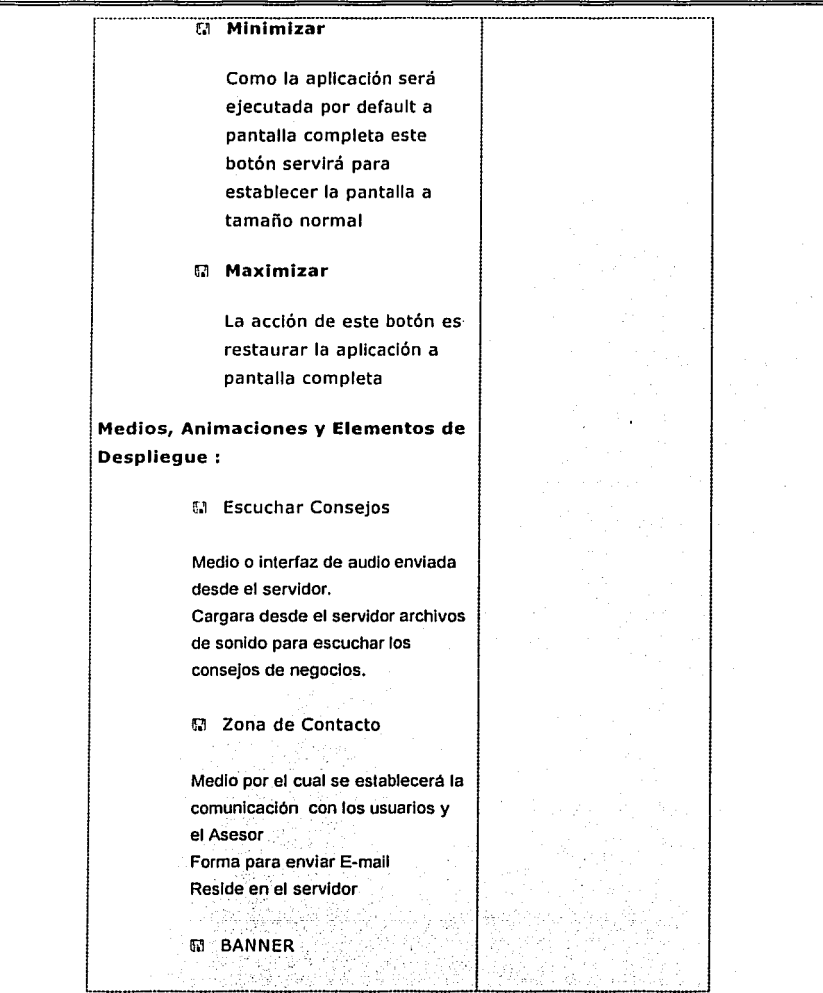

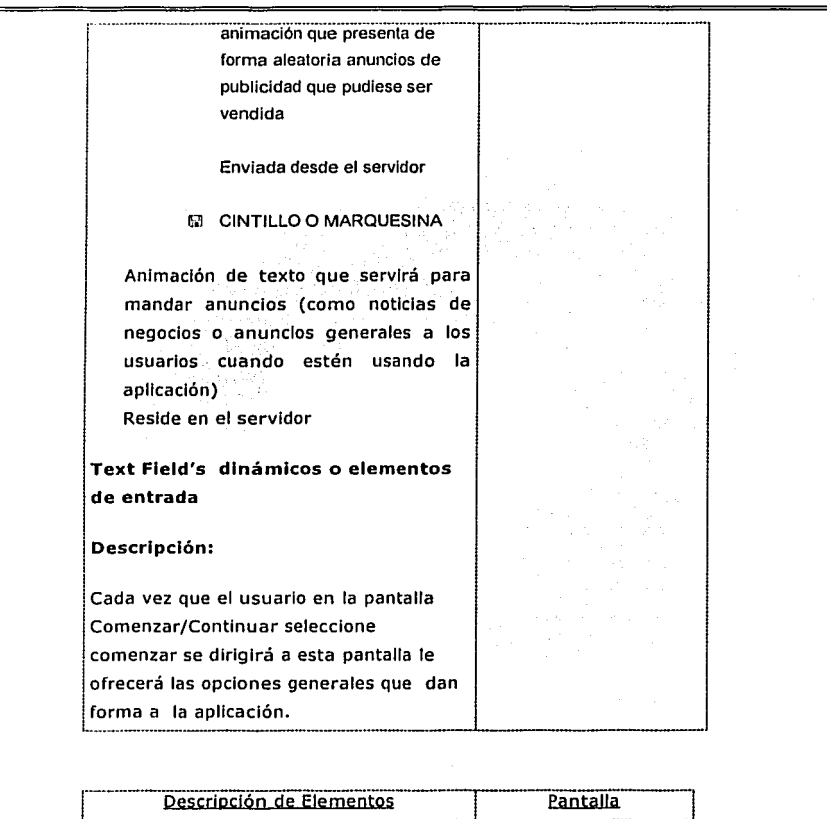

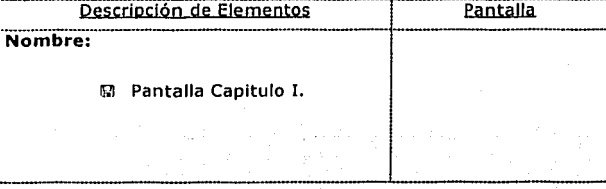

92

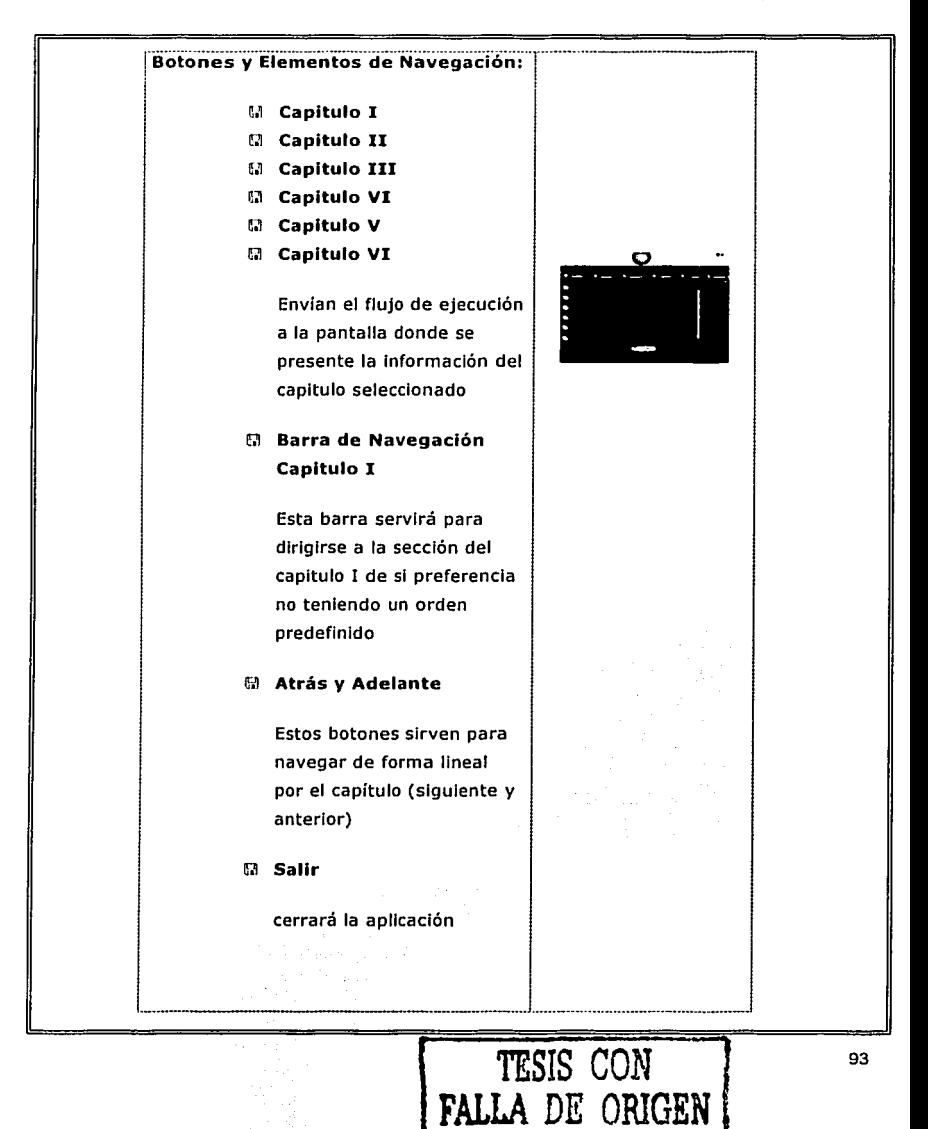

# $\overline{u}$  Minimizar

como la aplicación será ejecutada por default a pantalla completa este botón servirá para establecer la pantalla a tamaño normal

llll **Maximizar** 

La acción de este botón es restaurar la aplicación a pantalla completa

#### llll **Ir a examen**

Este botón solo podrá ser visto en la ultima sección del capitulo y tendrá la acción de cargar el test correspondiente a este capitulo

# IP.I **Guarda Avance**

Este botón sirve para hacer el registro del avance o marca donde se encuentra actualmente el usuario para poder continuar ahí la próxima vez que ejecute la aplicación.

#### lli'I **Menú Principal**

Este botón envía a la pantalla

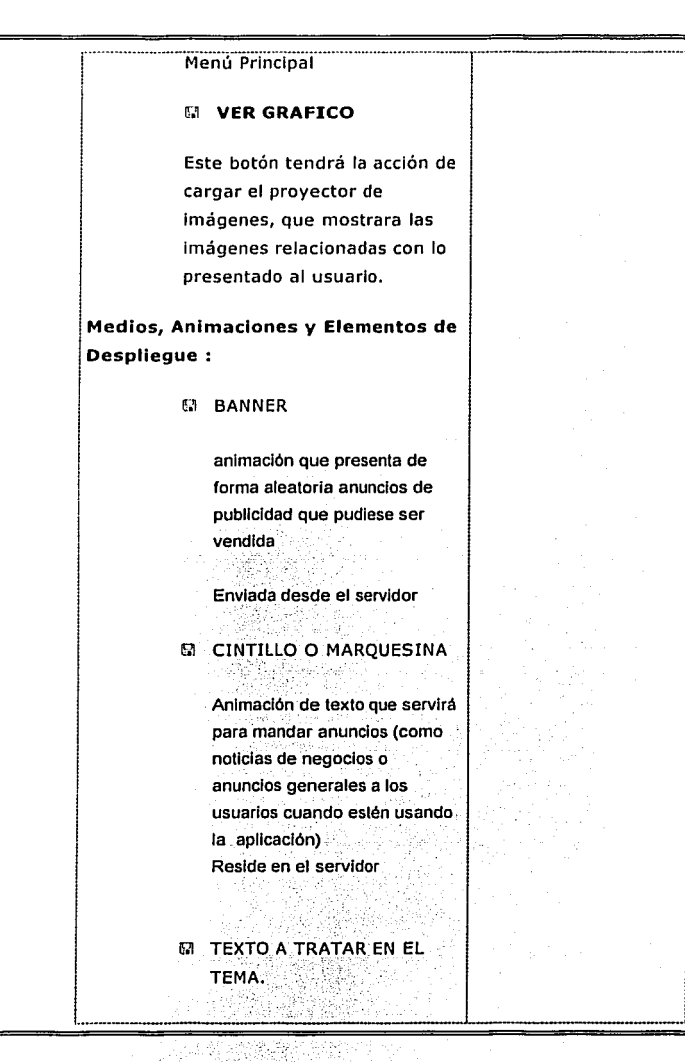

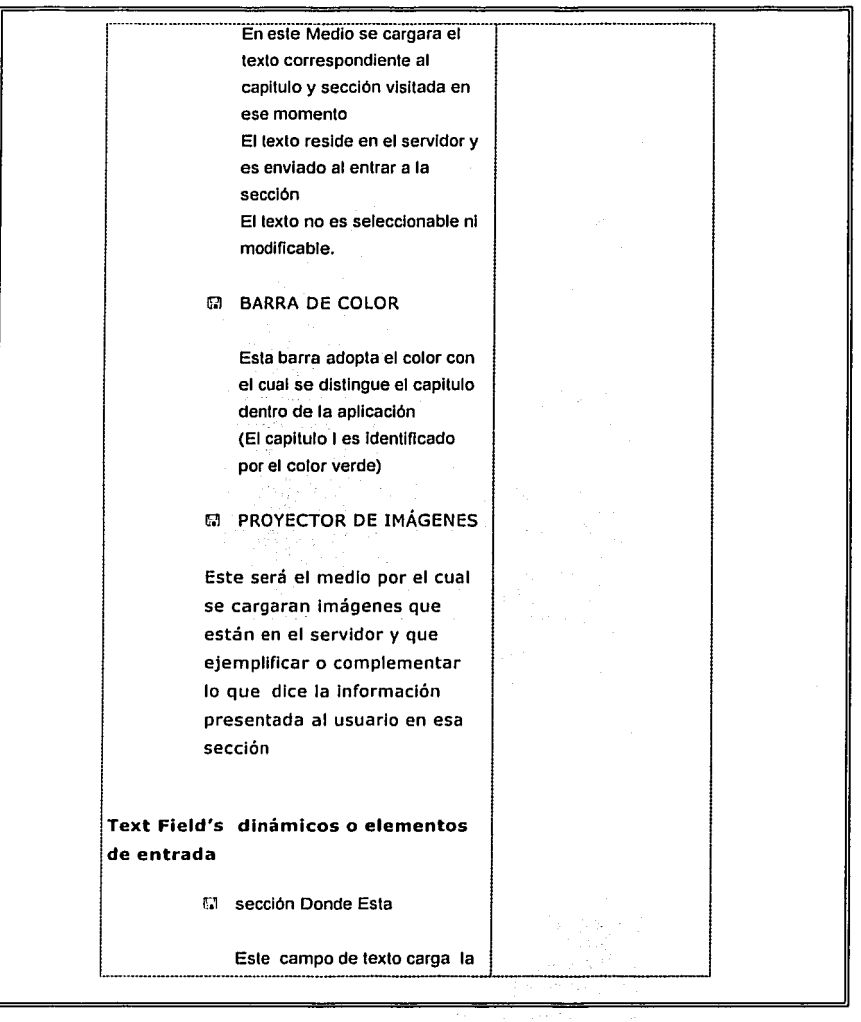

información para hacer del conocimiento en que parle del capitulo se encuentra

# **Descripción:**

Esta pantalla es la Interfaz para Interactuar dentro del capitulo y muestra la Información que sea considerado para cubrir el contenido de este capitulo.

# **Guión técnico de los Test**

 $\vert$ La parte  $\vert$ de los test residirá en el servidor y cargará de ahí mismo la batería de preguntas que serán resueltas por el usuario.

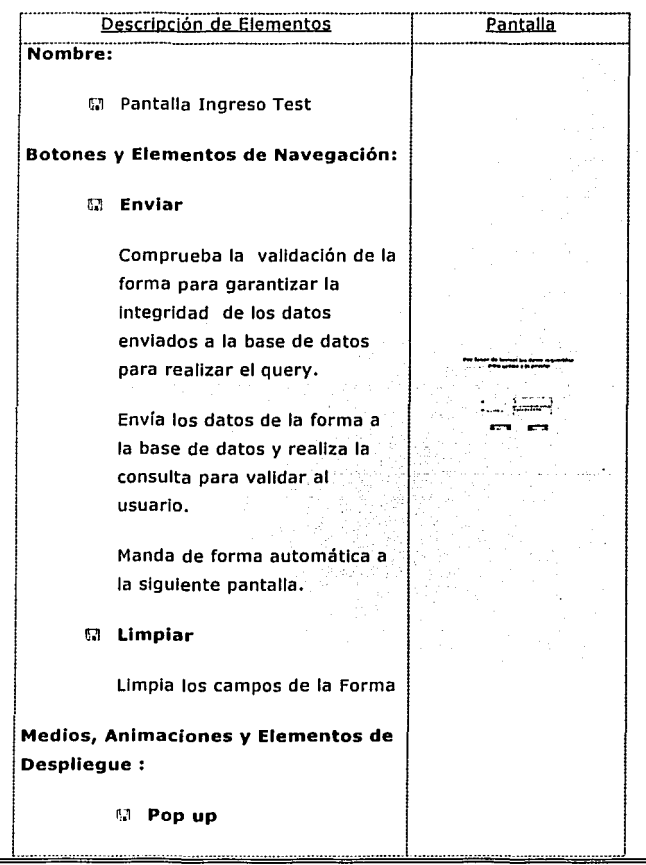

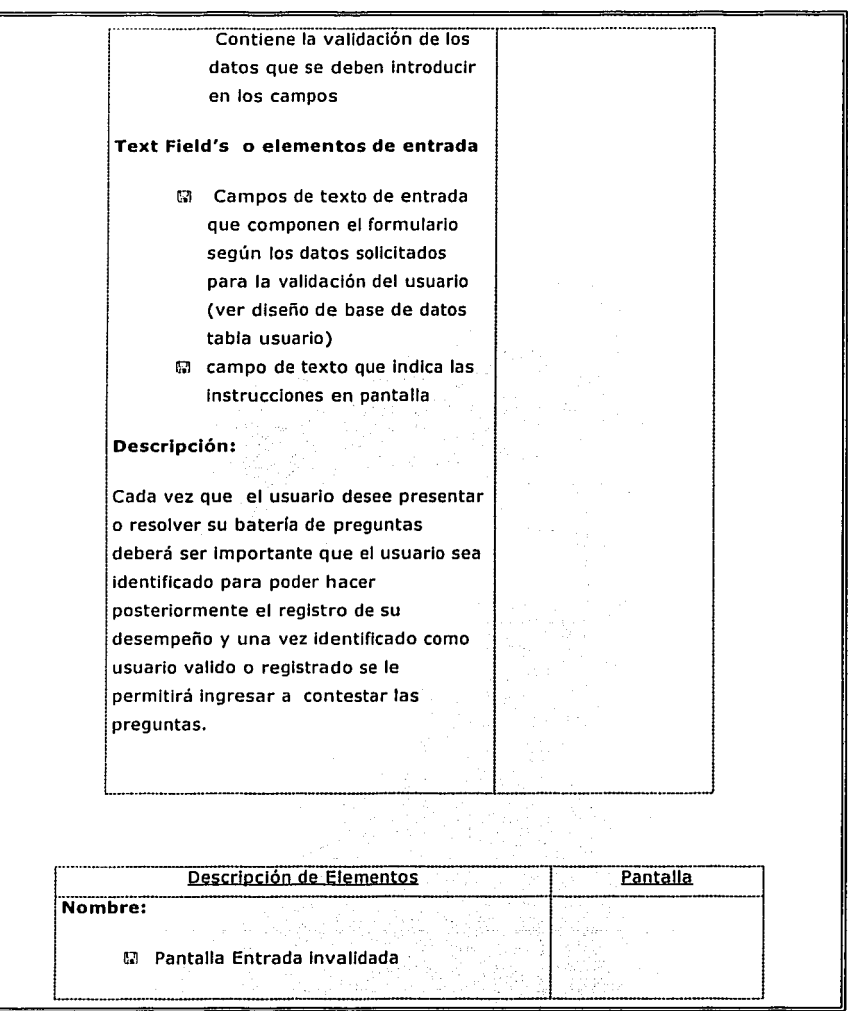

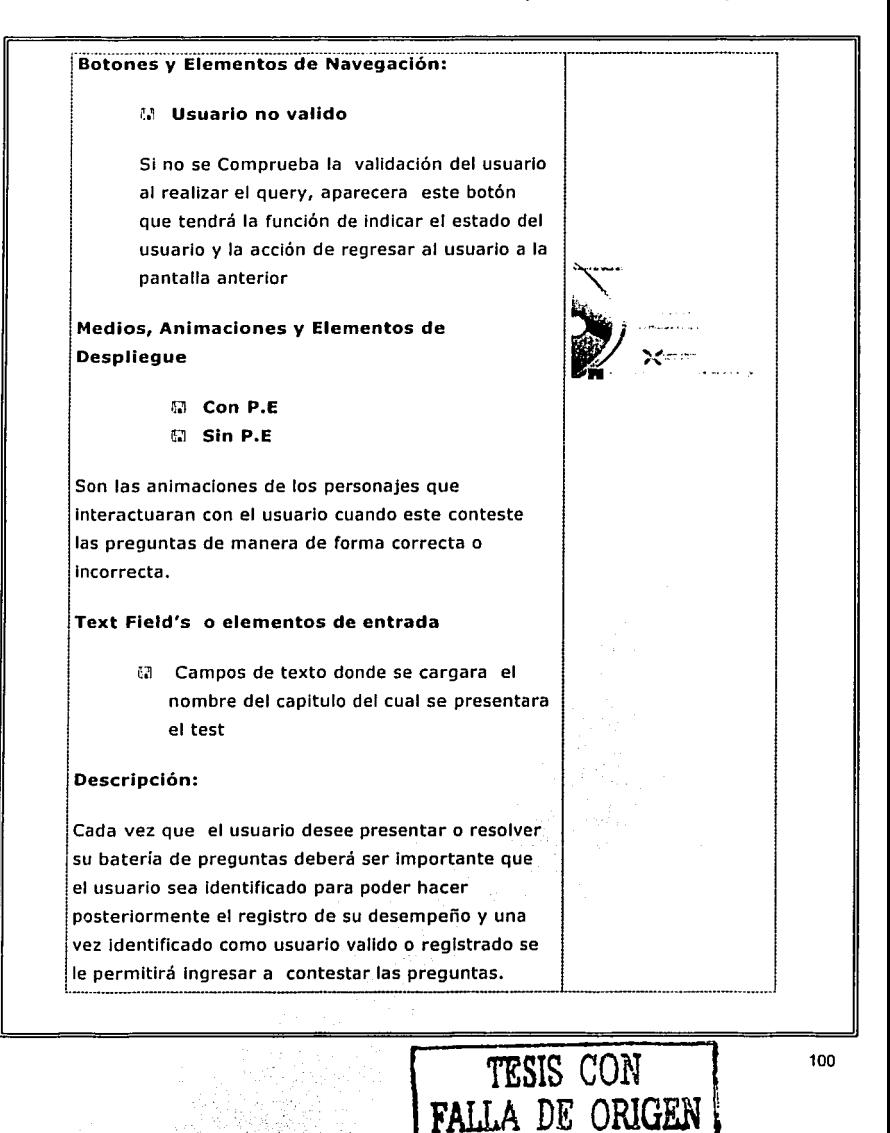

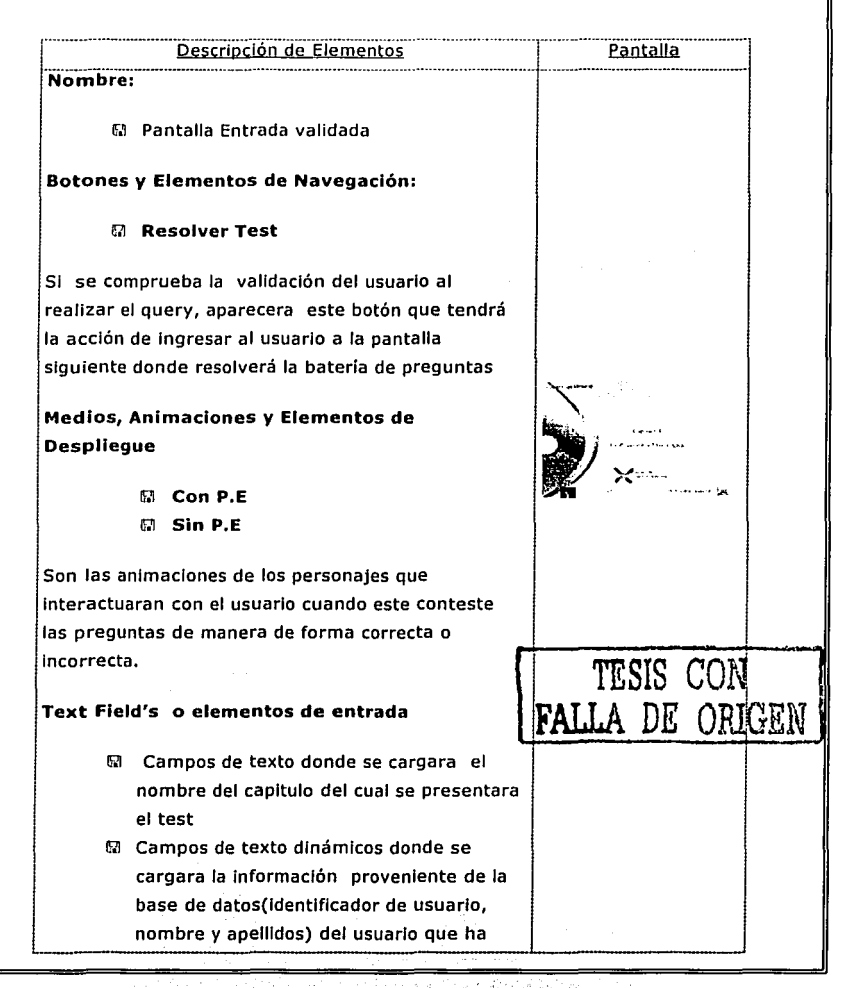

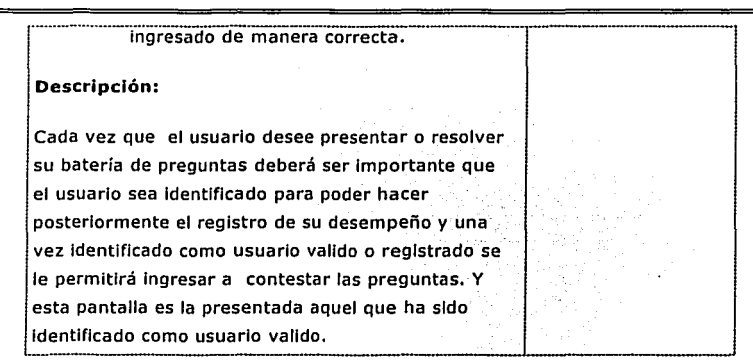

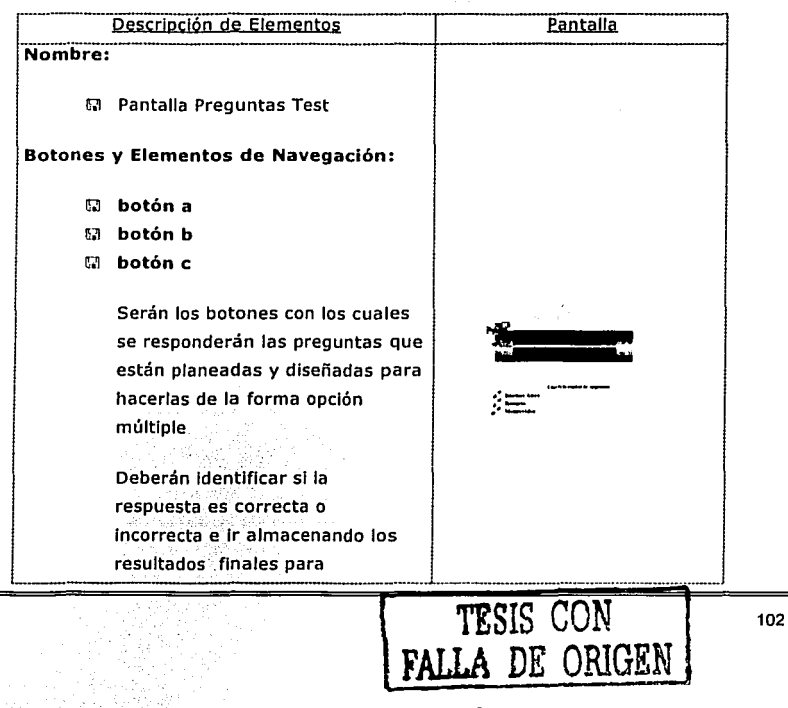

presentarios en la siguiente pantalla después de que cualquiera de los participantes llegue a la meta. Medios, Animaciones y Elementos de Despliegue :

tr.1 camino a la meta

Es el camino que tendrán que recorrer los personajes para llegar al final y terminar el test

 $\boxtimes$  Con P.E.  $\boxdot$  Sin P.E.

Son las animaciones de los personajes que Interactuarán con el usuario cuando esté conteste las preguntas de manera de forma correcta( con P.E avanzará por el camino a la meta)o Incorrecta ( sin P.E avanzara por el camino a la meta).

M Contador de visitas al test del capitulo

Aumenta en 1 el numero de veces que Ingresa a la prueba

--------------·----·-------------·~--------------'

to Preguntas

### Proyecto Multimedia de Copocitoci6n

# Son la parte esencial del test

Estarán en un archivo externo que será cargado al entrar a esta parte del test.

Serán enviadas del servidor lo que las hace 100% actualizables

# Text Fleld's o elementos de entrada

1:.1 Campos de texto dinámicos donde se cargaran :

- l. La pregunta
- 2. La opción a
- 3. La opción b
- 4. La opción *c*

### Descripción:

Cada vez que el usuario presente el test tendrá que reponder las preguntas que se presentan de forma aleatoria.

El test esta diseñado para que los personajes recorran el camino a la meta avanzando con P.E cuando la respuesta sea correcta o sin P.E cuando la respuesta elegida dentro de las 3 opciones sea Incorrecta.

El test terminara cuando el contador de preguntas llegue a<sup>210.</sup>
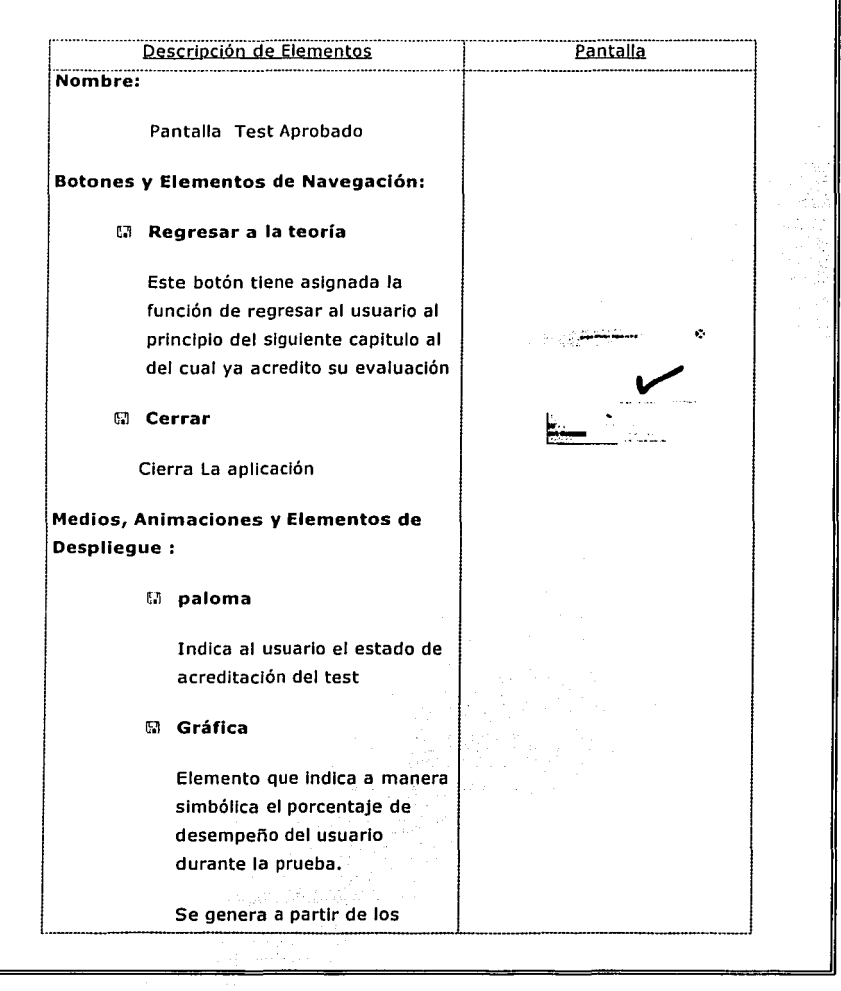

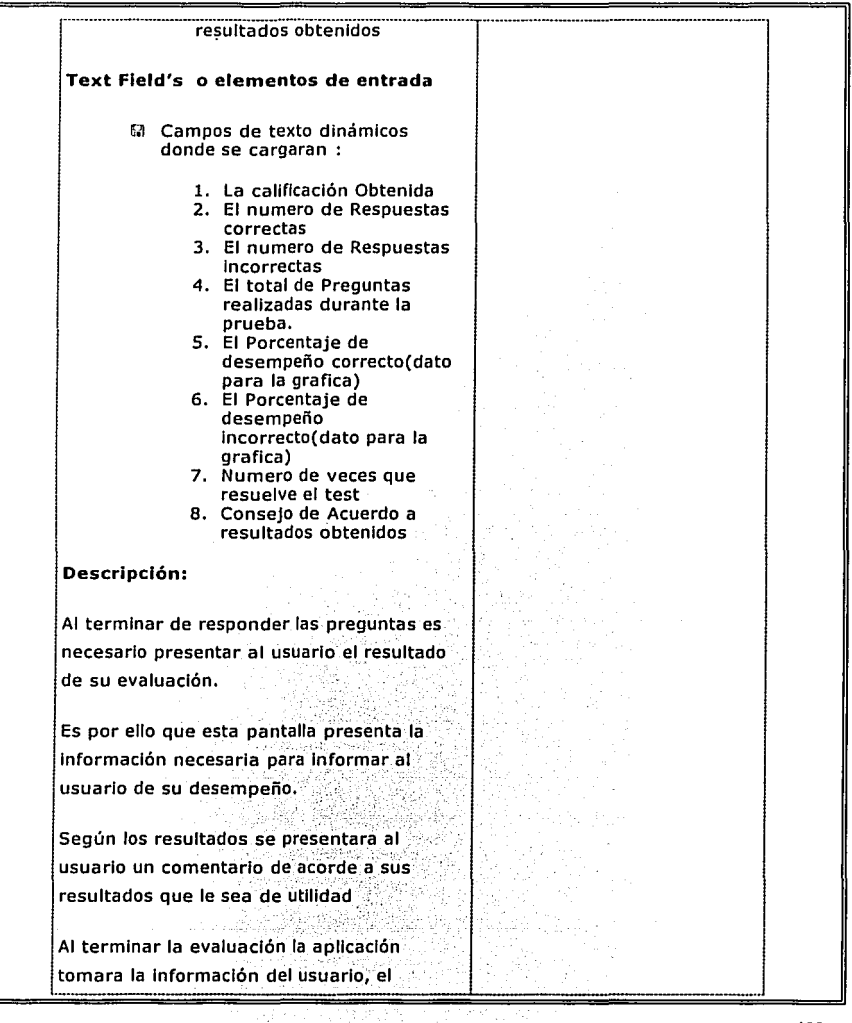

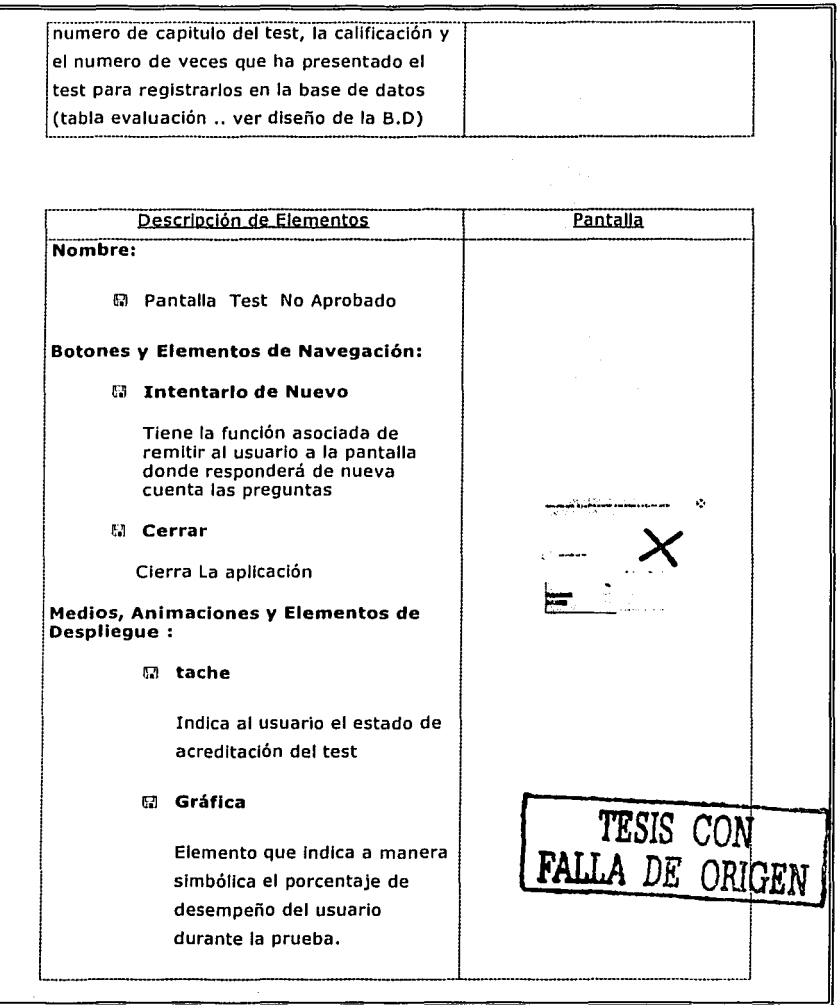

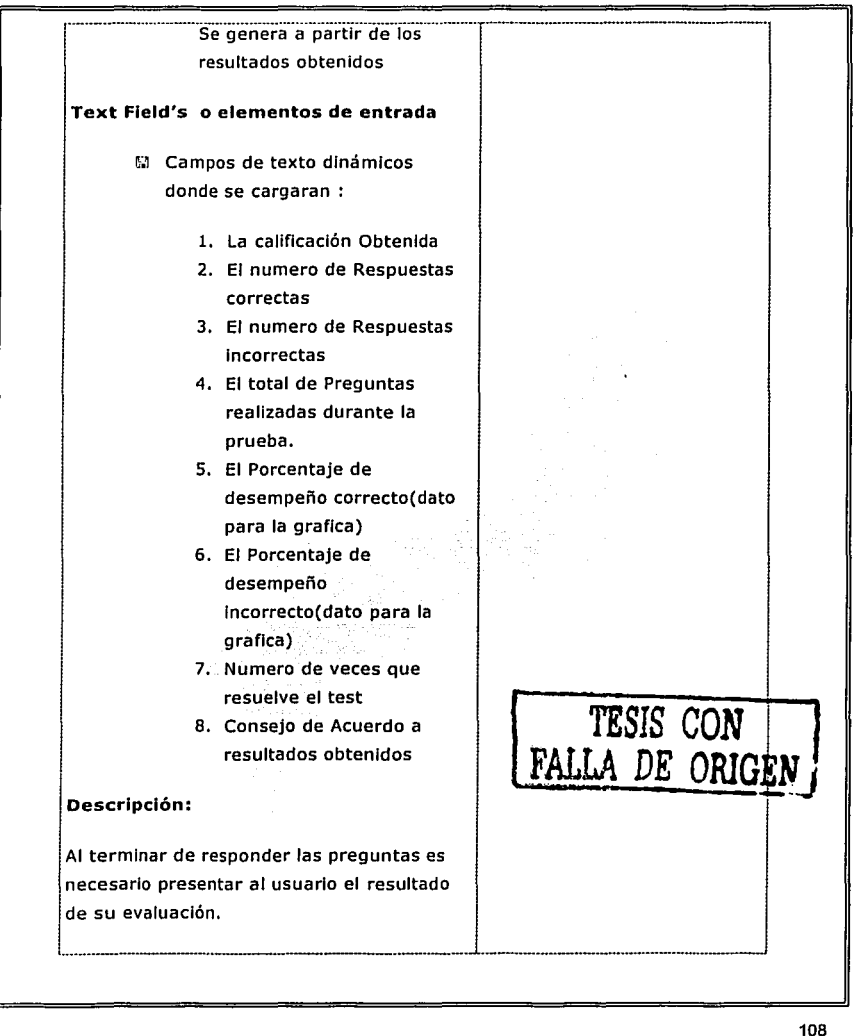

Es por ello que esta pantalla presenta la Información necesaria para Informar al usuario de su desempeño.

••••••••••••••••••••••-------·--------·----·-------- -----------------···--••••••H•O•O•O••••••

---··--··---·---------------'--------------

Según los resultados se presentara al usuario un comentarlo de acorde a sus resultados que le sea de utilidad.

Al terminar la evaluación la aplicación tomara la información del usuario, el numero de capitulo del test, la calificación y el numero de veces que ha presentado el test para registrarlos en la base de datos. (tabla evaluación .. ver diseño de la B.D)

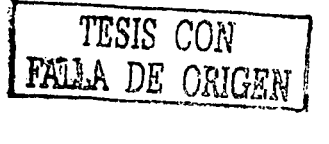

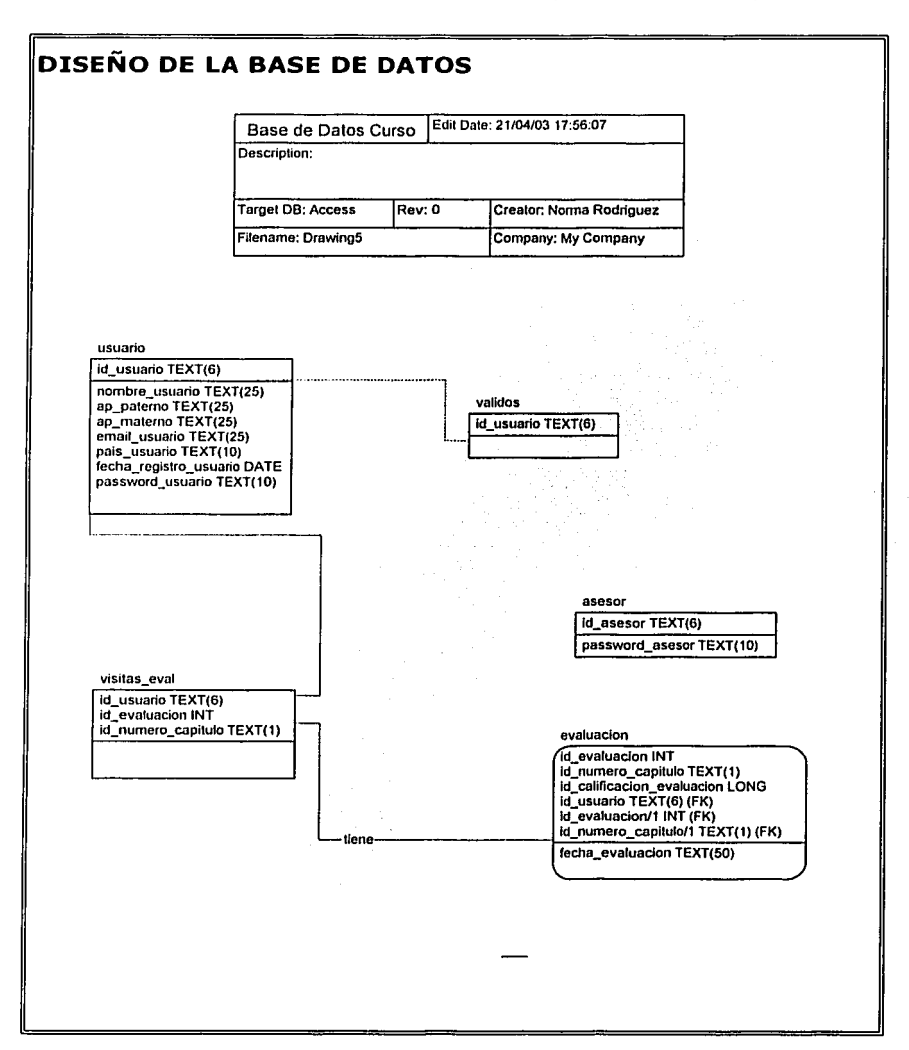

# **Definición de tablas**

Usuario

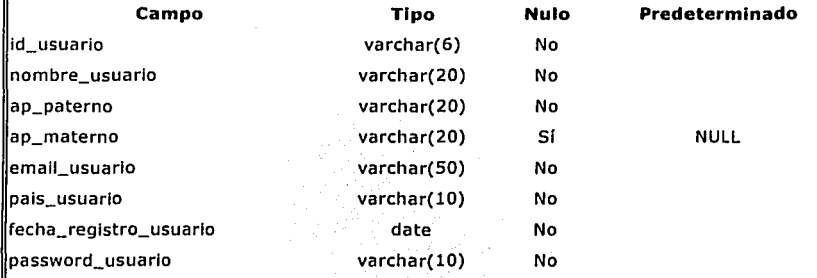

# Evaluación

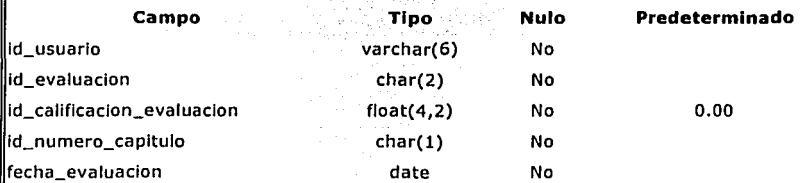

## Asesor

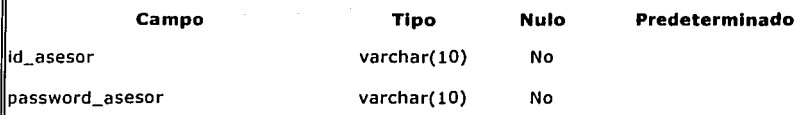

Validos

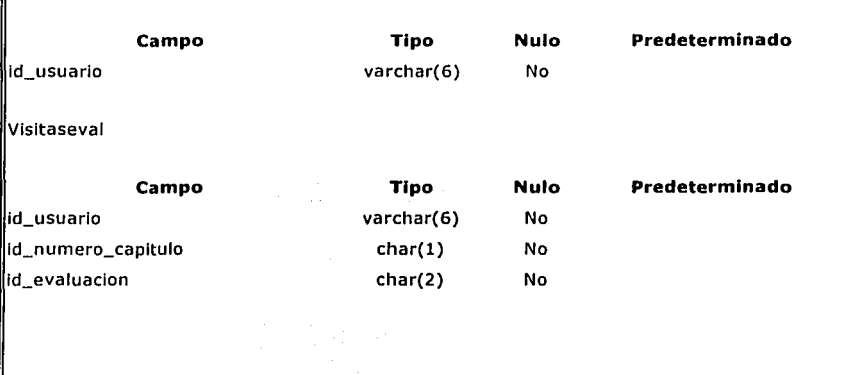

# **CONCLUSIONES**

El diseño de la aplicación represento una etapa donde se trato de dar forma y vincular a todos los elementos y conceptos con los que contamos.

Durante el desarrollo se considero que un sistema multimedia es un medio perfecto que puede servir de apoyo en el proceso de enseñanza- aprendizaje pero no es un sustituto de la formación presencial. El diseño se centro básicamente en la Idea de hacer una propuesta que aprovechara el potencial de Internet como medio para hacer llegar la Información a cualquier lugar y en cualquier momento, este potencial se ve enriquecido con el uso de la multimedia, que permite a los usuarios aprender de muy diversas maneras: a través de la visión, el oído, la lectura, la simulación ... El medio es capaz de atraparnos no sólo. Intelectualmente, sino captar la atención y provocar un grado de atención e interés superior. por profundizar en el tema que con los medios tradicionales.

# **CAPITULO V. PRODUCCION**

# **INTRODUCCION**

Desde el primer capítulo que Incluye este proyecto hasta el cuarto nos van mostrando la forma en que se ha pensado el proyecto se ha planeado y se han visto todas las bases de este.

Partiendo de conceptos en los que está sustentado, siguiendo por el análisis parte fundamental y después el dlse,ñ~~ . , . , . *),;,.,;··* '•,:,,;. ran adalah 

Sin embargo hasta ahora el proyecto solo es la idea, el como será, en este capitulo se van a mostrar todos los scripts utilizados para que el proyecto tuviera forma y se pudiera hablar de que lo analizado y díseñado anteriormente es correcto.  $\sim$ 

 $\cdots$ 

# **SCRIPTS DE LA APLICACION**

Comenzaremos con los scripts que conforman la aplicación los cuáles están en el lenguaje de programación llamado "ActlonScrlpt" que pertenece a Macromedla Flash MX. Se van a dividir por escenas y después por elemento.

# **Escena Número de Visitas**

Único scrlpt de está escena en el cuál se cargan el número de visitas de una misma persona a la aplicación, cookie almacenada localmente.

```
visitas.html = true; 
mlShared = sharedobject.getLocal("aOBS"); 
if (miShared.data.visitas == null) {
  miShared.data.visitas = 1;
  visita = mishared.data.visitas;} else { 
  mlShared.data.vlsltás++; 
} 
lf (mlShared.data.vlsltas>=l) { 
  visita = mlShared.data.vlsltas; 
  visitas.htmlText "Es La Ocasión Número 
"+miShared.data.vlsltas+"</b></1>"+" Que Abre Esta Apllcaclon";
```
## **Escena Registro**

}

Este es el único scrlpt que se maneja en la escena y es para el formato de registro primero se hace una validación para que los campos estén llenados correctamente y en caso de que falte alguno se manda un mensaje dependiendo el error si el formularlo se lleno correctamente, las variables se mandan a un archivo php para poder llevar a cabo el registro.

<l><b>

```
on (release) { 
  buscarroba = emall_usuario.lndexOf("@"); 
  busca punto = email_usuario.indexOf(".");
  punto = Number(buscapunto):
  // trace(buscanumero);
  if (id == " " || id.length != 6) {
     setProperty("popup", _visible, "1"); 
     popup.mensaje = "No se le olvida su Numero de Disco?";
  \} else if (nombre_usuario == ""|| nombre_usuario.length<3) {
     setProperty("popup", _visible, "1"); 
     popup.mensaje = "No se le olvida su Nombre?"; 
  } else lf (ap_paterno == "" 11 ap_paterno.length<3) { 
     setProperty("popup", _visible, "1"); 
     popup.mensaje = "Por favor digame su Apellido Paterno!";
  } else if (email_usuario == "" || email_usuario.length<5) \{setProperty("popup", _visible, "1"); 
     popup.mensaje = " Es importantante que proporcione su em@ll!";
  \} else if (buscarroba == (-1)) {
     setProperty("popup", _visible, "1");
     popup.mensaje = "hmmm.. un email sin \{\mathbb{Q}\}^n... esta raro no?";
  } else if (buscapunto == (-1)) {
     setPropertyC'popup11 , _visible;· "11
,
1 ); ·>> ,' · ._.,., 
     popup.mensaje = "Y qué tal un email mas real?";
  } else if (email_usuario.length == punto) {
     setProperty("popup", _visible, "1");
     popup.mensaje = "Y qué tal un email mas real?";
  } else if (pais_usuario.length<3) \{setProperty("popup", _visible, "1");
     popup.mensaje = "Que tal si teclea su pals de Origen?"; 
  \} else if (password_usuario == "") {
     setProperty("popup", _visible, "1"); 
     popup.mensaje = "No se le olvide teclear un Password...";
  } else if (password_usuarlo.length< 10) { 
     setProperty("popup", _visible, "1");
```
### Proyecto Multimedia de Copocitoci6n

popup.mensaje = "Recuerde el password debe contener 10 caracteres como **mínimo";** 

} else if (password\_usuario  $I = \pm$  confirmacion) {

setProperty("popup", \_visible, "1");

popup.mensaje = "Tome en cuenta que el password y su confirmación deben ser Iguales";

} else {

// loadVariablesNum("http://216.218.133.72/~jaguares/insertar\_v\_flash.php", 0, **<sup>11</sup>GET<sup>11</sup> );** 

```
setProperty("popup", _visible, "1");
```
popup.mensaje ·.·.· =··. • ~"Enviando Formularlo .... Espere un momento **"+<sup>11</sup> \n"+ <sup>11</sup>Graciasl 11 <sup>11</sup> ;** 

gotoAndPlay(2);

} J.

## **Escena Ingresar**

Está escena consta de varios scripts y son para que el usuario pueda ingresar al curso, e en está escena van a Ingresar su Id y su password ya que estén registrados.

Script Insertar

Con este script se verifica que el usuarlo Ingrese su Id y pwd, que no falte alguno y que no sean de menos caracteres;

```
on (release) {
```

```
if (id == " | id.length<6) {
```
setProperty("popup", *c*visible, "1");

popup.mensaje = "no se le olvida su número de usuario?";

} else if (pass1 == "" || pass1.length<10) {

setProperty("popup", \_visible, "1");

popup.mensaje = "Recuerde! Su password debe ser de 10 caracteres?";

```
} else {
```
setProperty("popup", \_visible, "1");

```
} 
 } 
      popup.mensaje = "esperando respuesta del servidor!"; 
      enviar(); 
      11 _root.gotoAndPlay("estadolngreso"); 
Scrlpt Limpiar 
Con este scrlpt se limpian los campos que se llenaron previamente. 
on (release) { 
   borrar(); 
} 
Scrlpt Capa Acciones 
Script principal de está escena ya que con el se van a verlficar en la base de datos los
datos que metimos y si son correctos podremos hacer uso de la aplicación. 
setProperty("noentrar", _visible, "0");
System.useCode = true;stop(); 
"p~pup._ vlsible ~ ?• . , . · 11 define. propiedades de los campos de texto para validar el Ingreso de los datos a la '66: . . 
campol. restrit = "A-Z0-9";cambold,maxChars = 6;campopasswd.maxChars = 10; 
campopasswd.password = true;function borrar() {
   id = "1"1passl = 1111
; 
} 
function enviar() {
  i = 0:
  var llamada = new LoadVars();
```

```
lllamada.passl = passl;
   llamada.id = id:
   receptor = new LoadVars(); 
  Ilamada.sendAndLoad("http://216.218.133.72/~jaguares/valida_usuario_curso.php",
receptor, "GET"); 
   receptor.onLoad = function() \{11campoTexto = thls.toStrlng(); 
      11}; 
      11cargar = new LoadVars(); 
      \frac{1}{2} cargar.load("http://127.0.0.1/valida_usuarlo_curso.php");
      1/2 cargar.onLoad = function(success) {
      ld_usuarlo = thls["ld_usuarlo"+I]; 
      nombre_usuarlo = thls["nombre_usuarlo"+I]; 
      ap_{\perp}paterno = this["ap_paterno"+i];
      ap_matrix ap_materno = this["ap_materno"+i];
      pass = this['password\_usuario'+i];If (id_usuario != undefined) {
         trace(id_usuarlo); 
         trace( pass); 
        gotoAndStop("continuar", 1); 
      } else { 
        no = "Usted no tiene el permiso para Ingresar"; 
        setProperty("noentrar", _visible, "100"); 
        cerrar = " ... de click en el botan para cerrar la aplicación"; 
      } 
   }; 
} 
Scrlpt botón cerrar 
Este script se utilizará en las siguientes escenas y sirve para cerrar la aplicación. 
on (release) { 
  fscommand( "qult"); 
}
```
# **Escena Continuar**

Está escena nos va a mostrar la opción de continuar con un avance si es que lo guardamos, o comenzar el curso desde el principio.

```
Script de capa 3 
Con esté scrlpt vamos a ver si el usuario guardo un avance y le dirá en donde se 
quedo.
```

```
mensajecontinuar.html = true;mlShared = sharedobject.getLocal("alcerrar"); 
mIShared1 =sharedobject.getLocal("a085");
If (miShared1.data.visitas\lt=1 or miShared.data.uno == null) {
```

```
continuar1. visible = 0;
```

```
comenzar1.x = 385;
```

```
comenzar.y = 464;
```

```
} else {
```
mensajecontinuar.htmlText = "La ultima vez que guardo su avance se registro en el "+miShared.data.tres+" ¿Desea Continuar desde donde ahi?";

```
// visitas.htmlText = "Es La Ocasión Número
"+miShared.data.visitas+"</b></i>"+". Que Abre Esta Aplicacion";
} 
                                                              <l><b>
```
stop();

## Scrlpt Aceptar

```
Script para acceder al curso en caso de que se acepte la opción de continuar (si es que
tiene un avance).
```

```
on (release) { 
  // if (miShared.data.uno == "capituloII" and miShared.data.dos == "c2-1")
  11 \leftarrowtrace(miShared.data.uno);
  escena = mlShared.data.uno; 
  var frame = mlShared.data.dos;
```

```
trace( escena); 
trace(frame); 
// gotoAndStop( mlShared.data .uno); 
_root.gotoAndStop(frame); 
//}
```
}

```
Scrlpt cancelar
```
En caso de que no se quiera acceder al avance y comenzar desde el Inicio con este script se hace.

```
on (release) { 
   nextScene();
```

```
}
```
## **Escena menú**

Scrlpts del menú principal donde podremos Ir a los distintos capitules del curso así como minimizar, maximizar o cerrar la aplicación.

```
Script banner
```
Este script nos carga el banner, que se encuentra en el servidor, en una parte especifica del curso.

```
url = "http://216.218.133.72/~jaguares/";loadMovie( url+"banner.swf", "banner");
```

```
Script botón maximizar 
Script para maximizar la pantalla de la aplicación.
```

```
on (release) { 
  fscommand("allowscale", "true"); 
  fscommand("fuilscreen", "true"); 
  fscommand( 11showmenu11 , 11 false 11 ); 
  setProperty("maxi", _visible, "0");
```

```
setProperty("mini", _visible, "100");
 ł
Script botón minimizar 
Scrlpt para minimizar la pantalla de la aplicación. 
on (release) { 
   fscommand("allowscale", "true"); 
   fscommand("fullscreen", "false");
   fscommand("showmenu", "false"); 
   setProperty("mini", _visible, "0");
   setProperty("maxi", _visible, "100");
Y
Script botón cerrar 
Script para cerrar la aplicación con un botón. 
on (release) { 
   fscommand("qult"); 
Y
Script botón verde 
Script del botón que nos mandará al capitulo 1 del curso. 
on (release) { 
   _root.gotoAndStop("cl-1 "); 
   setProperty("d", _alpha, "O"); 
   setProperty("d", _visible, "O"); 
   setProperty("c", _visible, "SO"); 
  setProperty("e", _visible, "30");
<sup>}</sup>
Scrlpt botón naranja
```
Script del botón que nos mandará al capitulo 2 del curso.

```
on (release) {
```

```
_root.gotoAndStop("c2-1 "); 
setProperty("d", _alpha, "30"); 
setProperty("d", _visible, "SO"); 
setProperty("c", _visible, "O"); 
setProperty("e", _visible, "O"); 
setProperty("botcl-1", _visible, "O"); 
setProperty("botcl-2", _visible, "O");
```

```
}
```

```
Scrlpt botón amarillo
```
Script del botón que nos mandará al capítulo 3 del curso.

```
on (release) {
```

```
gotoAndStop("menu", "c3"); 
setProperty("e", alpha, "30");
setProperty("e", _visible, "SO");
```

```
}
```
# **Escena Capítulo 1**

Scrlpts que nos cargan los textos, los botónes para movernos dentro del curso.

Nota: Solo se pondrá el código de 2 capítulos ya que básicamente solo cambian algunos parámetros pero es la misma programación.

Scrlpt banner Este script nos carga el banner, que se encuentra en el servidor, en una parte específica del curso.

 $url = "http://216.218.133.72/~jaquares/":$ loadMovie(url+ "banner.swf", "banner");

Script carga anuncio Scrlpt para poder cargar un anuncio en la aplicación.

"http://216.218.133. 72/~jaguares/"; loadMovle(url+ "marqueslna.swf", "anuncio");

Scrlpt botón maximizar Scrlpt para maximizar la pantalla de la aplicación.

on (release) { fscommand("allowscale", "true"); fscommand("fullscreen", "true"); fscommand("showmenu", "false"); setProperty("maxl", \_visible, "O"); setProperty("mini", \_visible, "100");

```
Scrlpt botón minimizar 
Script para minimizar la pantalla de la aplicación.
```

```
on (release) { 
  fscommand("allowscale"; "true");
  fscommand("fullscreen", "false");
  fscommand("showmenu", "false");
  setProperty("mini", ~visible, "0");
  setProperty("maxi", visible, "100");
```
}

}

Scrlpt botón cerrar Scrlpt para cerrar la aplicación con un botón.

```
on (release) { 
  fscommand("qult"); 
}
```

```
Script menú 
Scrlpt que carga el menú principal. 
on (release) { 
   gotoAndStop("menu", 30); 
} 
Scrlpt botón azul 
Script
on (release) { 
    loadMovle("proyl.swf", 1); 
} 
Scrlpt botón verde 
Script para cargar el capítulo1.
on (release) { 
   _root.gotoAndStop("cl ·1"); · 
   setProperty("c", _alpha, "30");
   setProperty("c", _visible; "SO"); 
} 
                           57
                   staat findel
Scrlpt botón naranja · 
Scrlpt para cargar el capltulo2. 
on (release) { 
                    - 1941
  _root.gotoAndStop("c2-1 "); 
  setProperty("d", _alpha, "30"); 
  setProperty("d", _visible, "50");
  setProperty("c", _visible, "O"); 
  setProperty("e", _visible, "O"); 
}
```

```
Script botón amarillo 
Script para cargar el capítulo3. 
on (release) { 
   gotoAndStop{"menu", "c3"); 
   setProperty("e", _alpha, "30"); 
   setProperty("e", _visible, "50"); 
} 
Script botón siguiente 
Scrlpt para ir pasando por las diférentes pantallas del capítulo. 
on (release) { 
   gotoAndStop("c1-2");
} 
Script avance11
Script que nos ayuda a poner el mensaje al usuario para que guarde el avance.
                             ,">'?:·~e-
on (rollOver) {
   globotitulo = "Guardar Avance";
   globotexto = "de Click en este botón para poder continuar en esta sección la
próxima vez que abra la aplicación";
} 
on (rol!Out) { 
} 
   11 indispensable para que desaparezca el globlto 
   globotitulo = '
111 ; 
   globotexto = ""; 
Script acciones 
Scrlpt para guardar el avance. 
avance11.onRelease = function() {
```

```
}; 
   misdatos = SharedObject.getlocal("alcerrar"); 
   misdatos.data.uno = text="capituloI";
   misdatos.data.dos = "c1-1";
   misdatos.data.tres = "capítulo I seccion 1";
   // mlsdatos.data.cuatro = text = "Definición Planeación Estratégica"; 
   mlsdatos.flush(); 
   delete mlsdatos; 
mlsdatos = SharedObject.getlocal("alcerrar"); 
mlsdatos.data.cuatro = "Definición Planeación Estratégica"; 
mlsdatos. flush(); 
delete mlsdatos; 
imagenes = SharedObject.getlocal("lmagenes"); 
lmagenes.data.contador = 1; 
lmagenes.data.maxlmo = 2; 
lmagenes.flush(); 
delete lmagenes; 
Scrlpt texto 
Scrlpt principal ya que con este se va a cargar el texto dentro del scroll bar. 
url = "http://216.218.133.72/~jaquares/";System.useCodepage = true; 
i = 0;
arrevar = new Array("z", "k", "e", "n", "q");
\ar{r}etexto = new Array("o3x4l2i0", "a925l311", "30ijlk40");
for (i=0; i<=arretexto[i].length; i++) {
  \text{cadei} = (\text{arrevar[i]});
  cadenai = (arretexto[l])+(".txt"); 
  \frac{1}{2} cadena1 = cadena.concat(".txt");
  // trace(cadenal); 
  lf (i == O) { 
     trace(cadel); 
     trace(cadenal);
```

```
trace(i); 
   miText = new loadVars();
   miText.load(url+cadenal);
} else if (i == 1) {
   trace( cadenal); 
   trace(i); 
   mText = new loadVars();
   miText.load(url+cadenal);
} else if (i == 2) {
   trace( cadenal); 
   trace(i);
   miText = new loadVars();
   miText.load(url+cadenal);
} 
j = 0;
for (i=0; i<1; i++) {
  l = miText;
  trace(I); 
  // se cargaran las variables qu yo le dlgá pero en· el orderi en que los archivos 
  // fueron cargados. con lo de arriba puedo cargar solo los archivos que yo quiera
  if (i = 0) {
     l.onLoad = function() {
        scrolle1.html = true:
        scrolled.html = true:
        11 activa esto.
        scrolle1.htmlText = this.z+"\n \n";
     }; 
  } else if (i == 1) \{l.onLoad = function() {
        11 r=arrevar[j];
        11 trace(arrevar[j+1]);
        // scrolle.text+=this.z + "\n \n";
        scrolle1.html = true;
        scrolle1.html = true;
```

```
} 
   } 
               11 activa esto 
               scrolle1.htmlText += this.z+"\n \n";
            }; 
         } else if (1 == 2) {
         } 
            l.onLoad = function() {
               11 r=arrevar[j]; 
               // trace(arrevar[j+1]);
               // scrolle.text+=this.z + "\n \n";
               scrolle1.html = true;
               scrolle1.html = true;
               11 activa esto · 
               scrolle1.htmlText += this.z+"\n \n";
            }; 
   Script vaclocarga 
   onClipEvent (mouseDown) { 
   } 
      lf (_levell.hltTest(_root._xmouse, _root._ymouse, true)) { 
         startDrag(_level 1); 
      } 
  onClipEvent (mouseUp) { 
      stopDrag(); 
  } 
Escena Capítulo 2 
  Scripts que nos cargan los textos, los botónes para movernos dentro del curso. 
  Script banner
```
Este scrlpt nos carga el banner, que se encuentra en el servidor, en una parte específica del curso.

```
url = "http://216.218.133.72/~jaquares/";
 ioadMovie(url+"banner.swf", "banner"); 
 Script carga anuncio 
Scrlpt para poder cargar un 'anuncio en la aplicación. 
"http://216.218.133.72/~jaguares/";
loadMovie(url+"marquesina.swf", "anuncio");
Script botón maximizar
Script para maximizar la pantalla de la aplicación.
on (reiease) { 
} 
   fscommand("allowscale", "true");
   fscommand("fullscreen", "true")i 
   fscommand("showmenu", "false"); 
   setProperty("maxl", _visible, "O"); 
   setProperty("mini", _visible, "100");
Script botón minimizar 
Scrlpt para minimizar la pantalla de la aplicación. 
on (release) { 
} 
   fscommand("allowscale", "true"); 
   fscommand("fullscreen", "false");
   fscommand("showmenu"; "false"); 
   setProperty("mini", _visible, "0");
   setProperty("maxl", _visible, "100"); 
Scrlpt botón cerrar 
Script para cerrar la aplicación con un botón.
```

```
on (release) { 
   fscommand("qult"); 
} 
Scrlpt menú 
Scrlpt que carga el menú principal. 
on (release) { 
   gotoAndStop("menu", 30);
} 
Scrlpt botón azul 
Script
on (release) { 
    loadMovle("proyl.swf", 1); 
} 
Scrlpt botón verde 
Script para cargar el capítulo1.
on (release) { 
   _root.gotoAndStop("cl-1 "); 
   setProperty("c", _alpha, "30"); 
   setProperty("c", _visible, "SO"); 
   setProperty("d", _visible, "O"); 
   setProperty("e", _visible, "O"); 
} 
Scrlpt botón naranja 
Scrlpt para cargar el capltulo2. 
on (release) { 
   \_root.gotoAndStop("c2-1");
   setProperty("d", _alpha, "30");
```

```
} 
   setProperty("d", _visible, "SO"); 
   setProperty("c", _visible, "O"); 
   setProperty("e", _visible, "O"); 
   setProperty("botcl-1", _visible, "O"); 
   setProperty("botcl-2", _visible, "O"); 
Scrlpt botón amarillo 
Scrlpt para cargar el capítulo3. 
on (release) { 
} 
   gotoAndStop( "menu", "c3"); 
   setProperty("e", _alpha, "30");
   setProperty("e", _visible, "SO"); 
Script botón siguiente 
Scrlpt para Ir pasando por las diferentes pantallas del capítulo. 
on (release) { 
   gotoAndStop("c2-2");
} 
Scrlpt avance21 
Scrlpt que nos ayuda a poner el mensaje al usuario para que guarde el avance. 
on (rollOver) { 
  globotitulo = "Guardar.Avance"; 
  globotexto = "de Click en este boton para poder continuar en esta sección la
proxlma vez que abra la aplicación"; 
} 
on (rollOut) { 
  // indispensable para que desaparezca el globito
  globotitulo = "";
```

```
globotexto = '"'; 
 } 
 Scrlpt acciones 
 Scrlpt para guardar el avance. 
avance21.onRelease = function() \{}; 
   misdatos = SharedObject.getlocal("alcerrar"); 
   mlsdatos.data.uno = text="capltuloII"; 
   misdatos.data.dos = "c2-1":misdatos.data.tres = "capítulo II seccion 1";
   misdatos.flush(); 
   delete misdatos;
mis datos = SharedObject.getlocal("alcerrar");mlsdatos.data.cuatro = "Objetivo"; 
mlsdatos. flush(); 
delete mlsdatos; 
images = SharedObject.getlocal("images");
lmagenes.data.contador = o; 
images.data.maximo = 2;lmagenes.flush(); 
delete lmagenes; 
Script texto 
Script principal ya que con este se va a cargar el texto dentro del scroll bar.
url = "http://216.218.133.72/~jaguares/";
System.useCodepage = true;
1 = 0;
~ ~:~·~eVar '= new 'Array("z", "k", ºe", 11n", 11q11 ); 
\arretexto = new Array("kpz41r2n", "Ooz32ac1", "ixzp82m4");for (i=0; i<=arretexto[i].length; i++) {
  \text{cadei} = (\text{arrevar[i]});
```

```
cadenai = (arretexto[l])+(".txt"); 
11 cadenal= cadena.concat(".txt"); 
11 trace(cadenal); 
if (i == 0) {
  trace(cadel); 
  trace(cadenal); 
  trace(i);
  miText = new loadVars();
  mlText.load(url+cadenal); 
} else if (i == 1) {
  trace(cadenal); 
  trace(i);
  mText = new loadVars():
  mlText.load(url+cadenal); 
} else if (i == 2) {
  trace(cadenal); 
  trace(I); 
} 
  mText = new loadVars();
  miText.load(url+cadenai);
j=0;for (j=0; j<1; j++) {
  l = m Text;
  trace(!); 
  // se cargaran las variables qu yo le diga pero en el orden en que los archivos
  // fueron cargados. con lo de arriba puedo cargar solo los archivos que yo quiera
  lf (i == O) { 
     l.\text{onLoad} = \text{function()}scrolle6.html = true;
        scrolle6.html = true;
        11 activa esto 
        scrolle6.htmlText = this.w+"\n \n";
     }; 
  } else if (i == 1) {
```

```
l.onLoad = function() {
           // r=arrevar[J]; 
           11 trace(arrevar[j+l)); 
           // scrolle.text+=this.z + "\n \n";
           scrolle6.html = true:
           scrolle6.html = true;
           11 activa esto 
           scrolle6.htmlText+= this.w+"\n \n";
        }; 
      } else if (i == 2) {
        l.onLoad = function() {
           11 r=arrevar[j];
           11 trace(arrevar[j+1]);
           // scrolle.text+=this.z + "\n \n";
           scrolle6.html = true;
                                 dia mila
           scmle6.html = true;
           // activa esto
           scrolle6.htmlText += this.w+"\n \n";
        }; 
     \mathbf{A}} 
λ
Scrlpt vaciocarga 
onClipEvent (mouseDown) { 
  lf Llevel 1.hltTest(_root._xmouse, _root._ymouse, true)) { 
     startDrag(_level1);
  } 
} 
onClipEvent (mouseUp) { 
  stopDrag(); 
}
```
# **SCRIPTS DE LOS TEST**

Estos scripts son para los test que va a realizar el usuario y se dividirá por escenas.

# **Escena Registro**

Script de la capa acciones Script que valida el id y el password del usuario para que pueda realizar el test.

```
System.useCodepage = true; 
stop(); 
popup._visible = 0;
// define propiedades de los capos de texto para validar el Ingreso de los datos a la BD 
canonical.restrict = "0-9A-Z";
cambold.maxChars = 6:
campopasswd.maxChars = 10;
porbuenas.maxChars = 3; 
pormalas.maxChars = 3; 
calificacion.maxChars = 3;campopasswd.password = true; 
function borrar() \{id = "pass! = 1111
; 
} 
Script insertar
Script que interactua y qu eenvia los datos para que se valide en la base de datos.
on (release) { 
  lf (Id == "") { 
     setProperty("popup", _visible, "1"); 
     popup.mensaje = "no se le olvida su número de usuario?"; 
  \} else if (pass1 == "" || pass1.length<10) {
     setProperty("popup", _visible, "1");
```

```
popup.mensaje = "Recuerde! Su password debe ser de 10 caracteres?"; 
      } else { 
        11 
  load Va ria blesN um( "http ://216. 218 .13 3. 72/ ~ja gua res/vallda_usuarlo_curso. php", "G ET" 
  ); 
      } 
  } 
        setProperty("popup", _visible, "1");
        popup.mensaje = "esperando respuesta, del servidor!"; 
        gotoAndPlay("Inicio");
  Script limplar
  Script con el que se limpian los campos de la forma.
  on (release) { 
     borrar(); 
  } 
Escena inicio 
  Script de la capa acciones 
  mensaje = ":
  setProperty("noacredito", visible, "0");
  setProperty("entrar", _visible, "O"); 
  setProperty("no", _visible, "O"); 
  system.useCodepage = true; 
  i = 0;
  evaluacion = 1;
  if (evaluacion>1) \{var llamada = new LoadVars();
    llamada.pass! = passl; 
    llamada.id = id:
    llamada.evaluacion = evaluacion;
```

```
receptor = new LoadVars();
```

```
lla mada.sendAndLoad("http ://216. 218.133. 72/ ~Jaguares/valida_usuarlo_curso_eval 1. 
php", receptor, "GET"); 
  // llamada.sendAndLoad("http://127.0.0.1/curso/valida_usuario_curso_eval1.php",
receptor, "GET"); 
  receptor.onLoad = function() \{11 campoTexto = this.to.string();
     11 };
     // cargar = new LoadVars();
     \frac{1}{2} cargar. load("http://127.0.0.1/valida_usuario_curso.php");
     // cargar.onLoad = function(success) \{id usuarlo = this["id_usuarlo"+i];
     nombre_usuarlo = thls["nombre_usuarlo"+I]; 
     ap_{p}paterno = this["ap_paterno"+i];
     ap_matrix = this['ap_matrix = maru' + i];pass = this['password~usuario'+i];id numero capitulo = this["id_numero_capitulo"+i];
     id<sub>evaluacion</sub> = this["id<sub>evaluacion"+i];</sub>
     id calificacion evaluacion = this |id calificacion evaluacion"+i];
     if (id_calificacion_evaluacion || id_usuario == undefined) {
        trace(id_calificacion_evaluacion);
        trace(ld_usuarlo); 
        setProperty("no", visible, "100");
        mensaje = "No esta registrado como usuario";
     } else if (id_calificacion_evaluacion == undefined) {
        setProperty("noacredito", _visible, "100");
        mensaje = "No a Acreditado el Modulo Anterior";
     } else if (id usuario != undefined) {-
        setProperty("entrar", _visible, "100");
        usuario = id_usuario;
     \} else if (evaluacion == 1) {
        setProperty("no", _visible, "100"); 
    } else { 
        setProperty("no", _visible, "100");
```

```
ł
   }; 
} else { 
   var llamada = new LoadVars();
   llamada.pass1 = pass1;
   Illamada.Id = Id;
   llamada.evaluaclon = evaluaclon; 
   receptor = new LoadVars();
llamada.sendAndLoad("http://216.218.133.72/~jaguares/vallda_usuarlo_curso_eval1.
php", receptor, "GET");
  // llamada.sendAndLoad("http://127.0.0.1/curso/valida_usuario_curso_eval1.php",
receptor, "GET");
   receptor. on Load = function().
     11 campoTexto = thls.toStrlng(); 
     11}; 
     11 cargar = new LoadVars();
     11 cargar.load("http://127 .o:0.1/vallda_usuarlo_curso.php"); 
     11 cargar.onLoad = function(success) {
     id_usuario = this["id_usuario"+i];
     nombre_usuarlo = thls["nombre_usuarlo"+I]; 
     ap_{p}aterno = this["appaterno"+i];
     ap_matrix ap_materno = this["ap_materno"+i];
     pass = this['password\_usuario'+i];id_numero_capitulo = this["id_numero_capitulo"+i];
     ld_evaluaclon = thls["ld_evaluaclon"+l]; 
     id_callficaclon_evaluaclon = thls["ld_callflcacion_evaluaclon"+I]; 
     usuario = ld_usuarlo; 
     if (id_usuario != undefined) \{setProperty("entrar", _visible, "100"); 
       usuario = id_usuario;} else { 
       setProperty("no", _visible, "100"); 
     Y
```
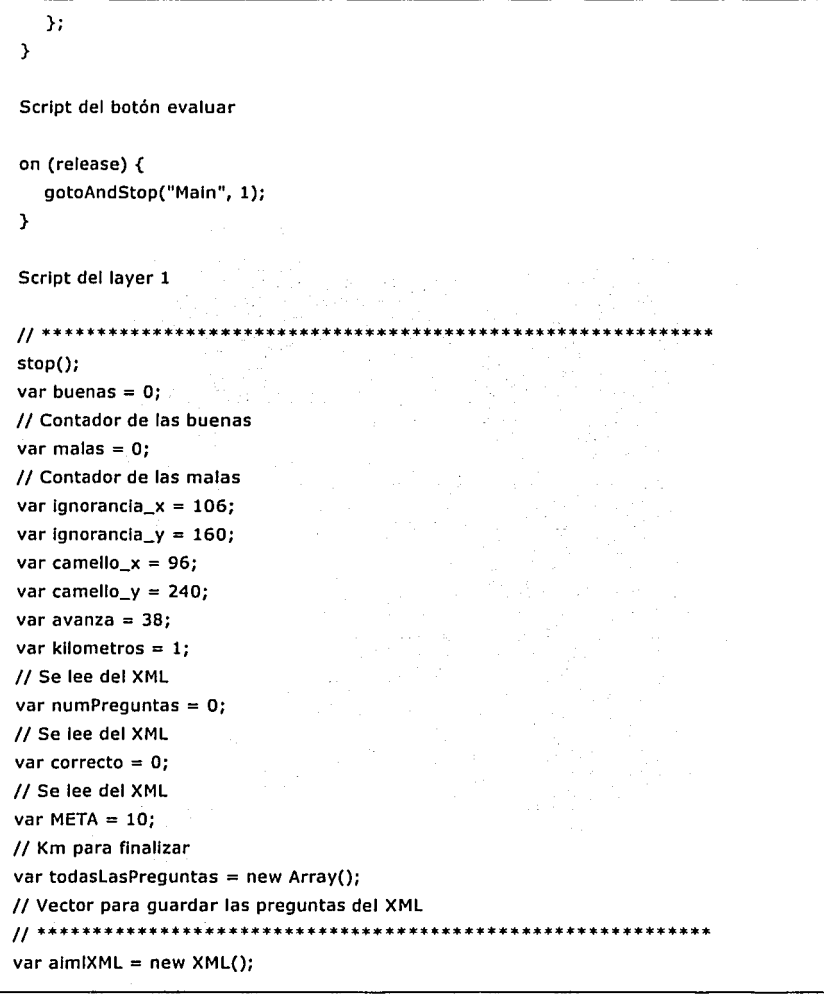
```
// Objeto XML
aimIXML.load("preguntas.xml");
// Lee archivo XML
aimIXML.onLoad = loadedXML;
// Al terminar, elecuta funcion
function pregunta(p1, p2, p3, p4, p5, p6, p7) {
  this.numero = p1;
  // Numero de pregunta
  this.texto = p2;
  // Texto de la pregunta
  this.op1 = p3;
  // Opcion 1
  this.op2 = p4;
  // Opcion 2
  this.op3 = p5;
  11 Opcion 3
  this.correcto = p6;
  // Opcion correcta
  this kilometros = p7:// Valor de la pregunta en KM
  this.ya = 0;
  // 0 no ha sido preguntado, 1 ya fue preguntada
Y
''*******
function loadedXML() {
  allText = aimlXML.firstChild;
  // Lee todo el archivo
  a = allText.firstChild;// Lee el primer nodo
  arrayPreguntas = allText.childNodes;
  // Hace el array de preguntas
  numPregunts = arrayPregunts. length;// Evalua el no de preg. en el archivo
```

```
for (var i = 0; i<numPrequatas; i++) {
      laPrequnta = a.cchildNodes:// Genera Vector y vacia variables
      num = parseInt(laPregunta[0].firstChild.toString());
      tex = laPregunta[1].firstChild.toString();
      op1 = laPrequnta[2].firstChild.toString();
      op2 = laPregunta[3].firstChild.toString();
      op3 = laPregunta[4].firstChild.toString();
      ok = laPregunta[5].firstChild.toString();km = parseInt(iaPrequnta[6].firstChild.toString());todasLasPrequntas[i] = new prequnta(num, tex, op1, op2, op3, ok, km);
      a = a.nextSibling;// Lee Proximo nodo
   ι
^{\prime\prime}function buscaPregunta(buscaPregunta) {
   myPregunta = todasLasPreguntas[buscaPregunta].texto;
  opcion1 = todasLasPreguntas[buscaPregunta].op1;
  opcion2 = todasLasPreguntas[buscaPregunta].op2;
  opcion3 = todasLasPreguntas[buscaPregunta].op3;
  correcto = todasLasPreguntas[buscaPregunta].correcto;
  kilometros = todasLasPreguntas[buscaPregunta].kilometros;
}
                        *********************
11*function evalua(respuesta) {
  if (correcto == respuesta) {
     // Evalua respuesta
     buenas++;// Incrementa variable
  \} else {
     mals++;// Incrementa malas
  Y
```

```
if (buenas> = META) {
      total = (malas + buenas);winner = " Sequramente sique la P.E ";
     // "El resultado es: " + buenas + " buenas " + malas +
                                                                     " malas "
de " + total:1/Ya gano:)
     qotoAndPlay(2);
   \mathbf{r}if (malas> = META) {
     winner = "Necesita aplicar La Planeación Estratégica a su Negocio";
     // Ya perdio : (
     gotoAndPlay(2);
   Y
   proximaPregunta();
  // La que sigue
ъ
function proximaPrequnta() {
  do {
     iPregunta = random(numPregunts);// Busca prequnta nuevecita
   } while (todasLasPreguntas[iPregunta].ya == 1);
  todasLasPreguntas[iPregunta].ya = 1;
  // La marca como ya hecha
  buscaPrequnta(iPrequnta);
  // Busca pregunta
  avanza_ignorancia(malas);
  // Dibuja Ignorancia
  avanza_camello(buenas);
  // Dibuja su ficha
function avanza_ignorancia(malas) {
  setProperty("_root.ignorancia", _x, ignorancia_x+avanza*malas);
  setProperty("_root.ignorancia", _y, ignorancia_y);
```

```
myMalas = malas;Y
  function avanza_camello(buenas) {
    setProperty("_root.camel", _x, camello_x+avanza*buenas);
    setProperty("_root.camel", _y, camello_y);
    myBuenas = buenas;€
  Script no puede
  on (release) {
    gotoAndStop("registro", 1);
    borrar();
  \mathbf{A}Escena main
  Script de la capa pregunta
  stop()proximaPregunta();
  trace(id_numero_capitulo);
  Script del boton c
  on (release) {
    evalua(3);\mathcal{Y}Script del botón capitulos
```

```
on (release) {
```

```
evalua(1);
} 
Scrlpt del botón objetivos 
on (release) { 
   evalua(2); 
}
```
# **SCRIPTS PARA ACCESO A BASE DE DATOS**

Los siguientes scrlpts están desarrollados con lenguaje PHP *y* nos servirán para que la aplicación en Flash pueda tener acceso a la base de datos, con estos cargaremos el texto, validaremos usuarios e Insertaremos datos dentro de la base *y* se consultarán también.

## **Script registra\_usuario\_curso1.php**

Este script se encarga de registrar en la base del curso los datos del usuario, ejecuta un query que Inserta el ld\_usuarlo, el nombre del usuario, apellido paterno, apellido materno, país,fecha *y* password.

```
<html>
```

```
<head>
```

```
<title>Conectando la base de datos</title>
```
<meta http-equlv="Content-Type" content="text/html; .charset=lso-8859-1"> </head>

 $\sim$ 

```
<body bacolor="#FFFFFF" text="#000000">
<?php
```
//Variables para la conexión. a la base de datos

//\$Host = Indicas el servidor donde se encuentra la bases de datos. Normalmente sera "localhost"

 $\frac{1}{5}$ //\$User = indicas el nombre de usuario de la base de datos

//\$Password = Indicas la contraseña para conectar a la base de datos

```
//$DBName = Indicas el nombre de la base de datos a la que conetaras
```
\$Host = "localhost";

 $$User = "";$ 

 $$Password = "";$ 

\$DBName = "prueba";

\$TableName = "usuario";

\$TableNamel = "vlsltaseval";

```
scaps=1:
#$Host = "localhost";
#$User = "jaquares";
#$Password = "flash573";
#SDBName = "jaquares, prueba":#$TableName = "usuario":
$Link = mysql_connect($Host, $User, $Password); //conecta con la base de datos
//Se asignan a variables los mensajes de estado.
$correcto = "Los datos fueron introducidos correctamente";
$correcto1="Los datos de su Registro son:";
sincorrecto = "No fue posible establecer conservation con la base de Datos."$incorrecto1 = "No fue posible introducir los datos, <BR>Seguramente el Numero de
disco no es válido.":
$Query = "SELECT * FROM validos where id usuario='A0B0C1":
if (mysql_db_query ($DBName ,$Query ,$Link)){
  \frac{1}{2} sresult = mysql_query($Query);
  \text{total} = \text{mysal} affected rows();
 for(\frac{1}{2} = 0 ; \frac{1}{2} < \frac{1}{2} (cotal ; \frac{1}{2}i + \frac{1}{2})
   mysql_data_seek($result,$i);
   $row=mysql_fetch_array($result);
  //Se asigna a una variable el guery.
  $Ouerv1
                    "INSERT into sTableName
                                                         values ('AOBOC1'.
                                                                                 'JAIME'.
               ='ALBERTO','MERINO','himerino@jjk.hh','MEXICO',curdate(),'0123456789')":
  3
Y
else {
 print ("&correcto=$incorrecto\n");
Y
```

```
if (mysql_db_query ($DBName ,$Query1 ,$Link)) {
  for(\frac{1}{2}i=1 ; \frac{1}{2}i<7 ; \frac{1}{2}i+1)$Query2 = "INSERT into $TableName1 values ('A0B0C1', '$i', '1')";
  if (mysql_db_query ($DBName, $Query2, $Link)) {
   print"$i <br>";
   Y
 Y
//Se asigna a la variable query3 el query de selección.
 $Query3 = "SELECT * FROM usuarlo where id_usuarlo='A0B0C1'";
 $result = mysql_query($Query3);
 total = mysal affected rows():
 for(\frac{1}{2} = 0 ; \frac{1}{2} < \frac{1}{2} (total; \frac{1}{2} + \frac{1}{2})
   mysql_data_seek($result,$i);
   $row=mysql_fetch_array($result);
   $id_usuario = $row[id_usuario];
   echo "&id_usuario$i=$id_usuario";
   $nombre_usuario = $row[nombre_usuario];
   echo "&nombre_usuario$i=$nombre_usuario";
   $ap_paterno = $row[ap_paterno];echo "&ap_paterno$i=$ap_paterno";
   $ap_materno = $row[ap_materno];echo "&ap materno$i=$ap materno":
   semail_ usuario = srowf email_ usuariol:
   echo "&email_usuario$i=$email_usuario";
   spais_usuario = srow[pais_usuario];
   echo "&pais_usuario$i=$pais_usuario";
   $password_usuario = $row[password_usuario];
   echo "&password_usuario$i=$password_usuario";
 print("&correcto=$correcto");
 \mathcal{Y}γ
```

```
else\left\{
```

```
print ("&correcto=$incorrecto1\n");
```
Y

mysgl\_close (\$Link); //clerra la conexion con la base de datos  $2\geq$  $<$ /body> </html>

## Script valida\_usuario\_curso\_eval1.php

Este script se encarga de validar en la base del curso los datos del usuario, ejecuta un query que selecciona el id\_usuario, y el password insertados coincidan con alguno de los previamente registrados en la tabla usuario.

//Variables para la conexion a la base de datos

//shost = Indica el servidor donde se encuentra la bases de datos. Normalmente sera //"localhost".

//\$user = Indica el nombre de usuario de la base de datos.

//\$pass = Indica la contraseña para conectar a la base de datos.

//\$db = Indica el nombre de la base de datos a la se conectara.

```
<?php
```

```
$host ="localhost":
sdb = "iaquares' orueba":{}$user = "jaguares";
spass = "flash573":#$pass1="1111111111":
$link = mysql_connect($host,$user,$pass);
```
mysql\_select\_db(\$db,\$link);

\$sql ="SELECT \*FROM usuario WHERE password\_usuario= '\$pass1' and id\_usuario= "sid" ":

```
$result = mysql_query($sql); 
$total = mysql_affected_rows(); 
for(5i=0; 5i< 5total; 5i++)} 
 mysql_data_seek( $result, $i); 
 $row= mysql_fetch_a rray( $result); 
 sid usuario = srow[id usuario];
 echo "&ld_usuarlo$1=$1d_usuarlo"; 
 $nombre_usuarlo = $row[nombre_usuarlo]; 
 echo "&nombre_usuarlo$1=$nombre_usuarlo"; 
 $ap_paterno = $row[ap_paterno]; 
 echo "&ap_paterno$1=$ap_paterno"; 
 $ap_materno = $row[ap_materno]; 
 $password_usua rlo= $row[ password_usua rlo]; 
 echo "&ap_materno$1=$ap_materno"; 
 echo "&password_usuario$i= $password_usuario";
mysql_close($11nk); //cierra la conexlon con la base de datos
```

```
?>
```
## **Script registra\_calificacion\_usuario.php**

Este scrlpt es el que se encarga de registrar la calificación que obtenga el usuario al realizar el test del capitulo correspondiente. Se registrará su calificación asl como el test que realizo.

```
<html> 
<head> 
<title>conectando la base de datos</title>
<meta http-equlv="Content-Type" content="text/html; charset=lso-8859-1"> 
</head>
```

```
< body bgcolor=" # FFFFFF" text= "#000000"> 
<?php
```

```
//variables para la conexion a la base de datos
//$Host = indicas el servidor donde se encuentra la bases de datos. Normalmente sera
"localhost"
//$User = indicas el nombre de usuario de la base de datos
//$Password = indicas la contraseña para conectar a la base de datos
1/$DBName = indicas el nombre de la base de datos a la que conetaras
#$Host = "localhost";
#$User = "":
#$Password = "";
#$DBName = "prueba";
$TableName = "evaluacion":$TableName1= "visitaseval";
#5caps=1:
$Host = "localhost":sUser = "iaquares":sPassword = "flash573":
sDBName = "iaquares\_prueba";
```

```
#$TableName = "usuario";
```
\$Link = mysql\_connect(\$Host, \$User, \$Password); //conecta con la base de datos \$correcto = "Los datos fueron introducidos correctamente": sincorrecto = "No fue posible establecer conexion con la base de Datos.":

sQuery = "INSERT into sTableName values ('\$Id usuario', '\$id evaluacion', 'sid calificacion','sid numero capitulo',curdate())";

if (mysql\_db\_query (\$DBName ,\$Query ,\$Link)) {

print("&correcto=\$correcto");

\$Query1 = "update \$TableName1 set id\_evaluacion='\$id\_evaluacionactualiza\_' where id\_usuario='\$id\_usuario' and id\_numero\_capitulo= '\$id\_numero\_capitulo'";

```
} 
else 
{ 
print ("&correcto=$incorrecto\n");
} 
                                           provided a supervision of the
lf (mysql_db_query ($DBName ,$Queryl ,$Link)) { 
print("&correcto=$correcto"); . 
} 
else 
                           e e estado de la factal<br>A constativa estado de
{ 
print("&correcto=$incorrecto");
} 
mysql_close ($Link); //cierra la conexlon con la base de datos 
?> 
                                international control of the first state<br>The first state of the first state of the first state<br>The first state of the first state of the first
                               동화가 없었다
</body> 
</html>
```
# **CONCLUSIONES**

Este proyecto fue el seguimiento de un trabajo realizado anteriormente en el programa "materia optativa en una empresa".

Se partió del supuesto que la naciente tendencia o aun poco adoptada e-Learnlng aprovecha las ventajas que nos brinda, la multimedia como herramienta potencializadora, más el Internet, del aprendizaje o capacitación.

La idea fue realizar un proyecto que además de que fuera un apoyo en la capacitación, sirviera para comercializarse dándole a las organizaciones la oportunidad de fortalecerse conociendo los beneficios que le otorga la Planeación Estratégica. Ya que en la mayoría de las Pymes mexicanas no se aplica lo cual hace que se vean amenazadas por las organizaciones que llevan: un adecuado proceso de Planeaclón Estratégica.

 $\mathbb{R}$  . The set of  $\mathbb{R}$ Este proyecto se diferencia de otros 'al sentar las bases "para -en un futuro llegar a desarrollar un generador de cursos que ayudará en su momento a los capacitadores a desarrollar los cursos de forma fácH *y* rápida, ya. que en este momento se cuenta con la posibilidad de actualizar Jos contenidos presentados en .el curso mas no su estructura como tal, la cual esta desarrollada en Flash MX.

Por otra parte en lo que, se refiere a la herramienta que se utilizó para desarrollar el curso, Flash MX, se puede decir que fue muy -eficiente ya que nos permitió enviar la Información y mostrarla sin enviar el código de presentación ya que este está contenido en la estructura de la pellcula de Flash evitándonos enviarla cada vez que se solicita Información solo se envían estos y no todo como sucede con HTML (podemos decir que el formato esta en· la pellcula misma). Es decir Jos datos se manipulan del lado del cliente y no del servidor.

Al estar Integrado un lenguaje de programación como ActlonScrlpt se facilita el trabajo puesto que no se requiere trabajar con otro lenguaje para manipular los distintos objetos de Flash MX, aunque Flash para Interactuar solicita los datos a una aplicación Intermedia. Este es un punto Importante, porque Macromedla Flash no puede

conectarse directamente a una base de datos para recuperar su Información, pero es de fácil solución utilizando el PHP.

Una ventaja que nos ofrecen este tipo de aplicaciones que vale la pena destacar es, la reducción de costos que se generan, que si bien debe ser vista como una Inversión esta puede disminuirse por la misma o mejor calidad. Evita los traslados a un centro de capacitación, renta de Instalaciones y horarios cerrados.

Con la aplicación presentada solo se necesita contár con un equipo de computo de características estándar y una conexión a Internet para acceder a los contenidos. mediante un CD-ROM con enlace al Web con un identificador único que le permitirá hacer su registro como usuário del curso.

Al tener el registro de los usuarios se podrá tener el control de su avance y desempeño en las evaluaciones realizadas.

Hay que decir que lo que se pretende con esta aplicación no es un reconocimiento con valor curricular, si no servir de apoyo con la capacitación de un usuario comprometido con la auto-formación.

# **BIBLIOGRAFIA**

Expansión (Enero 2003) Teresa Martínez Arana Panorama de la educación a distancia. Alejandro Pisanty, UNAM La jornada (28 de Septiembre del 2001) • pag.28 Macromedla Flash Actlon Scrlpt para diseñadores gráficos, Brendam Dawes, Prentlce Hall, México 2002. El Sistema Multimedia de la enseñanza a distancia, Marln Ibañez Ricardo, Madrid, Universidad Nacional de Educación a Distancia, pag 269 Multimedia e Internet las nuevas tecnologfas aplicadas a la formación, Daniel Insa Rosario Morate Sebastlán, Paralnfo España, pag 285 http://www.utp.ac.pa/secclon/toplcos/multlmedla/antecedentes.html http://www.utp.ac.pa/seccion/toplcos/multlmedla/procedlmlentós.html http://www.valoramos.com http://www.macromedla.com/es/resources/elearnlng/whltepapers.html http://www.macromedia.com/es/resources/elearning/ http://www.macromedia.com/es/software/coldfusion/resources/get\_started/ http://www. macromed ia .ca m/ es/su pport/flash/ts/ documents/presalesfaq. htm http://www.macormedia.com/es/resources/eleraning/extensions/flash/ http://www.xflash. 8k. com/ acclonscrlpts/ objetos 1. htm http://www.multlmedlos.UNAM.mx/nlvel2/index.htm http://www. roble. pntic. mee.es/~ sblanco 1/ http://www.informaticamillenium.com.mx/ http://www.yuplmsn.com/tecnologia http://www. ldg .es/lworld/ http://www.macromedia.com/es/ http://www.creatividad-digital.com/mm/elearning.htm http://www.elearnlngbook.com/cursos/servlces\_multlmedla.html http://eicus.com/?Dos=tutorlales%20flash%20mx http://actionscript-toolbox.com/sample\_dbedit.php http://www. macromedia .com/support/fla sh/ts/documents/url\_encodlng .htm http://www.syste mformacion. es/ metodolog/fra me2. html http://www. ldg .es/iworld/pconta ctos.asp ?pag = <sup>2</sup>

# **ANEXOS**

# **MANUAL DE USUARIO**

El presente Manual presenta de una manera detallada la forma en que se usa la aplicación.

Requerimientos mínimos:

- Procesador Pentlum a 200 Mhz.
- 64 MB de RAM
- Monitor SVGA con configuración a 1024 x .768, despliegue en colores de 16-blt (puede estar en 800 x 600. pero. se recomienda le anterior para una mejor visualización).
- Unidad de CD-ROM
- MODEM o Red LAN (acceso a Internet)

Además de los requerimientos del sistema será necesario tener instalado el proyector de Flash MX y contar con el CD-ROM en el cuál viene incluida la aplicación, este CD contará con un número de serie que será el identificador del usuario y el número será requerido para el registro del usuario y posteriormente como identificador.

.--;·:.,. >,'.. ·.',.

El CD cuenta con autorun por lo cual solo será necesario introducirlo el la unidad lectora de CD 's y automáticamente se abrirá la aplicación; requerirá que la máquina tenga conexión a Internet de lo contrario no se podrá hacer uso de la aplicación.

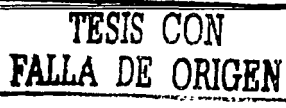

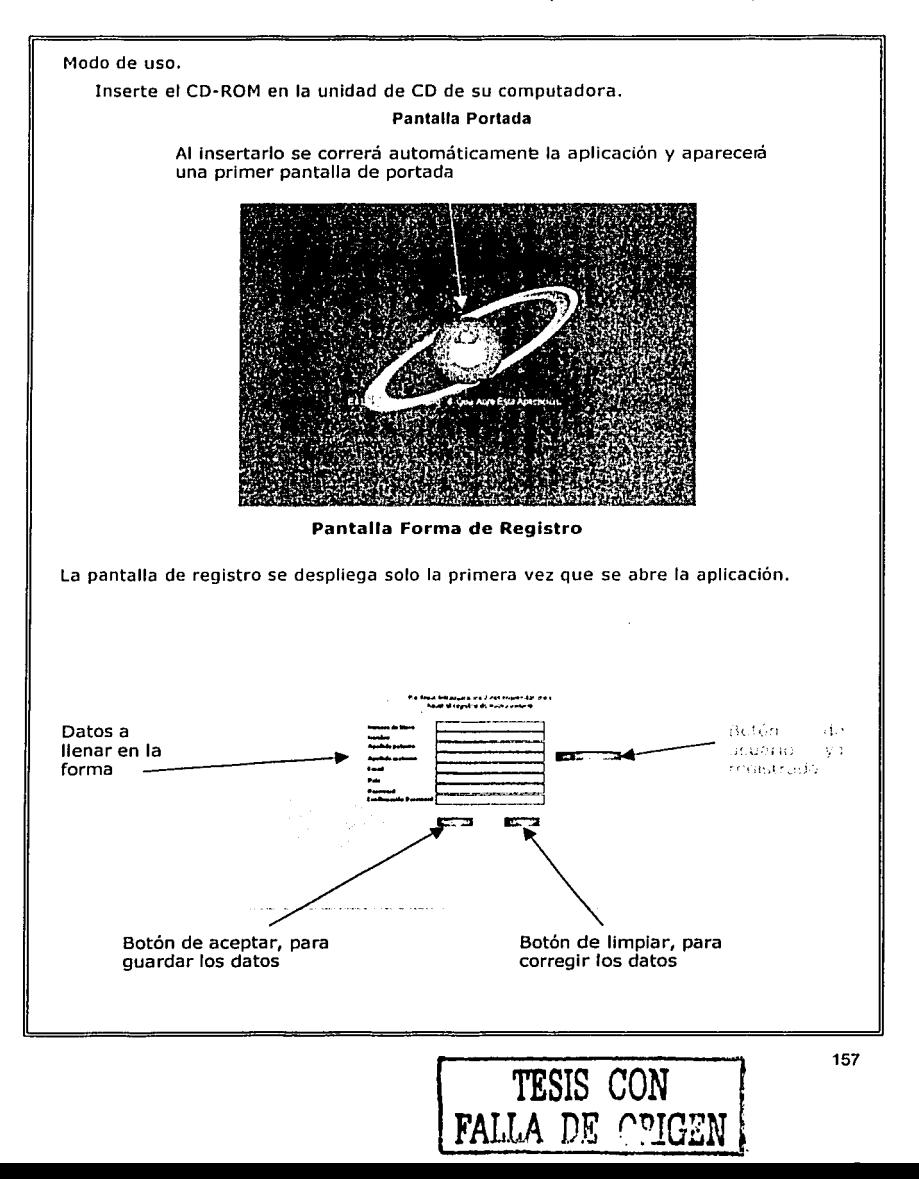

Botón de inicio en el capitulo de la sesión anterior

### Proyecto Multimedia de Capacitaci6n

En la forma de registro será necesario contar con el número de disco con el que se cuenta ejemplo: J1M2M3 ya que ese será el Id que se le asigne al usuario. Se deben llenar los demás campos nombre, apellidos, etc. Y poner un password a elección del usuario que debe de ser de 10 caracteres máximo. Y por. último dar elle en el botón Insertar.

Nota: si el mismo disco se abre en otra computadora volverá a aparecer la forma de registro, para que no se registre otra vez, habrá un botón de "ya registrado".

Al concluir el registro se pasará a la aplicación directamente a la pantalla comenzar/continuar.

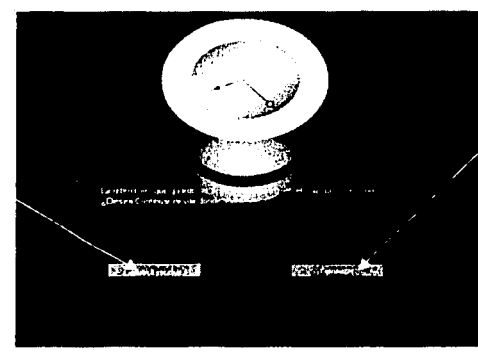

### Pantalla Comenzar/Continuar

Botón de comenzar

En esta pantalla se deberá dar clic en comenzar; en dado caso de que la aplicación ya haya sido visitada, entonces habrá otro botón con el que se podrá ir a la parte del curso en que se quedaron ejemplo: Capítulo1 sección1.

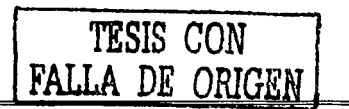

Al dar clic en comenzar se pasará al menú principal aquí podremos escoger un capítulo en específico o blen comenzar desde el primero es a elección del usuario, además se cuenta con una sección de audio para escuchar consejos de negocios (se abre un pequeño reproductor) y también se cuenta con una zona de contacto el la cuál si se llegará a tener alguna duda se puede consultar a un experto solo mandando un mail por medio de la zona de contacto y se contestará a la brevedad posible.

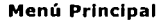

ideale reaccipatione despiton independent the town capitulist a sales anglice.

 $\sum_{i}$ 

**Contact VI** 

ephilis de

Bannar promocional que desploya publisidad seleccions **Construction of evento.** 

of at a

Menu Principal

 $\delta \nabla \cdot \delta$  in the contraction of a signal probability of the  $\delta$ able to the control and control of the con- $\mathbf{v} \cdot \mathbf{v}$  is a set of

and country therapy is not do construction to construct the captain Developed and the lower contractor.

of a comment contains

TESIS CON FALLA DE ORIGEI

159

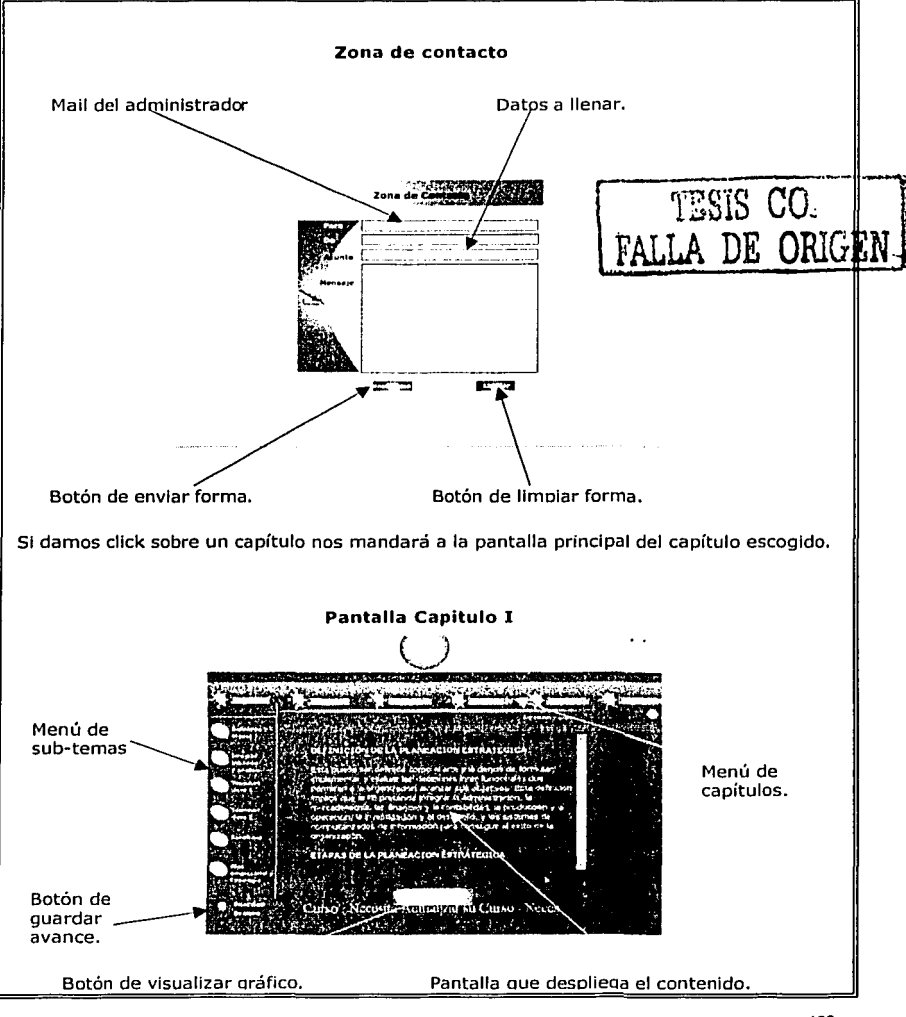

Este es el ejemplo de la pantalla de los capítulos en este caso manejaremos solo el del Capítulo 1 como ejemplo. Para poder navegar a través del capítulo tenemos 2 opciones, hacerlo mediante las flechas que aparecen en la parte derecha debajo del texto (scroll bar) y se hará de manera secuencial.

La otra forma será con las secciones del capítulo, a cada sección le corresponde un botón que se encuentra en la parte izquierda de la aplicación (también se puede haber en la parte derecha) y vemos el botón y el nombre de la sección,

En la parte superior derecha del texto (scroll bar) encontraremos el nombre de la sección en la cuál nos encontramos.

Si queremos dirigirnos a otro capítulo podemos hacerlo por medio de los botones del menú que se encuentra en la parte superior de la aplicación justo debaio del banner.

En caso de que la sección en la que nos encontremos tenga imágenes podremos verlas dando click sobre el botón de "ver gráfico", se abrirá un proyector en el cuál aparecerán las imágenes que hay en esa sección.

El botón de guardar avance se encuentra en la parte inferior izquierda de la aplicación y al darle click nos guardará la sección y el capitulo en el que nos encontramos. Al llegar a la última sección de cada capítulo tendremos un botón de ir a evaluación.

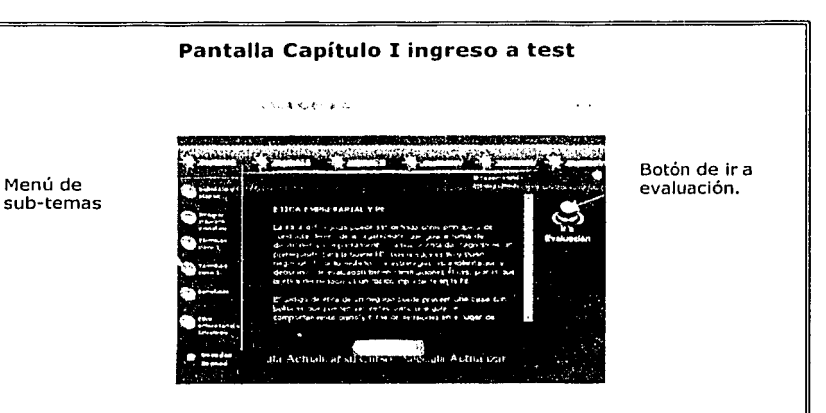

## **Pantalla Ingreso Test**

Al dar clic en ese botón tenemos la posibilidad de acceder a los test, la primer pantalla será la de ingreso en la cuál será necesario proporcionar el id (número de disco) y el password (que se registro al principio) y dar click sobre el botón entrar.

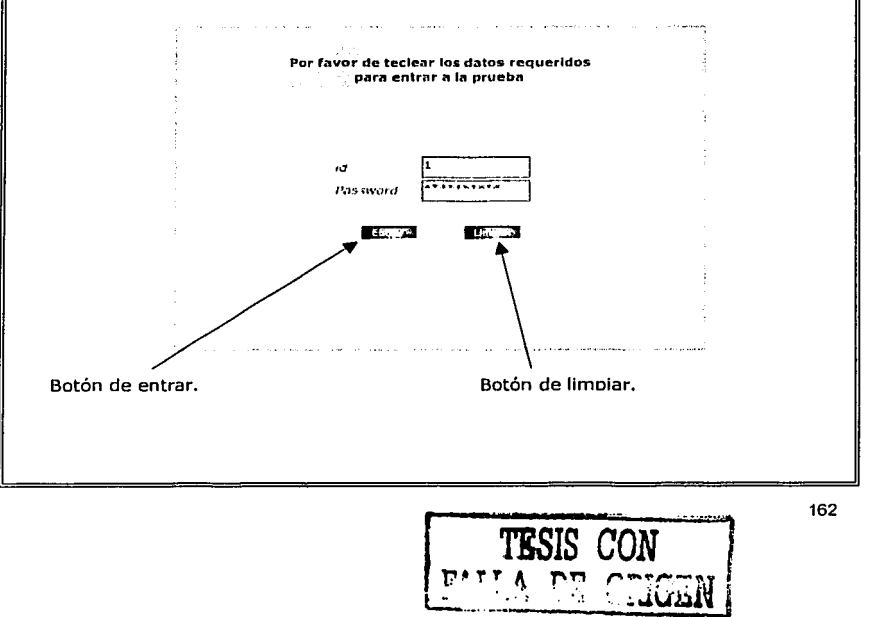

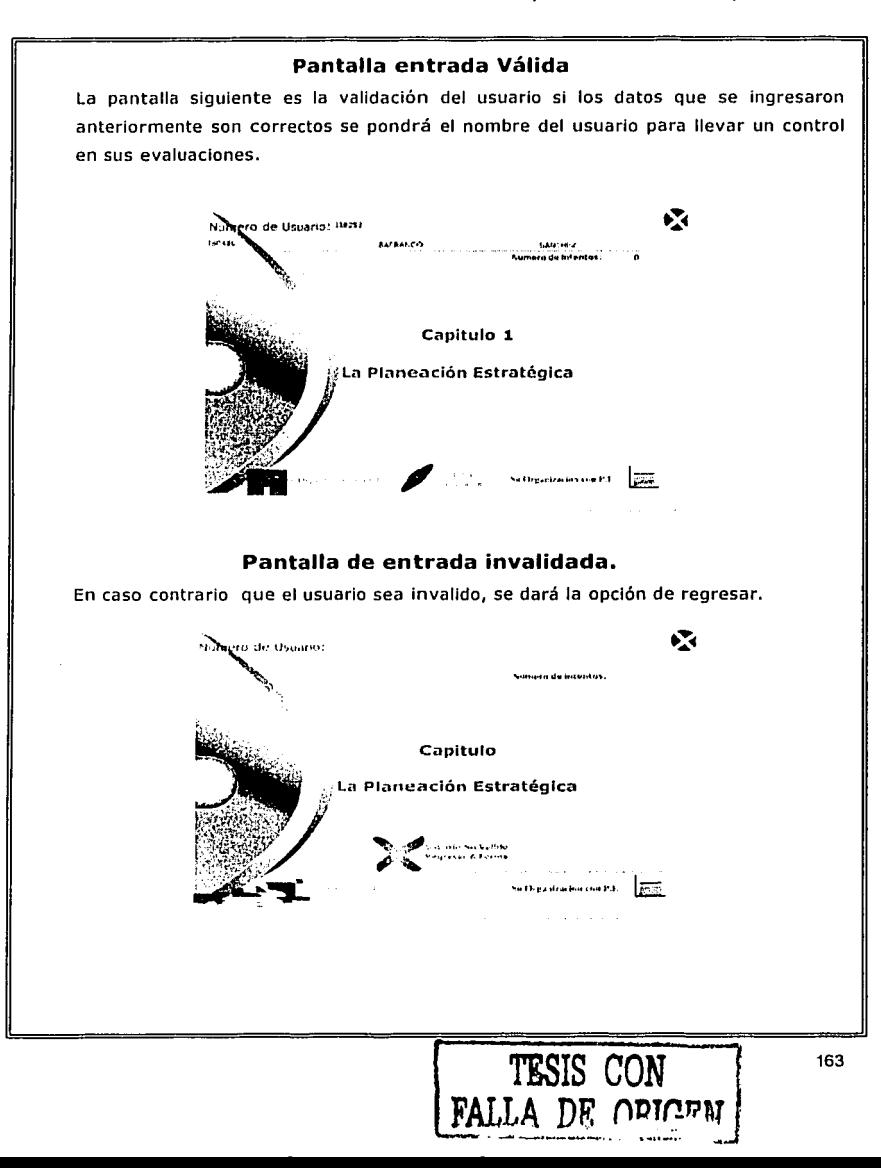

En esta pantalla se deberá escoger con el mouse la letra de la respuesta correcta y se pasará automáticamente a la siguiente pregunta hasta resolver el test. والمتهادين Cual es la capital de Argentina **Buenos Aires Ro-.arlo Montevideo Pantalla Preguntas Test** 

Al finalizar el test aparecerá una pantalla en la que dirá el resultado de la prueba aprobado o no aprobado, en los 2 casos se pondrá el número de preguntas correctas e incorrectas y la calificación final.

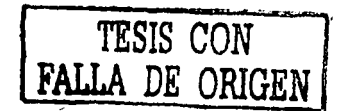

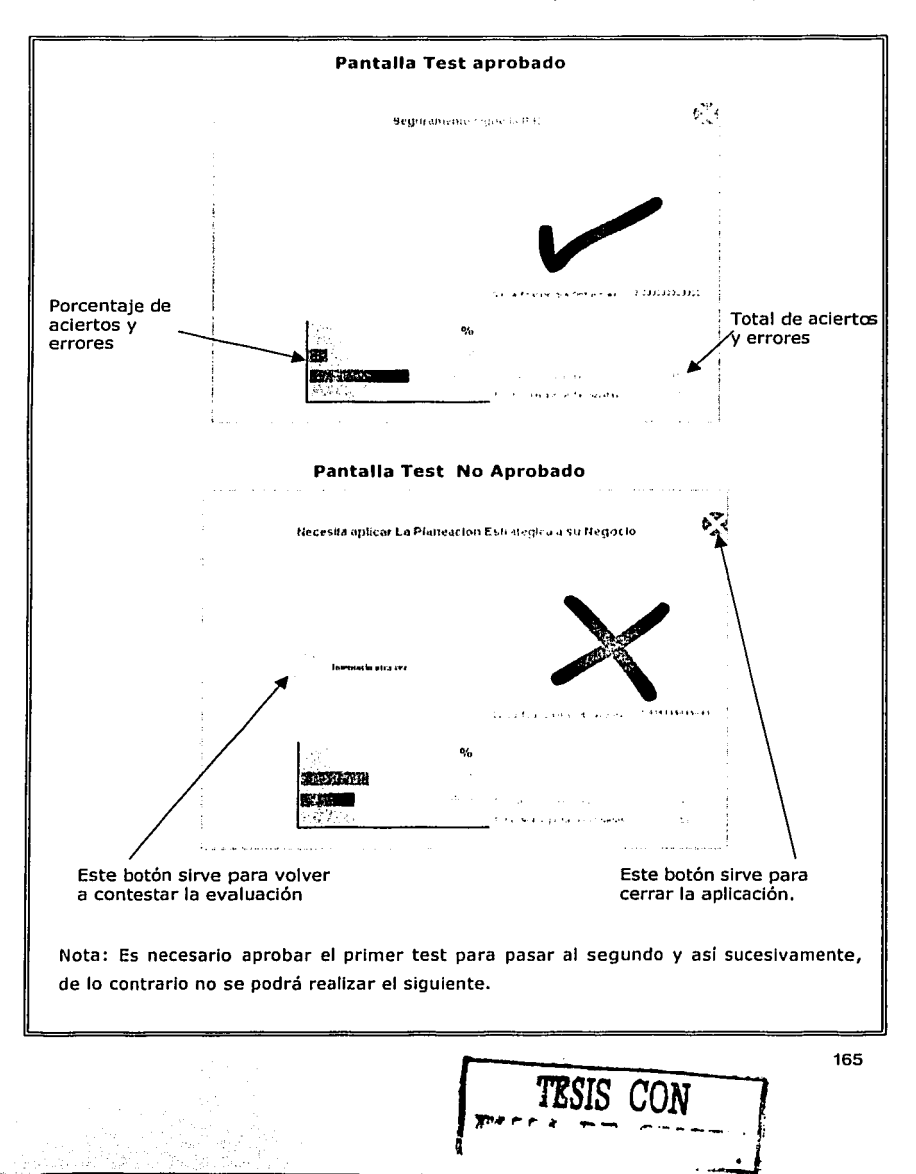

# **MANUAL DE USUARIO (CONVIERTE ARCHIVO MIME)**

### **Pantalla Inicial**

La aplicación Convierte archivos MIME esta compuesta de una pantalla principal en la que se realizan todas las operaciones sobre la Información contenida en los archivos, para realizar dichas acciones se cuenta con una menú en la parte superior de la aplicación en donde están contenidas todas las acciones a realizar, o en su defecto se pueden realizar los cambios en la Información haciendo click en los botones de la parte inferior.

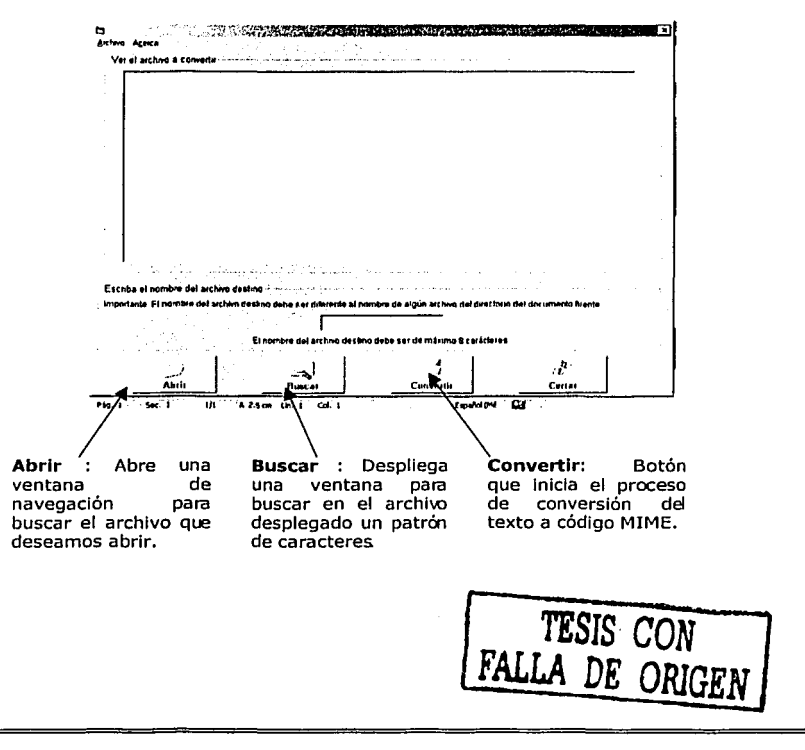

Para abrir un archivo se pueden seleccionar dos opciones, la del menú principal, o directamente en los botones de la parte inferior de la aplicación, al accionar cualquiera de estas dos opciones, se desplegará en pantalla una ventana para seleccionar un archivo.

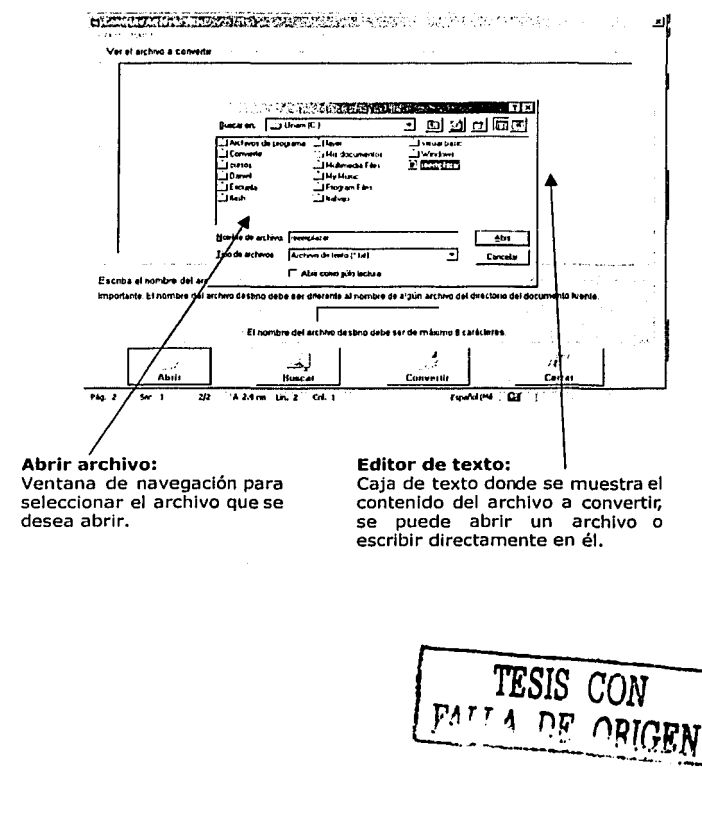

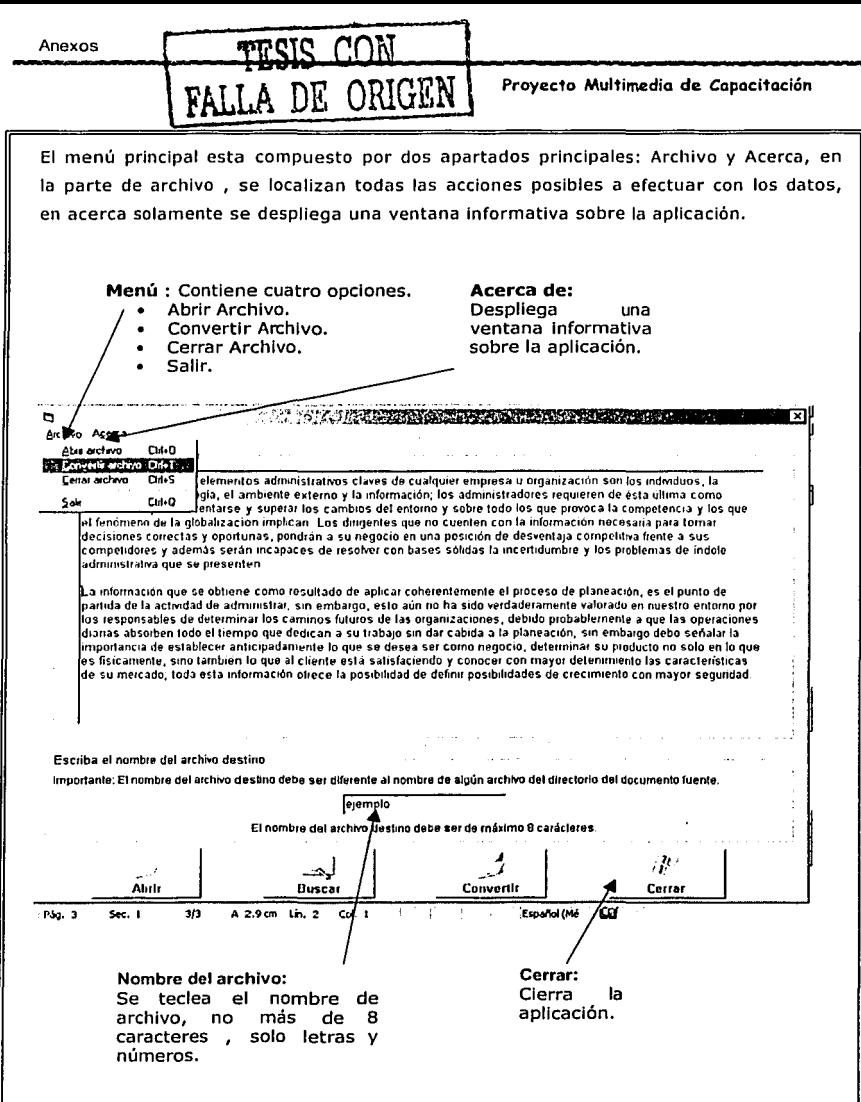

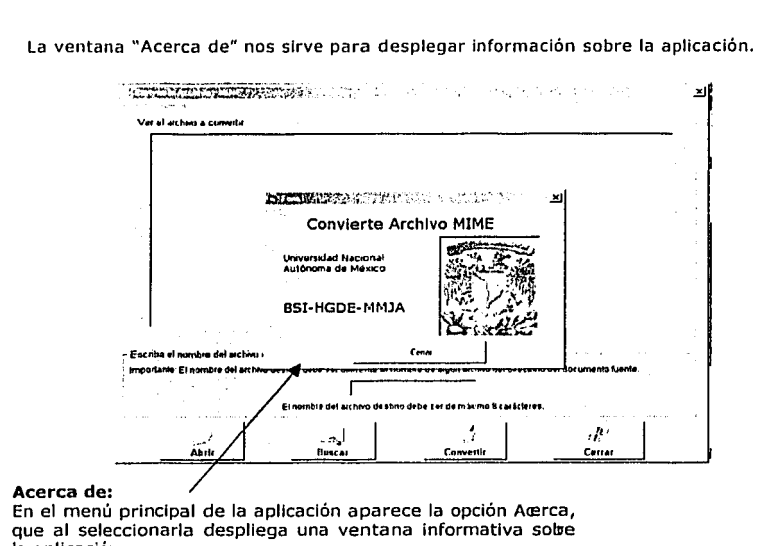

## la aplicación.

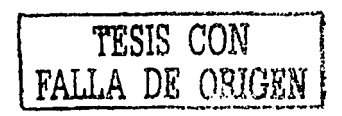

La ventana de confirmación de fin de proceso se despliega una vez que ha concluido el proceso de conversión, al darle clic en el botón aceptar nos regresa a la pantalla inicial.

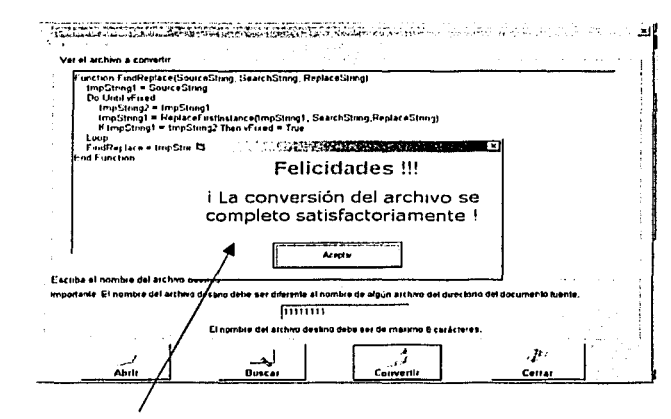

### Fin del proceso:

Ventana que despliega a confirmación del fin del proceso de conversión.

# **GLOSARIO**

ActionScript: Lenguaje de programación para crear scripts en Flash.

AICC: (Aviatlon lndustry CBT Comlte) Comité de formación basada en ordenadores de la Industria de la aviación.

Banner: Publicidad en la red. Suele consistir. en un conjunto de textos e Imágenes en movimiento. Su formato es de 468X 60 plxeles habitualmente.

Base de Datos: Recopilación de Información almacenada en una computadora que permite el rápido acceso a los datos.

Bit: Unidad mínima de Información de la memoria, equivalente a un "si" (O) o un "no" (1) binarios. La unión de 8 bits da lugar a un byte.

Byte: Unidad de Información, compuesta de 8 bits consecutivos. Cada byte puede representar, por ejemplo, una letra.

Browser: Los más utilizados son Netscape Navigator. y/el: Microsoft Internet Explorer. Se trata del Software que se utiliza para hacer. uso de los recursos de Internet de manera gráfica en la WWW.

CBT: (Computer Based Training) Son cursos que hacen uso de la multimedia para reforzar aquellos conceptos importantes, así como proporcionar interactividad para permitir un aprendizaje autónomo, bajo demanda y a qusto del usuario.

CD-ROM: Soporte de almacenamiento de Información para computadoras que permite su lectura y escritura por medios ópticos.

Clic: Acción de presionar los botones del ratón.

Contraseña: (password) Conjunto de caracteres alfanuméricos empleados para identificar a los usuarios.

E-mail: (correo electrónico) Servicio que permite enviar y recibir mensajes a través de la red.

Hardware: Todos los componentes electrónicos, eléctricos y mecánicos que componen una computadora.

Hipertexto: Tecnología sobre la que está fundamentado el servicio WWW ( World Wide Web ) de Internet.

Interfaz: Manera con la que el usuario se comunica con un dispositivo informático.

Kioscos: Son aplicaciones jerárquicas que conducen al usuario de forma interactiva por todo el contenido existente.

LAN: (Local Area Net), red de área local. Una red de computadoras, dispersas por un edificio o incluso por toda una ciudad. LMS: Learning Management Systems

MB: Megabyte, múltiplo del byte equivalente a 1024 kilobytes.

MHz: Megahertzio, múltiplo del hertzio igual a 1 millón de hertzios. Utilizado para medir la "velocidad" de los microprocesadores.

MIME: (MultlPurpose Internet Multimedia Extenslons) Codificación estándar para el transporte de información multimedia (ficheros binarios, música, gráficos...) mediante mensajes de correo electrónico.

Modem: (MOdulador-DEModulador) Dispositivo hardware que transforma las señales digitales de la computadora en señal telefónica analógica y viceversa.

Multimedia: Sistema, digital en la mayoría de las ocasiones, que integra texto, Imágenes fijas o en movimiento y sonido en un único soporte;

PC: de personal computer, computadora de uso personal.

Pentium: Microprocesador de Intel de 32 bits con arquitectura superescalar, capaz de hacer el procesamiento paralelo de dos instrucciones por ciclo de reloj y con una unidad matemática muy mejorada respecto de la del 486.

Pixel: Cada uno de los puntos, individuales representados en la pantalla de una computadora

Plug-In: Accesorio que se conecta al browser con el fin de visualizar o ejecutar aplicaciones adicionales de vídeo, audio, 3D, comunicaciones telefónicas o multimedia.

Procesador: Componente lógico de un sistema de computación que interpreta y ejecuta instrucciones de programas.

RAM: (Random Access Memory), o Memoria de Acceso aleatorio. La memoria principal en la que se almacenan los datos durante el funcionamiento de una computadora, la

cual se borra al apagarla. De diversos tipos (Fast Page, EDO, SRAM...) y conectores  $(SIMM, DIMM...).$ 

ROM: (Read Only Memory), o Memoria de solo lectura. Un tipo de memoria "estatlca", es decir, que no se borra al apagar la computadora y en principio en la que no puede escribirse, salvo que se empleen metodos especiales. Usada sobre todo para guardar la BIOS de la computadora.

SCCRM: (Shareable Content Object Reference Model) Modelo de referencia de objeto de contenido que se puede compartir.

Software: Son los programas de computadoras, que permiten realizar tareas al hardware.

SVGA: Tipo de tarjeta grafica capaz de obtener hasta 800x600 puntos en 16 colores.

WBT: (Web Based Tralnlng) Se refiere a . los cursos disponibles en una Intranet, Extranet o Internet.